# **Precaución de Seguridad Importante**

Lea estas sencillas instrucciones. Romper las reglas puede ser peligroso o ilegal. Se ofrece más información detallada en esta guía del usuario.

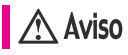

# **No seguir las instrucciones puede ocasionar lesiones graves o la muerte.**

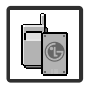

No use nunca una batería no aprobada, ya que esto podría dañar el teléfono o la batería, y podría ocasionar que estalle la batería.

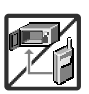

- Nunca coloque el teléfono en un horno de microondas ya que esto haría que estallara la batería.
- Nunca almacene el teléfono a temperaturas menores de -4°F ni mayores de 122°F.
- No se deshaga de la batería mediante el fuego o con materiales peligrosos o inflamables.

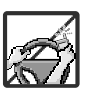

● Al ir en automóvil, no deje el teléfono ni instale el kit de manos libres cerca de la bolsa de aire. Si el equipo inalámbrico está instalado incorrectamente y se activa la bolsa de aire, usted puede resultar gravemente lesionado.

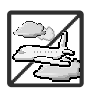

- No use un teléfono de mano cuando esté conduciendo.
- No use el teléfono en zonas donde esté prohibido hacerlo. (Por ejemplo: en los aviones)

1 DACE<sup>®</sup>

# **Precaución de Seguridad Importante**

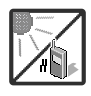

● No exponga cargador de baterías o el adaptador a la luz directa del sol, ni lo utilice en sitios con elevada humedad, como por ejemplo el baño.

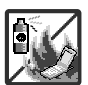

● No use sustancias químicas corrosivas (como alcohol, bencina, solventes, etc.) ni detergentes para limpiar el teléfono. Existe riesgo de causar un incendio.

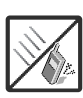

● No deje caer el teléfono, ni lo golpee o agite fuertemente. Tales acciones pueden dañar las tarjetas de circuitos internas del teléfono.

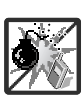

- No use el teléfono en áreas altamente explosivas, ya que puede generar chispas.
- No dañe el cable de corriente doblándolo, retorciéndolo, tirando de él o calentándolo. No use la clavija si está suelta, ya que esto puede ocasionar incendios o descargas eléctricas.

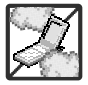

● No coloque objetos pesados sobre el cable de corriente. No permita que el cable de corriente se doble, ya que esto puede ocasionar incendios o descargas eléctricas.

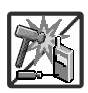

- No manipule el teléfono con las manos húmedas cuando se esté cargando. Puede causar un choque eléctrico o dañar gravemente el teléfono.
- No desarme el teléfono.

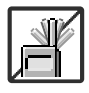

- No haga ni conteste llamadas mientras esté cargando el teléfono, ya que puede causar un corto circuito en éste o provocar descargas eléctricas o incendios.
- No sostenga la antena ni permita que entre en contacto con su cuerpo durante las llamadas.

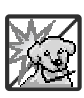

- Asegúrese de que no entren en contacto con la batería objetos con bordes cortante, como dientes de animales o uñas. Hay riesgo de causar un incendio.
- 
- Almacene la batería en un sitio alejado del alcance de los niños.
- Cuide que los niños no se traguen partes del teléfono (como los tapones de hule, del auricular, partes conectoras del teléfono, etc.) Esto podría causar asfixia o sofocación, dando como resultado lesiones graves o la muerte.

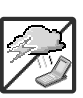

Desconecte el enchufe de la toma de corriente y el cargador cuando se ilumina porque puede provocar unchoque electrico o peligro de incendio.

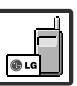

- Sólo use baterías y cargadores proporcionados por LG. La garantía no se aplicará a productos proporcionados por otros proveedores.
- Sólo personal autorizado debe darle servicio al teléfono y a sus accesorios. La instalación o servicio incorrectos pueden dar como resultado accidentes y por tanto invalidar la garantía.

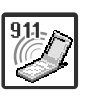

Las llamadas de emergencia sólo pueden hacerse dentro de un área de servicio. Para hacer una llamada de emergencia, asegúrese de estar dentro de un área de servicio y que el teléfono esté encendido.

> 3 nare<sup>-</sup>

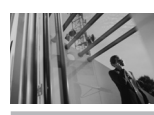

# **Contenido**

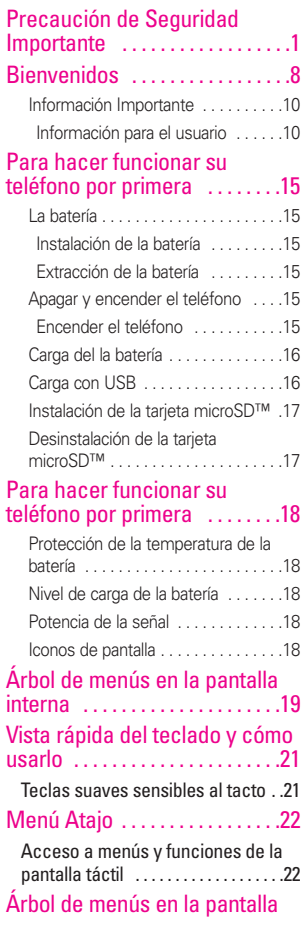

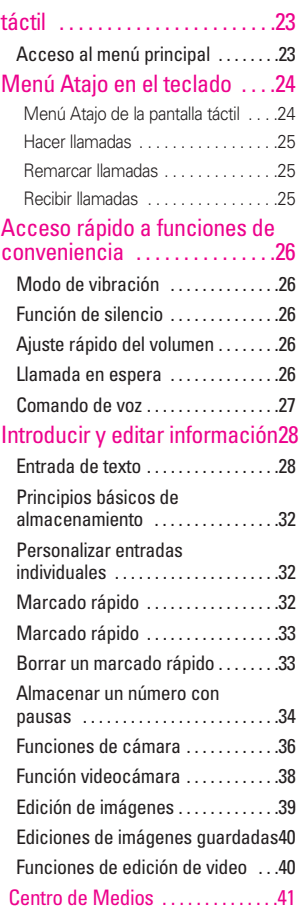

4 **Dare** 

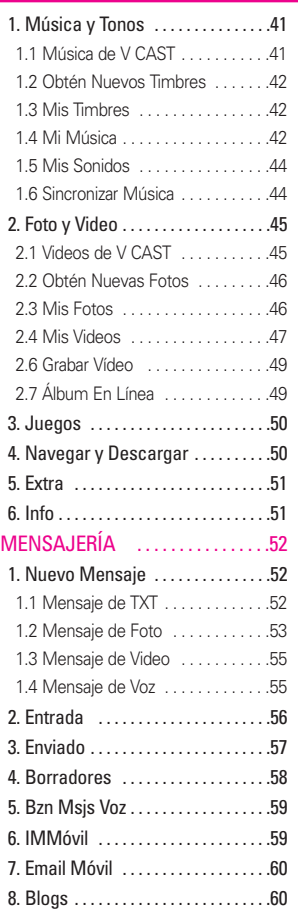

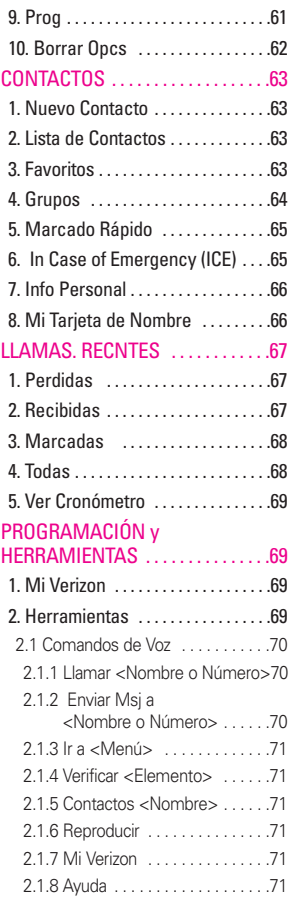

#### pare<sup>-</sup> 5

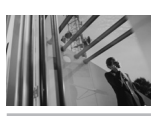

# **Contenido**

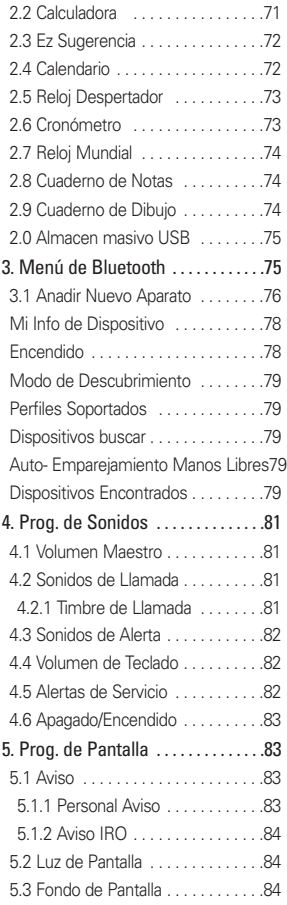

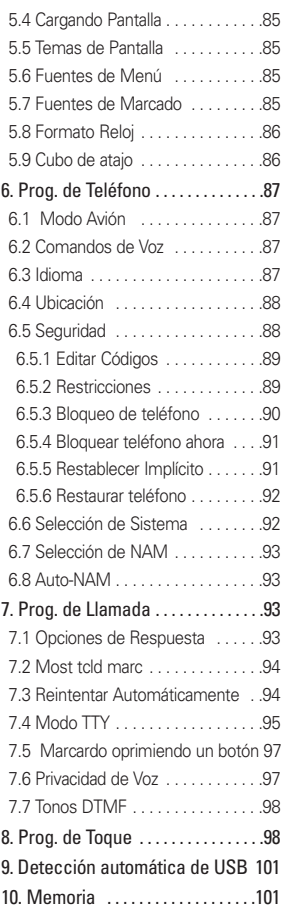

6 **Dare** 

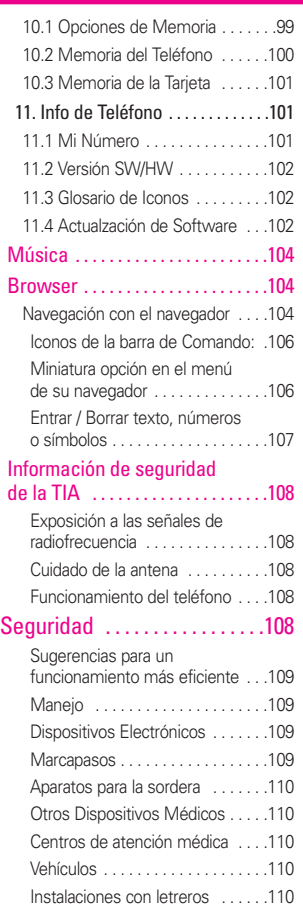

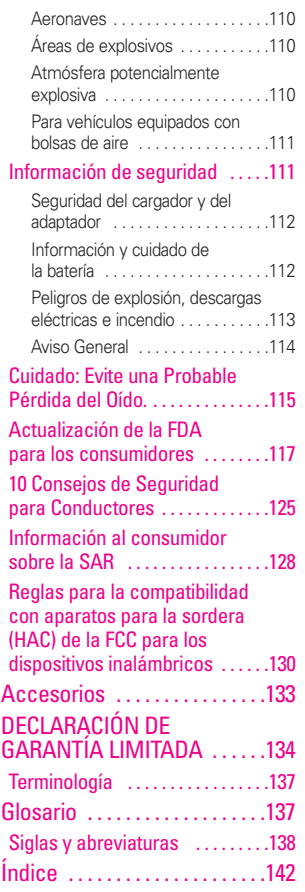

pare<sup>-</sup> 7

# **Bienvenidos**

Felicidades por elegir el avanzado y compacto teléfono celular Dare diseñado para funcionar con la más reciente tecnología de comunicaciones móviles digitales: Acceso múltiple de división de código (Code Division Multiple Access, CDMA). Junto con las muchas funciones avanzadas del sistema CDMA, como una claridad de voz altamente mejorada, este teléfono ofrece:

- V CAST Music con Rhapsody<sup>®</sup>.
- V CAST Video
- Mobile IM.
- VZ Navegador.
- Email Móvil.
- Pantalla Táctil y pantalla táctil de bloqueo automático.
- Personalizable pantalla y temas salvapantallas.
- Cámara interconstruida de 3.2 megapíxeles.
- Rotación 3D (tres ejes de acelerómetros)
- LCD de 8 líneas, grande, de fácil lectura, con luz de fondo e iconos de estado.
- Localizador, mensaiería, correo de voz e identificador de llamada.
- Acceso rápido al navegador

# HTML.

- Centro de medios.
- Tiempo prolongado de batería en espera y en conversación.
- La sencilla operación de la pantalla táctil permite elegir menús y responder solicitudes.
- La pantalla de escritura a mano permite escribir texto o dibujar.
- Respuesta con cualquier tecla. reintento automático, marcado de una tecla y marcado rápido con 999 ubicaciones de memoria
- Tapiz de fondo Flash con divertidas animaciones
- Capacidades bilingües (Inglés y Español)
- La tecnología inalámbrica Bluetooth® (cualquier profiles)
- NOTA Las palabras de la marca y los logotipos de Bluetooth® son propiedad de la Bluetooth SIG, Inc. y cualquier uso de tales marcas por parte de LG Electronics se hace bajo licencia. Otras marcas y nombres comerciales son los de sus respectivos propietarios.

8 pare<sup>®</sup>

#### **SUGERENCIA**

Para su comodidad, encontrará la guía del usuario interactiva en Internet, que podrá recorrer libremente y así aprender de manera interactiva cómo usar el teléfono paso a paso. Diríjase a http://www.verizonwireless.com -> Support -> Phones & Devices -> seleccione el modelo de su teléfono -> luego seleccione Equipment Guide.

Al conectarse con una PC de escritorio es mejor usar el puerto USB posterior. DARE™, es una marca comercial de Verizon Wireless.

> pare<sup>®</sup> 9

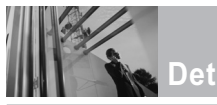

# **Detalles Técnicos**

### **Información Importante**

Esta guía del usuario ofrece información importante sobre el uso y funcionamiento de su teléfono. Lea toda la información cuidadosamente antes de usar el teléfono, para tener el mejor desempeño y para evitar cualquier daño al teléfono o su uso incorrecto. Cualquier cambio o modificación no aprobados anulará la garantía.

### **Cumplimiento de Clase B con el artículo 15 de la FCC**

Este dispositivo y sus accesorios cumplen con el artículo 15 de las reglas de la FCC. El funcionamiento está sujeto a las dos siguientes condiciones: (1) Este dispositivo y sus accesorios no pueden causar interferencia dañina y (2) este dispositivo y sus accesorios deben aceptar cualquier interferencia que reciban, incluida la interferencia que cause un funcionamiento no deseado.

#### **Información para el usuario**

Este equipo ha sido probado y se ha hallado que cumple con los límites para un dispositivo digital Clase B, conforme al artículo 15 de las reglas de la FCC. Estos límites han sido diseñados para brindar una protección razonable contra interferencia dañina en una instalación residencial.

Este equipo genera, utiliza y puede irradiar energía de radiofrecuencia y, si no se instala y utiliza de acuerdo con las instrucciones, podría causar interferencia dañina para las comunicaciones radiales. Sin embargo, no existe garantía de que la interferencia no se producirá en una instalación en particular. Si este equipo ocasiona interferencia dañina en la recepción de radio o televisión (lo cual puede determinarse encendiendo y apagando el equipo), se recomienda al usuario que intente corregir la interferencia tomando una o más de las siguientes medidas:

- Reorientar o reubicar la antena receptora
- Aumentar la separación entre el equipo y el receptor
- Conectar el equipo en un toma de un circuito diferente de aquél al que está conectado el receptor.
- Consultar con el distribuidor o un técnico de radio/TV experimentado para obtener ayuda.

Las modificaciones no aprobadas expresamente por el fabricante podrían invalidar la autoridad del usuario para operar el equipo según las reglas de la FCC.

10 DACE<sup>®</sup>

#### **Detalles Técnicos**

 $E \cap A \cap C$  es un teléfono totalmente digital que funciona en las dos frecuencias de Acceso múltiple de división de código (CDMA): Servicios Celulares a 800 MHz y Servicios de Comunicación Personal (PCS) a 1.9 GHz. La tecnología CDMA usa una función llamada DSSS (Espectro ensanchado por secuencia directa) que permite que el teléfono evite que se cruce la comunicación y que varios usuarios en la misma área específica puedan usar un canal de frecuencia. Esto da como resultado un aumento de capacidad de 10 veces comparado con el modo analógico. Adicionalmente, funciones como la transferencia suave y más suave, la transferencia dura y las tecnologías de control de la potencia de RF dinámica se combinan para reducir las interrupciones de las llamadas. Las redes celular y PCS CDMA constan de MSO (Oficina de conmutación móvil), BSC (Controlador de estación de base), BTS (Sistema de transmisión de estación de base), y MS (Estación móvil).

\* TSB-74: Protocolo entre un sistema IS-95A y ANSI J-STD-008 El sistema 1xRTT recibe dos veces más suscriptores en la sección

inalámbrica que IS-95. La duración de su batería es del doble de IS-95. También es posible la transmisión de datos a alta velocidad. El sistema EV-DO está optimizado para el servicio de datos y es mucho más rápido que el sistema 1xRTT en el área aplicable. La tabla siguiente enumera algunos de los principales estándares CDMA.

### **Información de la FCC sobre exposición a la RF**

#### **¡ADVERTENCIA! Lea esta información antes de hacer funcionar el teléfono.**

En agosto de 1996, la Comisión federal de comunicaciones (FCC) de los Estados Unidos, con su acción sobre el Informe y orden FCC 96-326, adoptó un estándar de seguridad actualizado para la exposición humana a la energía electromagnética de radiofrecuencia (RF) emitida por transmisores regulados por la FCC. Esos lineamientos son consistentes con el estándar de seguridad establecido previamente por los cuerpos de estándares tanto de los EE.UU. como internacionales. El diseño de este teléfono cumple con las directrices de la FCC y estos estándares internacionales.

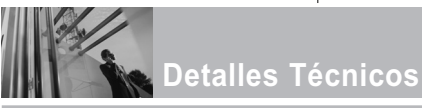

### **Contacto corporal durante el funcionamiento**

Este dispositivo se probó para un uso ordinario con la parte posterior del teléfono a una distancia de 2 cm (0.78 pulgadas) del cuerpo. Para cumplir con los requisitos de exposición a RF de la FCC, debe mantenerse una distancia de separación mínima de 2 cm (0.78 pulgadas) entre el cuerpo del usuario y la parte posterior del teléfono, incluida la antena, ya sea

extendida o retraída. No deben usarse sujetadores de cinturón, fundas y otros accesorios de terceros que contengan componentes metálicos. Evite el uso de accesorios que no puedan mantener una distancia de 2 cm (0.78 pulgadas) entre el cuerpo del usuario y la parte posterior del teléfono y que no se hayan probado para determinar que cumplen los límites de exposición a RF de la FCC.

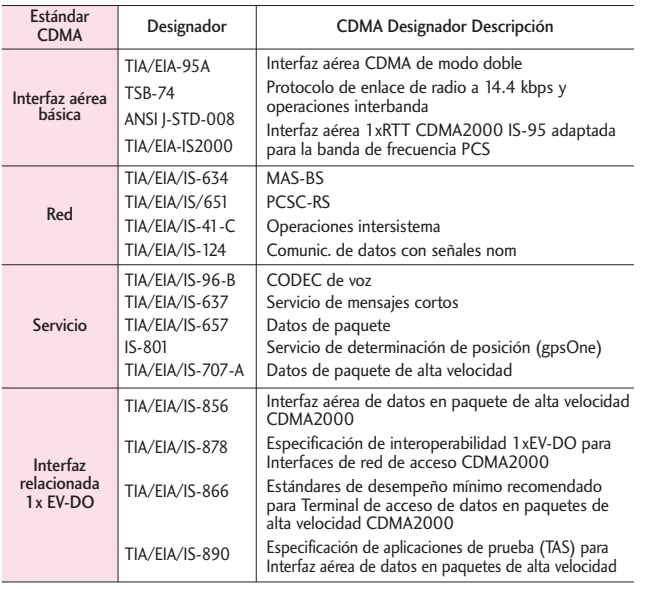

#### 12 pare<sup>®</sup>

### **Antena externa instalada en un vehículo**

(Opcional, en caso de estar disponible.)

Debe mantenerse una distancia mínima de separación de 20 cm (8 pulgadas) entre el usuario o quien esté cerca y la antena externa instalada en un vehículo para satisfacer los requisitos de exposición a RF de la FCC. Para Obtener más información sobre la exposición a la RF, visite el sitio Web de la FCC en www.fcc.gov.

#### **FCC Notice y Precaución**

Este dispositivo y sus accesorios cumplen con el artículo 15 de las reglas de la FCC. El funcionamiento está sujeto a las dos siguientes condiciones: (1) Este dispositivo y sus accesorios no pueden causar interferencia dañina y (2) este dispositivo y sus accesorios deben aceptar cualquier interferencia que reciban, incluida la interferencia que cause un funcionamiento no deseado. Cualquier cambio o modificación no aprobado expresamente en esta guía del usuario podría anular su garantía para este equipo. Use sólo la antena incluida y aprobada. El uso de antenas no autorizadas o modificaciones no autorizadas pueden afectar la calidad de la llamada telefónica, dañar al teléfono, anular su garantía o dar como resultado

una violación de las reglas de la FCC. No use el teléfono si la antena está dañada. Si una antena dañada entra en contacto con la piel, puede producirse una ligera quemadura. Comuníquese con su distribuidor local para obtener una antena de reemplazo.

#### DACE<sup>®</sup> 13

17. Lente de la Cámara

# **Descripción general del Teléfono**

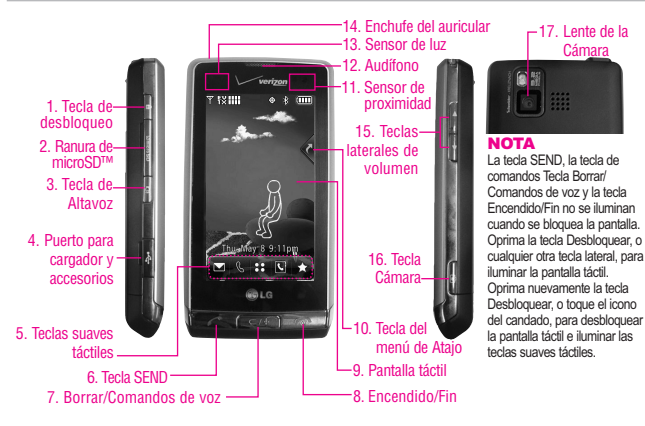

- **1. Tecla de desbloqueo** Presione y suelte para desbloquear las teclas táctiles cuando la tapa esté cerrada.
- **2. Ranura de microSD™** Acepta tarjetas microSD™ opcionales hasta 8GB.
- **3. Tecla de Altavoz** Utilice para activar el modo de altavoz.
- **4. Puerto para cargador y accesorios** Conecta el teléfono al cargador de baterías u otros accesorios compatibles.
- **5. Teclas suaves táctiles** Las teclas suaves táctiles este teclado incluyen Mensajería, Llamada, Menú, Contactos y Favoritos, las cuales se activan de manera sencilla con el toque de su dedo.
- **6. Tecla SEND** Úsela para hacer llamadas.
- **7. Borrar/Comandos de voz** Borra espacios sencillos o caracteres oprimiéndola rápidamente, pero manténgala oprimida para borrar uno palabra. También le permitirá retroceder en los menús, un nivel cada vez.
- **8. Encendido/Fin** Úsela para apagar o encender el teléfono y para terminar una llamada. Úsela también para volver a la pantalla del menú principal.
- **9. Pantalla táctil** Muestra llamadas entrantes, mensajes e iconos indicadores así como una amplia variedad de contenido que usted seleccione para visualizar.
- **10. Tecla del menú de Atajo** Le permite un acceso rápido a los menús del teléfono y las características.
- **11. Sensor de proximidad** Cuando está cerca (a 2 ó 3 cm) de este sensor durante una llamada, la pantalla LCD se apaga permitiéndole sólo ajustar el volumen o finalizar la llamada de modo que no active una función sin darse cuenta. La iluminación de fondo LCD también se apaga cuando se bloquea con el estuche del teléfono, etc. Cuando usa el altavoz, Bluetooth o sincroniza, el sensor no funciona.
- **12. Audífono** Le permite escuchar a quien le llama e indicaciones automatizadas.
- **13. Sensor de luz** Detecta la cantidad de luz, ajusta el brillo de la pantalla LCD. Conserva la energía y extiende la vida útil de la pantalla LCD.
- **14. Enchufe del auricular** Le permite conectar en una opción conveniente para auriculares, manos libres conversaciones.
- **15. Teclas laterales de volumen** Úselas para ajustar el Volumen maestro en estado de espera\* y el Volumen del Audífono durante una llamada.
- **16. Tecla Cámara** Úsela para acceder rápidamente a la función de Cámara. Oprima ligeramente para Auto Focus, a continuación, presione firmemente para tomar la foto.Mantenga oprimida la tecla cámara para grabar video.
- **17. Lente de la Cámara** Consérvelo limpio para obtener una calidad óptima de las fotografías.
- \* El telefono entra en modo de espera cuando este aguarda que usted ingrese una entrada. No se muestra ningún menú y el teléfono no realiza acción alguna. Es el punto de partida para cualquier instrucción.

# **Para hacer funcionar su teléfono por primera**

### **La batería**

NOTA Es importante cargar completamente la batería antes de usar el teléfono por primera vez.

El teléfono viene con una batería recargable. Conserve cargada la batería cuando no use el teléfono, para mantener al máximo el tiempo de llamada y de espera. El nivel de carga de la batería se muestra en la parte superior de la pantalla de cristal líquido.

### **Instalación de la batería**

Para instalar la batería, inserte la parte inferior de la batería en el hueco de la parte trasera del teléfono. Empuje la batería hacia abajo hasta que haga clic en su lugar.

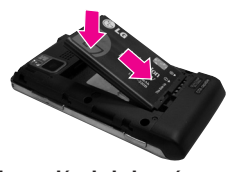

**Extracción de la batería**

1. Apagar la alimentación de energía. Deslice el pestillo de liberación de la batería en dirección contraria al borde de la batería, y sostenga los lados de ésta para quitarla.

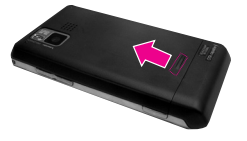

2. Ponga un dedo en el cortacircuito para levantar el borde de la batería, y luego retirarla.

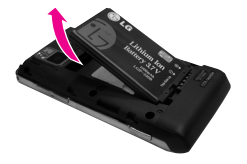

# **Apagar y encender el teléfono**

#### **Encender el teléfono**

- 1. Instale una batería cargada o conecte el teléfono a una fuente de electricidad externa.
- 2. Abra la carpeta y oprima la tecla Encendido/Fin  $\sim$  hasta que la pantalla LCD se encienda.

#### **Apagar el teléfono**

- 1. Desbloquee la pantalla táctil tocando **c**u oprima la tecla de desbloqueo ( $\sqrt{ }$ ) en el lateral izquierdo del teléfono.
- 2. Mantenga oprimida la tecla Encendido/Fin  $\Box$  hasta que se apague la pantalla.

 $DAP^*$  15

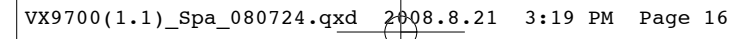

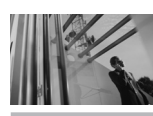

# **Para hacer funcionar su teléfono por primera**

# **Carga del la batería**

El teléfono viene con un cable adaptador y un cable de datos USB que están conectados entre sí para cargar tu teléfono. Para cargar el teléfono:

#### AVISO

Use únicamente un accesorio de carga aprobado para cargar su teléfono LG. La manipulación inadecuada del puerto de carga, así como el uso de un cargador no compatible pueden ocasionarle daños a su teléfono y anular la garantía.

1. Conecte el adaptador de viaje sin cables y el cable de datos USB. Al conectar como se muestra a continuación, el logotipo de LG y el cable USB deben mirar hacia usted.

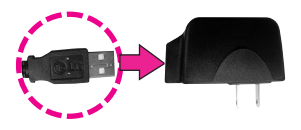

2. Suavemente descubra el puerto de carga de accesorios, luego enchufe el extremo del adaptador de CA en el puerto del cargador del teléfono y el otro extremo en una toma de corriente.

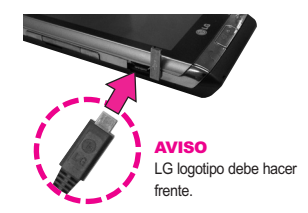

3. El tiempo de carga varía dependiendo de la carga de la batería.

# **Carga con USB**

Es posible usar una computadora para cargar el teléfono. Conecte un extremo de un cable USB al puerto para cargador y accesorios del teléfono y el otro extremo a un puerto USB de alta energía de la PC (suele encontrarse en el panel frontal de la computadora).

NOTA No son compatibles los puertos USB de baja energía, como el que se encuentra en el teclado o en el concentrador USB con alimentación por bus.

#### 16 Dare<sup>®</sup>

**Instalación de la tarjeta microSD™**

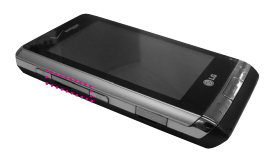

1.Localice la ranura de la microSD™ a la derecha del teléfono y destape suavemente la abertura de la ranura (la cubierta de la ranura de la microSD™ permanece adosada al teléfono para que no la pierda).

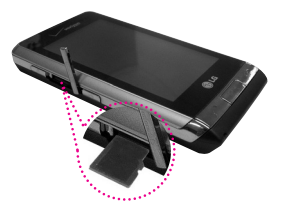

2. Inserte la tarjeta microSD™ en la dirección correcta hasta que haga clic en la ranura. Si inserta la tarjeta en la dirección equivocada, podría dañar su teléfono o su tarjeta.

### **Desinstalación de la tarjeta microSD™**

- 1. Oprima suavemente y libere el borde expuesto de la tarjeta microSD™ para expulsarla.
- 2. Retire la tarieta microSD™ de la ranura y vuelva a colocar la cubierta.
- NOTA No intente retirar la tarjeta microSD™ mientras está leyendo o escribiendo en la tarjeta.
- NOTA Los usuarios que deseen transferir su música a la tarieta microSD™ insertada en su teléfono (ya sea en MTP Sync ó Over the Air) deben primero formatear la tarieta microSD™ en el teléfono.

Advertencia: Formatear su tarjeta MicroSD™ borrará todos los contenidos en la tarjeta. Si se trata de usar la tarjeta sin ser formateada, se mostrará un mensaje de error de adquisición de Licencia MOD. Los archivos de música descargados o adquiridos por terceros partidos y guardados en su tarieta MicroSD™ insertada en su teléfono, pueden ser protegidos o encriptados por tal proveedor, y no puede ser tocados en el teléfono.

 $DAP^*$  17

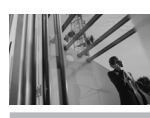

# **Para hacer funcionar su teléfono por primera**

# **Protección de la temperatura de la batería**

Si la batería se sobrecalienta, el teléfono se apagará automáticamente. Al volver a encender el teléfono, un mensaje emerge avisándole que el teléfono se apagó por su seguridad.

# **Nivel de carga de la batería**

El nivel de carga de la batería se muestra en la parte superior derecha de la pantalla de LCD. Cuando disminuya el nivel de carga de la batería, el sensor de batería baja le alerta haciendo sonar un tono audible, haciendo destellar el icono de batería y mostrando una mensaje de alertas. Si el nivel de carga de la batería se hace demasiado bajo, el teléfono se apaga automáticamente y no se guarda ninguna función que esté en curso.

# **Potencia de la señal**

La calidad de las llamadas depende de la potencia de la señal en la zona donde se encuentra. La potencia de la señal se indica en la pantalla como el número de barras junto al icono de potencia de la señal. A más barras, mejor la potencia de la señal. Si la calidad de la señal es defectuosa,

trasládese a una zona abierta. Si está en un edificio, la recepción puede ser mejor cerca de una ventana.

### **Iconos de pantalla**

Cuando el teléfono está encendido, la línea superior de la pantalla LCD muestra iconos que indican el estado del teléfono.

- 1. Desbloquee la pantalla táctil tocando  $\delta$  u oprima la tecla Desbloquear( ) en el lateral izquierdo del teléfono dos veces, y luego toque Menú 88 en el lateral izquierdo para acceder al menú.
- 2. Toque el icono **de la de** Configuración y herramientas.
- 3. Desplace la pantalla hacia arriba y toque **Info de Teléfono**.
- 4. Toque el **Glosario de Icono**.

18 pare<sup>®</sup>

# **Árbol de menús en la pantalla interna**

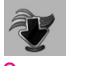

# CENTRO DE MEDIOS

**Música y Tonos** Música de V CAST Obtén Nuevos Timbres Mis Timbers Mi Música Mis Sonidos Sincronizar Música **Foto y Video** Vídeos de V CAST Obtén Nuevas Fotos Mis Fotos Mis Vídeos Tomar Foto Grabar Vídeo Álbum En Línea **Juegos Navegar y Descargar Extra**

#### **Info**

Memoria Memoria de Música Ver Bitácorá Ayuda Acerca de

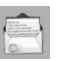

#### **MENSA JERIA**

**Nuevo Mensaje Entrada Enviado Borradores Bzn Msjs Voz IMMóvil Email Móvil Blogs Prog Borrar Opcs**

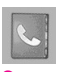

### **CONTACTOS**

**Nuevo Contacto Lista de Contactos Favoritos Grupos Marcado Rápido In Case of Emergency Mi Tarjeta de Nombre**

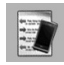

# LLAMAS. RECNTES

**Perdidas Recibidas Marcadas Todas Ver Cronómetro**

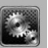

### PROGRAMACIÓN Y **HERRAMIENTAS**

**Mi Verizon Herramientas** Comandos de Voz Calculadora Ez Sugerencia Calendario Reloj Despertador Cronómetro Reloj Mundial Cuaderno de Notas Cuaderno de Dibujo Almacen masivo **USB Menú de Bluetooth Prog. de Sonidos** Volumen Maestro Sonidos de Llamada Timbre de Llamada Vibrador de Llamada Sonidos de Alerta Mensaje de TXT Mensaje de Foto/ Video/Voz Bzn Msjs Voz Timbre de **Emergencia** Volumen de Teclado

 $DAP^*$  19

# **Árbol de menús en la pantalla interna**

Alertas de Servicio IRO Sonido de Minuto Conexión de Llamada Cargar Completa Apagado/Encendido **Prog. de Pantalla** Aviso Personal Aviso Aviso IRO Luz de Pantalla Fondo de Pantalla Mis Fotos Mis Vídeos Animaciones Divertidas Prsn Diapos Cargando Pantalla Themas de Pantalla Fuentes de Menú Fuentes de Marcado Formato Reloj Cubo de atajo **Prog. de Teléfono** Modo Avión Comandos de Voz Idioma Ubicación **Seguridad** Selección de Sistema Selección de NAM

Auto-NAM **Prog. de Llamada** Opciones de Respuesta Mostr tcld marc Reintentar Automáticamente Modo TTY Marcado oprimien Privacidad de Voz Tonos DTMF **Prog. de Toque** Auto-bloqueo Tipo de vibración Nivel de vibración Efectos de vibración Sonido Calibración **Detección Automática de USB Memoria** Opciones de Memoria Memoria del Teléfono Memoria de la Tarieta **Info de Teléfono** Mi Número Versión SW/HW Glosario de Iconos Actualzación de Software

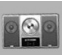

#### **MI** MÚSICA

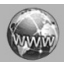

**BROWSER** 

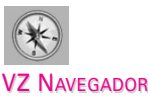

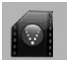

VIDEOS DE V CAST

#### **NOTA**

Personalice su pantalla de menús principales con facilidad. Los iconos del menú pueden reubicarse en la pantalla táctil simplemente arrastrándolos a donde los desee.

20 Dare<sup>®</sup>

# **Vista rápida del teclado y cómo usarlo**

# **Teclas suaves sensibles al tacto**

# $\left( \blacksquare, \lozenge, ::, \square, \star \right)$

- 1. Asegúrese de tener las manos limpias y secas. Elimine la humedad de la superficie de sus manos. No use las teclas táctiles en un entorno húmedo.
- 2. Los sensores de las teclas táctiles son sensibles a un toque ligero. No es necesario que las oprima demasiado para usarlas. Proteja su teléfono de los golpes fuertes porque los sensores de las teclas táctiles pueden dañarse con el uso violento.
- 3. Use la punta del dedo para tocar el centro de una tecla táctil. Si las toca fuera del centro, puede activar en su lugar la función que sea cercana.
- 4. El nivel del sensor de tacto se puede ajustar a su preferencia.
- 5. Las teclas táctiles sólo pueden usarse cuando la pantalla táctil esté desbloqueada. Oprima la tecla Desbloquear ( | ) para activar la pantalla táctil.
- 6. Mantenga los materiales metálicos o conductores de otro tipo apartados de la superficie de las teclas táctiles, ya que el contacto con ellos puede ocasionar interferencia electrónica.

#### **ADVERTENCIAS**

- No coloque objetos pesados en la pantalla táctil.
- No se siente sobre el teléfono porque puede dañar la pantalla táctil.
- No arrastre ni raye el teléfono con materiales afilados.
- No someta el teléfono a condiciones extremas (lugares demasiado húmedos, cálidos o fríos).
- Mantenga los productos químicos alejados del teléfono, ya que podrían cambiar las funciones estéticas o funciones de éste.

#### **Cómo desbloquear**

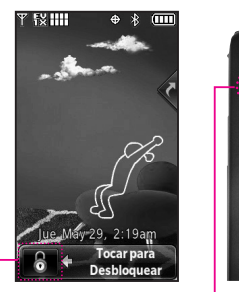

Toque la imagen del candado para desbloquear.

Oprima la tecla de desbloqueo en el lateral de su teléfono.

### **Cómo desplazarse usando la pantalla táctil**

Toque la pantalla y arrastre (o dé un toquecito) hacia arriba y hacia abajo para desplazar la pantalla arriba o abajo.

**O**

DACE<sup>2</sup> 21

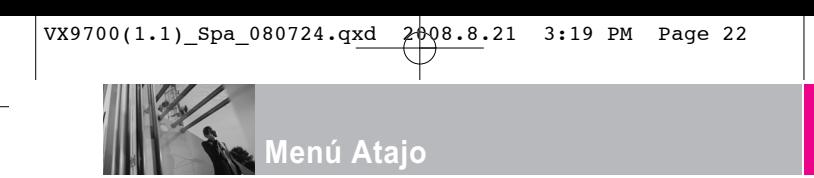

# **Acceso a menús y funciones de la pantalla táctil**

El menú Atajo de la pantalla táctil le permite acceder instantáneamente a menús y funciones con el rápido toque de un dedo. Para usar el menú Atajo:

- 1. Es posible que deba tocar  $\odot$  primero si la pantalla está bloqueada. Toque la tecla del menú Atajo ubicada en el lado derecho superior de la pantalla táctil.
- 2. Se abrirá el menú Atajo. Toque cualquiera de las once opciones para abrir la aplicación u otro menú.
- 3. Para cerrar el menú Atajo, oprima la tecla Borrar/Comandos de voz  $\boxed{\subset$  / $\frac{1}{2}$  o la tecla Encendido/Fin  $\boxed{\circ}$ .

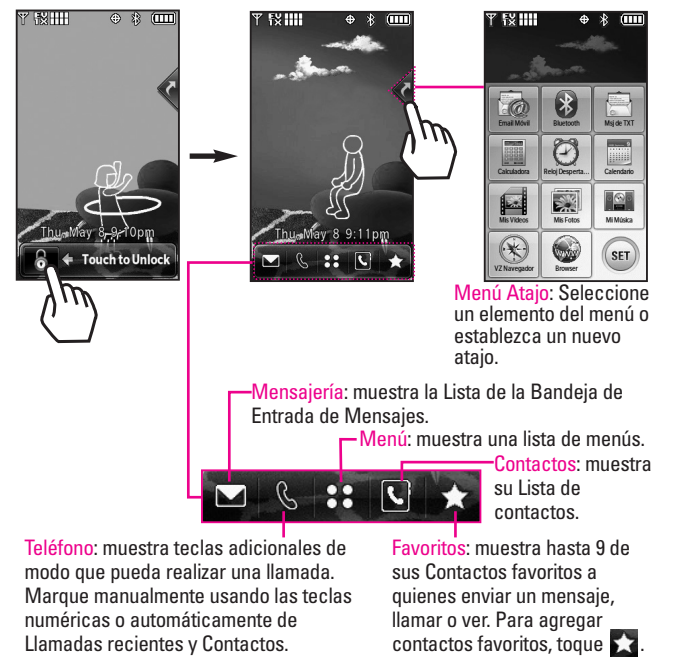

22 DACE<sup>®</sup>

# **Árbol de menús en la pantalla táctil**

# **Acceso al menú principal**

Toque la tecla suave MENÚ 88 para tener acceso a nueve menús telefónicos. En modo de espera, la pantalla táctil está bloqueada de manera predeterminada. Para acceder al MENÚ 88 desde el modo de espera, primero desbloquee oprimiendo la tecla de desbloqueo en el lateral izquierdo del teléfono dos veces. Toque la tecla suave MENÚ en la parte inferior de la pantalla para abrir los menús principales. Para volver al modo de espera oprima la tecla Borrar/Comandos de voz  $\sqrt{\epsilon}$  en la parte inferior central del teléfono.

En la pantalla táctil inactiva, los menús principales aparecen como se muestra a continuación. Toque cualquiera de los iconos de menús con el dedo para ir a dicho menú. Oprima la tecla Borrar/Comandos de voz  $\sqrt{a}$ para volver al modo de espera.

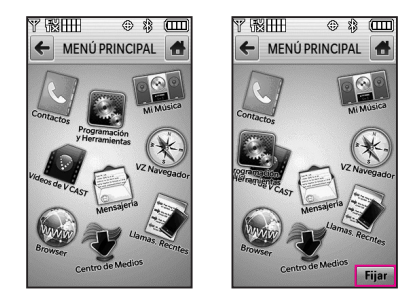

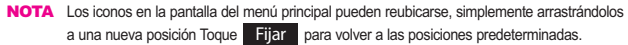

Parte del contenido de esta guía del usuario puede diferir de su teléfono según el software del teléfono. Las funciones y especificaciones están sujetas a cambios sin previo aviso.

> 23 naret i

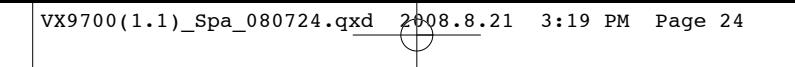

# **Menú Atajo en el teclado**

# **Menú Atajo de la pantalla táctil**

Permite un acceso rápido y directo a varias funciones de dispositivos usados frecuentemente en el modo de espera. Para acceder al menú Atajo, desbloquee la pantalla táctil (oprima la tecla desbloquear ( $\mathbb \Theta$ ) en el lado izquierdo de su teléfono o toque  $\left\vert 6\right\rangle$ , luego toque la tecla del menú Atajo **a** la derecha de la pantalla. Puede arrastrar y colocar cualquiera de estos iconos de atajo en el escritorio en el modo de espera para obtener un acceso más rápido a los elementos que usa más a menudo.

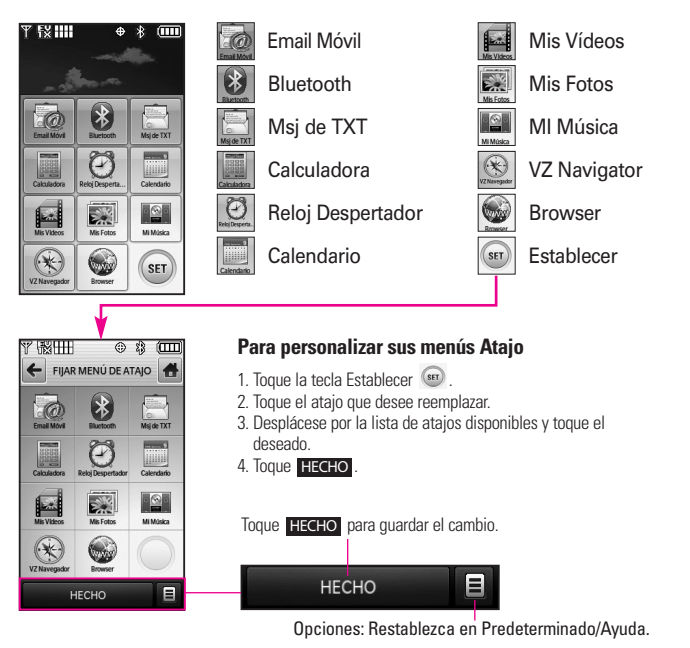

24 pare<sup>®</sup>

# **Hacer llamadas**

- 1. Desbloquee la pantalla y luego toque la tecla suave táctil que se parece a un teléfono **S** para que aparezca un teclado numérico. Introduzca el número de teléfono al que desea llamar.
- NOTE También puede realizar una llamada a números que estén en la memoria de su teléfono. Toque RECNTES para realizar una llamada a una entrada de llamada reciente o toque CONTACTOS para llamar a un número guardado en su Lista de contactos.
- 2. Oprima la tecla Enviar  $\boxed{\frown}$  o toque LLAMADA.

### **Corrección de errores de marcado**

Si comete un error al marcar un número, oprima la tecla Borrar/Comandos de voz  $\sqrt{e^{i}+1}$  una vez para borrar el último dígito introducido, o mantenga oprimida la tecla Borrar/Comandos de voz durante al menos dos segundos para eliminar todos los dígitos.

NOTA Para activar el altavoz durante una llamada, simplemente toque  $\Box$ .

### **Remarcar llamadas**

Oprima y mantenga oprimida la tecla Enviar  $\boxed{\frown}$  para remarcar el último número marcado, recibido o perdido en el historial de llamadas. Los últimos 270 números están almacenados en la lista del historial de llamadas y también puede seleccionar uno de éstos para volver a marcarlo.

NOTE Para remarcar la última llamada de la lista de llamadas recientes, toque a la derecha de la entrada superior en su lista de llamadas.

### **Recibir llamadas**

- 1. Cuando el teléfono suena o vibra, simplemente oprima la tecla Enviar  $\boxed{\frown}$  . O toque la tecla . Resp.
- 2. Oprima la tecla Encendido/Fin
	- $\sqrt{ }$  para finalizar la llamada.
- NOTA Si toca Silenc. mientras el teléfono está sonando y desbloqueado, el timbre o la vibración se enmudece para dicha llamada.

Si toca Ignorar mientras el teléfono está sonando y desbloqueado, la llamada finalizará o irá al correo de voz.

 $DAP^2$  25

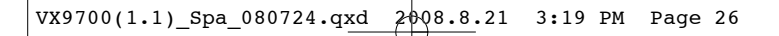

**Acceso rápido a funciones de conveniencia**

# **Modo de vibración**

Ajusta el teléfono para vibrar en lugar de sonar (se muestra (■)). Para establecer el Modo vibración, oprima las teclas laterales de volumen  $\frac{1}{2}$  y ajuste en Sólo vibrar.

Para volver al Modo normal, oprima las teclas laterales de volumen ajuste el volumen nuevamente.

# **Función de silencio**

La función Enmudecimiento evita la transmisión de su voz a quien llama. Para activar rápidamente el enmudecimiento, toque MUDO.

# **Ajuste rápido del volumen**

Ajuste rápidamente los volúmenes del timbre y del audífono oprimiendo el extremo superior de la tecla lateral para aumentarlo o el extremo inferior para disminuirlo.

NOTA El volumen del audífono puede ajustarse durante una llamada y el volumen del pitido de teclas sólo pueden ajustarse mediante el Menú.

> Para desactivar los sonidos, mantenga oprimida la tecla lateral inferior durante 3 segundos, y luego mantenga oprimida la tecla lateral superior para volver al modo de sonidos normal.

# **Llamada en espera**

Durante una llamada, un pitido indica otra llamada entrante.

#### **Ignorar una llamada en espera**

Si no desea responder la llamada entrante, toque lgnorar en la pantalla táctil. El pitido de la Llamada en espera se detiene y la llamada pasa a su Correo de voz, si se encuentra disponible.

#### **Contestar una llamada en espera**

- 1. Toque Resp. u oprima la tecla Enviar  $\sqrt{c}$  nara colocar automáticamente la primera llamada en espera y responder la nueva llamada.
- 2. Oprima la tecla Enviar  $\sqrt{2}$ nuevamente para colocar la segunda llamada en espera y volver a la primera persona que llama.

26 **DACE** 

# **Comando de voz**

Comandos de voz le permite hacer cosas mediante órdenes verbales (por ej,. hacer llamadas, confirmar Voicemail, etc.).

- 1. Desbloquee la pantalla táctil,luego presione la tecla Comandos de voz  $\sqrt{e^{i}\cdot x}$ .
- NOTA También se pueden iniciar los Comandos de voz con el botón designado de su dispositivo Bluetooth® . Compruebe el manual del dispositivo Bluetooth® para obtener más instrucciones.

Dare<sup>2</sup> 27

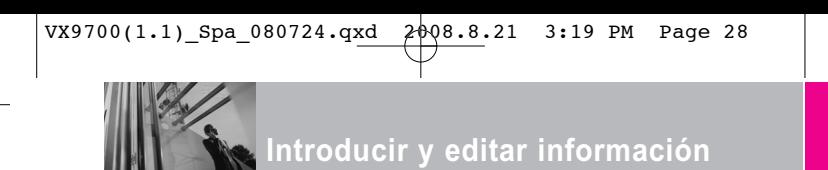

# **Entrada de texto**

Cada vez que toque un campo de entrada de texto, automáticamente aparecerán las teclas táctiles específicas del tipo de campo, pero también aparecerán las teclas táctiles que le permitirán cambiar la entrada. Por ejemplo, en un campo de nombre aparecen las teclas táctiles del alfabeto, pero usted puede tocar 123 para introducir números en lugar de ello.

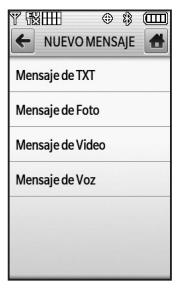

Toque Mensaje de texto.

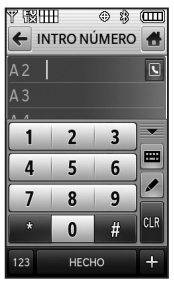

Introduzca el número de teléfono tocando el teclado de marcado y luego toque Hecho.

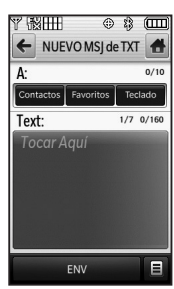

Toque Contactos, Favoritos, o Teclado para introducir el número.

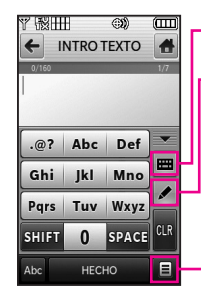

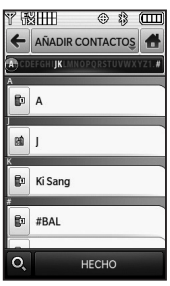

Agregue el contacto tocando la entrada del contacto deseada.

Toque el teclado para mostrar el teclado QWERTY.

Tecla de transferencia de escritura a mano/teclado.

Opciones de INTRODUCIR **TEXTO** 

**Guardar Como Borrador/ Insertar Texto Rápido/ Añadir/ Copiar Texto/ Formato al Text/ Prioridad/ Dev Llmda #/ Guardar Text Rápido/ Cancelar Mensaje**

28 DACE<sup>®</sup>

# **Introducir y editar información**

Al introducir texto, además de "escribir" el texto con las teclas táctiles, también tiene la opción de escribir con la punta de su dedo o lapicera. La pantalla táctil interpreta sus movimientos en caracteres.

- 1. Toque un campo de texto, luego toque el icono de escritura manual  $\leq$  en el lateral derecho de la pantalla.
- 2. Use la punta de su dedo (o lapicera) para escribir cada caracter que desee. Si la pantalla táctil no muestra el carácter deseado, toque Borrar/Comandos de voz  $\boxed{\leq r}$ , e intente nuevamente.

#### **SUGERENCIA**

Cuando "escriba" en la pantalla táctil, aparecerán en pantalla los movimientos interpretados. Si ve espacios en las líneas, ello puede indicar que necesita oprimir con un poco más de fuerza para hacer contacto de manera más constante con la pantalla táctil.

### **Área de escritura y estilo de escritura**

Hay dos áreas de escritura (cuadro y pantalla) y dos estilos de escrituras (cursiva e imprenta).

- 1. Toque un campo de texto, luego toque el icono de escritura manual en el lateral derecho de la pantalla.
- 2. Toque  $\leq$  en la esquina inferior izquierda.
- Toque **Pantalla-de-Escritura** para obtener un área de escritura mayor. Para volver al cuadro, toque  $\lambda$  nuevamente, y luego toque **Caja-de-Escritura**.
- Toque **Escritura-Cursiva** para configurar la pantalla de modo que interpreta los movimientos en forma de curva. Para cambiar nuevamente a Imprenta

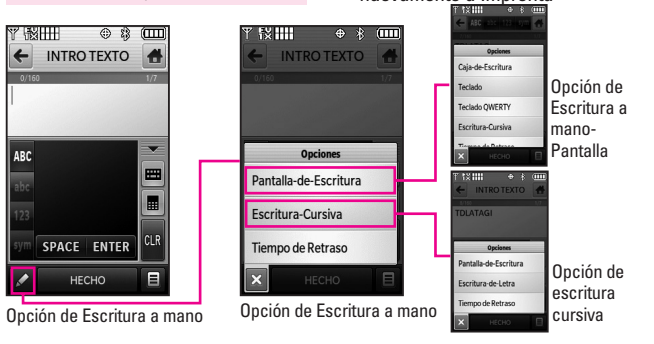

 $\Box \Box \Box \Box$ 29

# **Introducir y editar información**

(movimientos angulares), toque *C* otra vez y luego toque **Escritura-de-Letra**.

### **Cambiar el método de entrada**

Para cambiar de "escritura a mano" a "escritura":

- 1. En la pantalla de escritura a mano, toque  $\leq$  en la esquina inferior izquierda.
- 2. Toque Teclado o Teclado QWERTY.

### **Tiempo de demora**

Puede configurar el tiempo de demora en Corto o Normal. Corto muestra los caracteres más rápidamente.

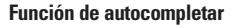

El DARE tiene una función de Autocompletar para ayudarle a introducir información. Muestra todas las entradas de sus contactos que empiezan con los caracteres que usted toca. Si la entrada está en su Lista de contactos, simplemente toque la que desee.

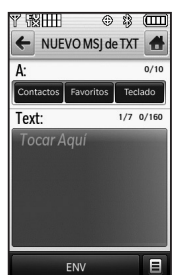

Después de crear un mensaje, toque **ENV** para enviar el mensaje.

30 pare<sup>®</sup>

# **Introducir y editar información**

Las siguientes tables pueden ayudarlo a comprender cómo la Pantalla táctil interpreta los movimientos como caracteres.

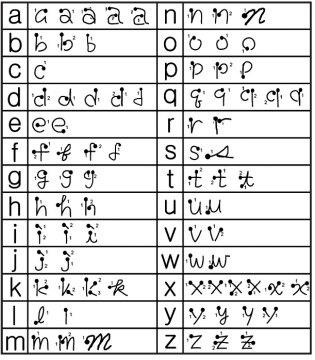

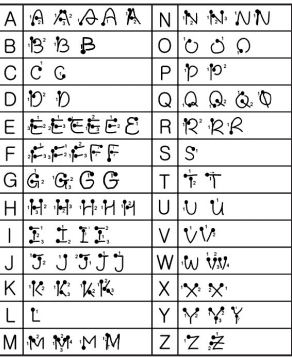

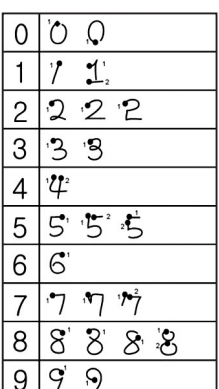

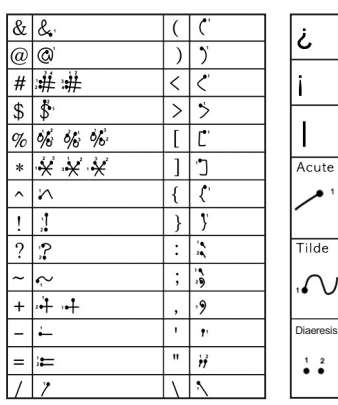

Dare<sup>®</sup> 31

්  $\ddot{\bullet}$ <sup>2</sup> Ĭ

 $\widehat{C}$ 

 $\hat{M}$ 

 $2 + 4$ U<sup>1</sup>

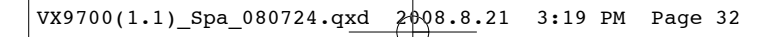

**Contactos en la memoria de su teléfono**

# **Principios básicos de almacenamiento**

- 1. Desbloquee la pantalla tocando u oprimiendo la tecla de desbloqueo ( o ) en el lateral izquierdo del teléfono dos veces.
- 2. Toque la tecla suave táctil **N** Lista de contactos.
- 3. Toque NUEVO.
- 4. Toque un campo, use las teclas táctiles emergentes para introducir información y luego toque HECHO. Haga esto para cada campo que desee introducir.
- 5. Cuando todos los campos estén completos, toqu GRDR.
- $\Omega$
- 1. Desbloquee la pantalla tocando **A** u oprimiendo la tecla de desbloqueo (  $\boxed{\ }$  ) en el lateral izquierdo del teléfono dos veces.
- 2. Toque la tecla suave táctil Teclado de marcación.
- 3. Use las teclas táctiles numéricas para introducir el número de teléfono, y luego toque GRDR.
- 4. Toque Nuevo Contacto 0 Actualizar Existente , luego

continúe tocando campos e introduciendo información según sea necesario.

# **Personalizar entradas individuales**

- 1. Desbloquee la pantalla tocando u oprimiendo la tecla de desbloqueo ( ) en el lateral izquierdo del teléfono dos veces.
- 2. Toque la tecla suave táctil **C** Lista de contactos.
- 3. Toque el Contacto que desee personalizar.
- 4. Toque CRRGR, luego toque y edite los campos que desee cambiar.
- 5. Toque GRDR cuando las ediciones estén completas.

# **Marcado rápido**

Le permite configurar sus Marcaciones rápidas.

- 1. Desbloquee la pantalla tocando **a** u oprimiendo la tecla de desbloqueo ( $\sqrt{ }$ ) en el lateral izquierdo del teléfono dos veces.
- 2. Toque la tecla suave táctil **S**

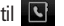

32 **DACE** 

# **Contactos en la memoria de su teléfono**

Lista de contactos.

- 3. Toque el Contacto que desee personalizar.
- 4. Toque CRRGR para editar.
- 5. Toque el número de teléfono y luego toque Opciones  $\blacksquare$ .
- 6. Toque **Fijar Marcado Rápido**, y luego toque un número de marcado rápido sin asignar.
- 7. Aparecerá en la pantalla: **Añadir Contacto a Marcado Rápido** Toque **Sí**.
- 8. Toque HECHO, luego toque GRDR .

# **Marcado rápido**

Le permite hacer llamadas de teléfono rápida y fácilmente a los números almacenados en Contactos. Debe configurar la Marcación rápida en sus Contactos antes de usar esta opción.

- NOTA El número 1 de marcado rápido es para Correo de voz.
- 1. Desbloquee la pantalla tocando u oprimiendo la tecla de desbloqueo ( $\boxed{\circ}$ ) en el lateral izquierdo del teléfono dos veces.
- 2. Toque la tecla suave táctil
- 3. Toque y mantenga presionado el

dígito de marcado rápido (para marcados rápidos de 2 dígitos, toque el primer dígito, luego toque y mantenga presionado el segundo).

# **Borrar un marcado rápido**

- 1. Desbloquee la pantalla tocando u oprimiendo la tecla de desbloqueo ( ) en el lateral izquierdo del teléfono dos veces.
- 2. Toque la tecla suave táctil **C** Lista de contactos.
- 3. Toque el contacto deseado (busque GRDR I. COME CONTROLLER USANDO IR A O letras en cursiva por búsqueda alfabética en la parte superior de la pantalla, de ser necesario).

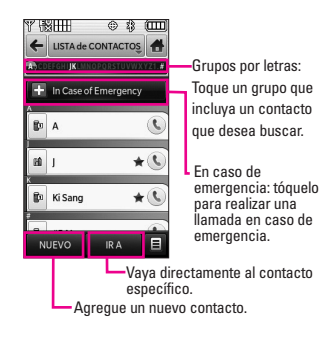

4. Toque CRRGR

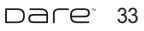

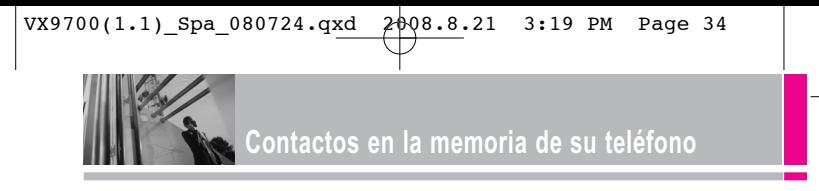

- 5. Toque el número con el marcado rápido que desee eliminar y toque  $0$ pciones  $\blacksquare$
- 6. Toque **Borrar Marcado Rápido**.
- 7. Toque **Sí**.
- 8. Toque HECHO.
- 9. Toque GRDR para salir del contacto.

# **Almacenar un número con pausas**

Las pausas le permiten introducir series de números adicionales para acceder a sistemas automatizados, como el Correo de voz o los números de facturación de tarjeta de crédito. Los tipos de pausa son: **Esperar** (E) El teléfono deja de marcar hasta que usted toque la tecla suave táctil

Release para pasar al siguientenúmero. **Pausa de 2 seg.** (P) El teléfono espera dos segundos antes de enviar la siguiente cadena de dígitos.

1. Desbloquee la pantalla tocando a u oprimiendo la tecla de desbloqueo ( o ) en el lateral izquierdo del teléfono dos veces.

- 2. Toque la tecla suave táctil **B** Lista de contactos.
- 3. Toque el Contacto que desee editar.
- 4. Toque CRRGR para editar.
- 5. Toque el número de teléfono, toque Opciones  $\equiv$  y luego toque Pausa de **2 segundos** o **Espera**.
- 6. Toque Intro para introducir números según sea necesario y luego toque HECHO.
- 7. Toque **GRDR**

# **Funciones de cámara**

# **Rotación en 3D (accelerómetro de tres ejes)**

Rotación en 3D es una función que le permite tener flexibilidad en cómo ve el contenido en pantalla. Simplemente gire su dispositivo DARE de vertical a horizontal (u horizontal a vertical) y obtenga una perspectiva totalmente nueva. DARE detecta el cambio en la orientación y automáticamente se ajusta a la pantalla. Vea una imagen en orientación de pantalla ancha. Esta función es útil cuando uno mira las imágenes, explora su música por diseño de álbum, visualiza sitios Web en el Explorador o incluso cuando introduce texto.

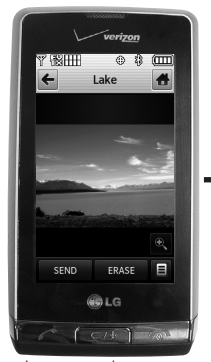

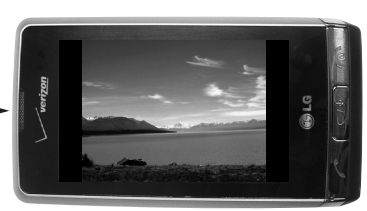

Realice este toque de rotación del DARE™ hacia los lados. Arrastre o dé un toquecito hacia la izquierda o la derecha.

Imagen actual.

#### NOTAS

- La rotación del dispositivo DARE necesita ser de al menos 90 grados para activar Rotación en 3D.
- Rotación de 360 grados en cualquier dirección: Vista de imagen, Reproductor de música.
- 90 grados en el sentido contrario a las agujas del reloj: teclado (3\*4 teclado (vertical y videos) <-> teclado QWERTY (horizontal), Videos, Browser y la mayoría de las aplicaciones de Centro de medios.

DACE" 35

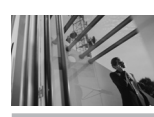

# **Funciones de cámara**

# **Funciones de cámara**

La función de cámara incorporada de 3.2M viene completa con óptica Schneider-KREUZNACH para brindar posibilidades fotográficas de excelencia para diversas opciones, efectos y controles.

#### **Resolución**

Configure la resolución (320X240, 640X480, 1280X960, 1600X1200, ó 2048X1536) teniendo en cuenta que cuanto mayor es la resolución, más memoria se necesita.

### **Flash LED**

El potente flash LED puede establecerse en Automático, Encendido o Apagado.

### **Efectos de cámara**

Elija varios efectos para tomar exactamente la foto que desee. Para captar un momento importante, use la opción Multitoma para sacar 3, 6, ó 9 tomas en secuencia. Para captar un ambiente determinado, use la opción Efectos de color para establecer la foto en Normal, Sepia, Negativo, Blanco y negro o Aqua. Elija el Tipo de toma como Normal, Dividir, Cuadro o Panorama.

#### **Control de exposición a la luz**

Controle la exposición a la luz configurando ISO (Auto, 100, 200, ó 400) y Fotometría (Promedio o Individual). O, vaya a lo simple, y configure la cámara en Enfoque automático.

### **Tecnología SmartPic**

Smart Beauty Compensación de color de la cara: Se adapta automáticamente para compensar la imagen de retrato (brillo, color).

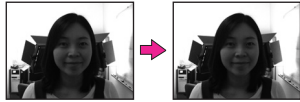

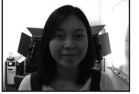

Smart Light Compensación de luz: Se adapta automáticamente en configuraciones con poca luz o luz distribuida de manera no uniforme para lograr fotos de mejor calidad.

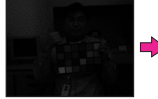

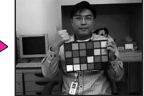

Reducción de ruido Quita automáticamente el ruido de las imágenes digitales.

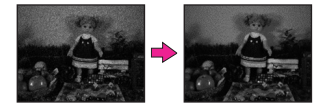
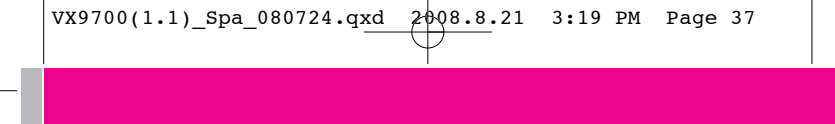

### **Detección de cara**

Puede establecer la cámara para que detecte caras automáticamente al tomar una foto para lograr una mejor calidad de retrato.

### **Teclas táctiles de cámara**

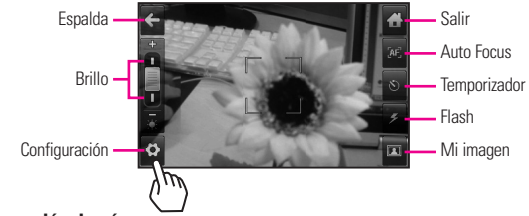

### **Configuración de cámara**

Toque  $\Diamond$  para ver la configuración actual de la cámara.

Toque  $\blacksquare$ .  $\blacksquare$  para desplazarse por las diferentes configuraciones.

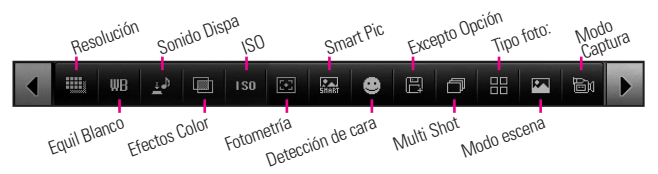

### **Ejemplos de efectos**

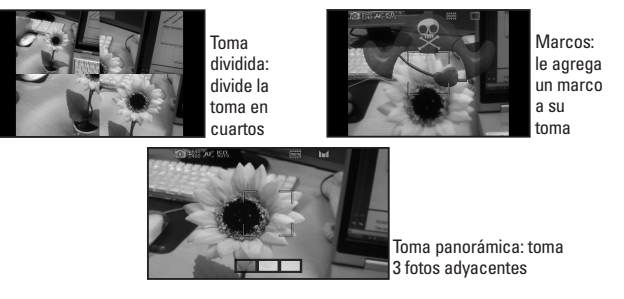

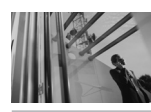

# **Funciones de cámara**

# **Función videocámara**

La función de videocámara incorporada es capaz de realizar una grabación de alta velocidad (120 fps) para que pueda captar claramente cada momento detallado de movimiento rápido e incluso reproducirlo en cámara lenta (15 fps). Además, puede establecer posibilidades de foto para diversas opciones, efectos y controles.

NOTA La reproducción en cámara lenta puede editarse y enviarse vía mensaje de foto, pero la longitud del video será muy pequeña debido a las limitaciones del tamaño del mensaje de video.

### **Resolución**

Puede configurar la resolución de grabación en 176X144, 320X240, ó 640X480 (formato VGA).

### **Teclas táctiles de la videocámara**

NOTA Si graba en formato VGA, sólo puede almacenarse en el dispositivo o una PC. No se admite Mensaje de video.

### **Modo flash**

El modo flash puede establecerse en **Encendido** o **Apagado**.

### **Efectos de color**

Para captar un ambiente determinado, use la opción Efectos de color para establecer el video en Normal, Sepia, Negativo, Negro & Blanco o Aqua.

### **Guardar y enviar**

Después de grabar, tiene la opción de enviar vía un mensaje de video (el tamaño máx. es ~470KB) o guardarlo en el teléfono o memoria externa. Después de guardado, puede moverse a una PC.

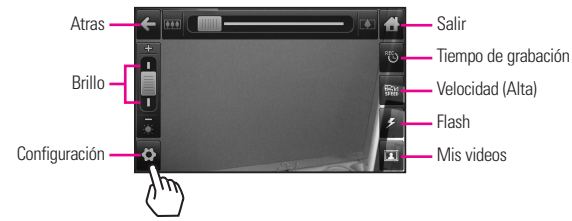

### **Configuración de videocámara**

Toque  $\bullet$  para ver la configuración actual de la videocámara.

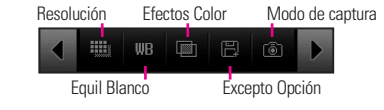

38 pare<sup>-</sup>

# **Edición de imágenes**

Con las muchas funciones de edición de imágenes de DARE, usted cuenta con infinitas posibilidades para crear imágenes divertidas. Mientras ve una imagen, toque Opciones  $\Xi$  y luego toque Edición.

### **Teclas táctiles de edición**

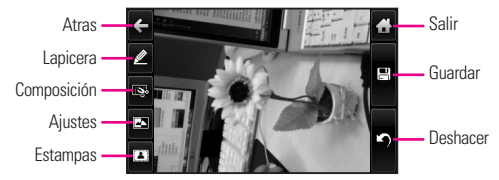

### **Dibujo con lapicera**

Sea creativo. Dibuje sobre una foto. Elija entre múltiples colores, anchos de lapiceras y gomas de borrar. Toque  $\triangle$ , toque  $\heartsuit$  para configurar color y tamaño, y luego toque para volver a la foto. Use la punta de su dedo o la lapicera para dibujar. Toque  $\Box$  para guardar.

### **Composición**

Cambie la composición de su foto. Gire, aplique zoom, y/o recorte para obtener la apariencia deseada.

- Toque  $\mathbb{R}$  luego toque:
- para acercar el zoom
- **A** para girar
- para recortar

 $\overline{\text{Toque}}$  para aceptar la edición,  $l$ uego toque  $l$  para quardarla.

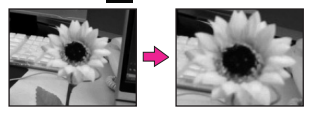

### **Ajustes**

Mejore sus fotos ajustando Contraste, Brillo, Definición o incluso Hágala borrosa. Toque **. Il** luego toque en la barra de desplazamiento de cada ajuste para aumentar (a la derecha) o disminuir (izquierda).

### **Marcos y estampas**

El DARE tiene múltiples marcos y estampas de los cuales elegir para mejorar sus imágenes. Toque 4. luego toque  $\overline{a}$  o  $\overline{a}$ . Toque  $\overline{a}$  o  $\triangleright$  para desplazarse a través de diferentes pantallas. Toque el marco o la estampa que desee superponer en la foto. Toque  $\vee$  para aceptar la edición, luego toque  $\Box$  para guardarla.

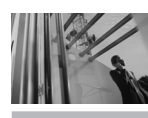

# **Funciones de cámara**

# **Ediciones de imágenes guardadas**

No se preocupe por perder la foto original. Cuando guarda una foto con ediciones, se guarda como una copia; el original aún está en Mis fotos.

NOTA Puede cargar sus fotos directamente en sitios de blog a través de un mensaje de foto.

### **Funciones de edición de video**

Al seleccionar la función de edición, se visualiza la pantalla de edición.

#### **Editar video para enviar**

Puede editar un video y luego enviar un Mensaje de video a amigos y familiares. Acceda a Mis videos, luego toque  $\overline{p_a}$  para colocar una marca de verificación roja al lado del video que desee editar. Toque **Opciones EL luego toque Modificar para msj vídeo**.

Toque en el punto en el video donde usted desea que el vídeo para comenzar, a continuación, toque off donde quieras hasta el fin. En caso de reproducción de vídeo llega al límite de tamaño antes de tocar Cut Out, una ventana pop-up se muestra automáticamente. Toque **Guardar y enviar** y un mensaje de vídeo se inicia automáticamente para usted.

### **Editar usando efectos de video**

Acceda a Mis videos, luego toque para colocar una marca de verificación roja al lado del video que desee editar. Toque Opciones **El** luego toque **Modificar y guardar**.

### **MULTI-TRIM**

Puede recortar el video múltiples veces para cortar la película que sobra. Después de 3 partes de entrada de vídeo, una ventana pop-up de guardar se abrirá automáticamente. Si desea guardar múltiples partes por debajo del 3, tan sólo toque Done . La edición de múltiples partes se guardan como un archivo. Puede añadir un efecto difuminado entre las partes modificar lo que al tocar **Guardar con efecto de desvanecimiento**.

### **MULTI-CAPTURA**

Puede capturar imágenes fijas de película de video y guardarlas en su dispositivo DARE. Permite guardar multi-captura hasta 5. Toque para capturar. Para utilizar multicaptura, toque **(D)**. Después de seleccionar 5 veces, una ventana pop-up de guardar se abrirá automáticamente. Si quieres guardar multi-captura por debajo de 5, toque justo Done.

### **Efecto DE DESVANECIMIENTO**

Puede agregar un efecto de desvanecimiento al inicio y fin del video seleccionado.

# **Centro de Medios**

Media Center le ofrece servicio personalizable en tu dispositivo inalámbrico que le permite obtener tonos para el teléfono, jugar juegos, navegar por la web, recibe hasta el minuto y más información. Vistit verizonwireless.com / getitnow para ver todas las aplicaciones disponibles para tu dispositivo inalámbrico.

NOTA No instale ni quite la tarjeta microSD™ cuando esté reproduciendo, borrando o descargando Fotos/Vídeos/ Música/Sonidos.

### **¿Hay algo que no sea claro?**

Del menú Centro de Medios, toque ) para ver el estado de su **Info** memoria, registro de actividades, texto de ayuda y estado de Centro de Medios. Utilice la opción de la Ayuda para vista la información de comprar nuevos usos a los usos expirados.

### **1. Música y Tonos**

Personalice su teléfono con tonos de timbre. Hay una gran variedad de opciones disponibles para elegir de éxitos actuales, pop, hiphop y mucho más.

1. Desbloquee la pantalla táctil tocando **6** u oprima la tecla de

# **CENTRO de MEDIOS**

desbloqueo ( o )en el lateral izquierdo del teléfono y toque Menú **88** para acceder al menú.

- 2. Toque el icono Centro de Medios .
- 3. Toque **Música y Tonos**.

### SUGERENCIA

El Modo sólo música le permite escuchar música libremente con sus audífonos Bluetooth puestos del mismo modo que con reproductores MP3. Este modo es similar a la independencia de llamadas en Solo Música; no hay interrupción de las llamadas al escuchar música en este modo.

### **1.1 Música de V CAST**

Transforma tu aparato móvil en un reproductor de música portátil al comprar canciones nuevas en nuestro catálogo musical, a través de tu aparato móvil o PC. Luego puede sincronizar la música entre la PC y el teléfono.

- 1. Desbloquee la pantalla táctil tocando **A**u oprima la tecla de desbloqueo ( o )en el lateral izquierdo del teléfono y toque Menú **88** para acceder al menú.
- 2. Toque el icono Centro de Medios .
- 3. Toque **Música y Tonos**.

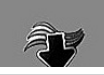

# **CENTRO de MEDIOS**

### 4. Toque **Música de V CAST**.

NOTA Pueden aplicarse cargos adicionales por cada video clip que vea. El servicio de Video Clips no está disponible en todas las áreas. Compruebe el sitio Web www.verizonwireless.com/getitnow para obtener detalles.

### **1.2 Obtén Nuevos Timbres**

Le permite conectarse a Centro de Medios y descargar diversos tonos de timbre.

- 1. Desbloquee la pantalla táctil tocando **6** u oprima la tecla de desbloqueo ( o )en el lateral izquierdo del teléfono y toque Menú 88 para acceder al menú.
- 2. Toque el icono Centro de Medios .
- 3. Toque **Música y Tonos**.
- 4. Toque **Obtén Nuevos Timbres**.
- 5. Toque **Get Nuevas Aplicaciones** para comprar los timbres.

### **1.3 Mis Timbres**

Le permite seleccionar el tono de timbre que desee, descargar uno nuevo.

1. Desbloquee la pantalla táctil tocando **a** u oprima la tecla de desbloqueo ( ) en el lateral izquierdo del teléfono y toque

Menú :: para acceder al menú.

- 2. Toque el icono Centro de Medios .
- 3. Toque **Música y Tonos**.
- 4. Toque **Mis Timbres**.
- 5. Toque un tono de timbre y toque una opción (por ejemplo, llamada, llamada o mensaje de una persona específica, etc) .

#### **SUGERENCIA**

- Para desplazarse a tonos de llamada no vistas en pantalla, use su dedo para aplicar presión suavemente y deslizarse.
- Para obtener una vista previa de cómo la melodía suena, toque ...
- **Timbre**
- **Contacto ID**: Toque el contacto que se identificará con el tono de timbre que seleccionó.
- Sonidos de Alerta: Toque la opción para configurarla como tono de timbre.

**Todo Mensaje/ Mensaje de TXT/ Mensaje de Foto/Vid/ Bzn Msjs Voz**

### **1.4 Mi Música**

Le permite almacenar música y escucharla directamente desde su teléfono. Conéctese a V CAST para descargar una variedad de música,

transferir música entre su teléfono y su PC, administrar y organizar sus archivos de música y mucho más.

### ATAJO

Con la pantalla desbloqueada, toque la tecla táctil Atajo v luego toque ...

- NOTA El almacenamiento de archivos varía según el tamaño de cada archivo así como la asignación de memoria de otras aplicaciones.
- 1. Desbloquee la pantalla táctil tocando **a** u oprima la tecla de desbloqueo ( o )en el lateral izquierdo del teléfono y toque Menú 83 para acceder al menú.
- 2. Toque el icono Centro de Medios

### **Controles de música de la pantalla táctil**

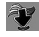

.

- 3. Toque **Música y Tonos**.
- 4. Toque **Mi Música**.
- 5. Toque un submenú para accedar a la música.

### **Playing Your Music**

It's easy to find and play the music you've stored in your phone.

- 1. Desbloquee la pantalla táctil tocando **a** u oprima la tecla de desbloqueo ( $\sqrt{ }$ )en el lateral izquierdo del teléfono y toque Menú **::** para acceder al menú.
- 2. Toque el icono Centro de Medios

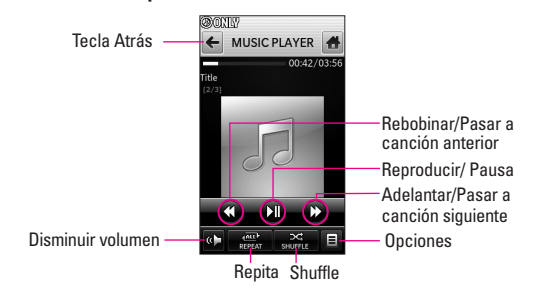

### **Salir del reproductor de música**

Oprima la tecla de encendido/finalización  $\boxed{\bullet}$  para salir del reproductor de música.

 $DAP^2$  43

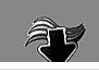

# **CENTRO de MEDIOS**

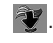

- 3. Toque **Música y Tonos**.
- 4. Toque **Mi Música**.
- 5. Toque una de las opciones siguientes.

**Todas Canciones/Catálog Música/Intérpretes/Géneros/ Álbumes/Programacion/ Alerta de Música**

6. Toque el nombre de la canción que desea escuchar para iniciar el reproductor de música.

#### SUGERENCIA

Si selecciona Reproducir todos, todos los temas guardados se reproducirán en secuencia una vez y luego saldrá del reproductor de música.

### **1.5 Mis Sonidos**

Le permite seleccionar un sonido que desee, o grabar un nuevo sonido.

- 1. Desbloquee la pantalla táctil tocando **a** u oprima la tecla de desbloqueo ( e) en el lateral izquierdo del teléfono y toque Menú **33** para acceder al menú.
- 2. Toque el icono Centro de Medios **. 17**
- 3. Toque **Música y Tonos**.
- 4. Toque **Mis Sonidos**.
- 5. Toque **Grabar Nuevo** o toque un

sonido usando los dedos.

Opciones desde aquí:

- Personalice el sonido seleccionado. **Borrar/Enviar/A Álbum en linea/Renombrar/Mover/Borrar Todo/Prueab Info**
- Oprima Borrar/Comandos de voz  $\sqrt{e^{i*}}$  para volver un nivel.

### **1.6 Sincronizar Música**

Música V CAST con Rhapsody es un servicio de música digital que le permite escuchar millones de canciones de miles de artistas. Descubra favoritos nuevos y antiguos en un catálogo de música extensivo.Sincronice música sin límites\* desde la PC, a cualquier dispositivo activado para Música V CAST con Rhapsody®, sin pagar ningún costo adicional por pista.Descargue el software de Música V CAST con Rhapsody para sincronizar pistas, álbumes, y listas de reproducción con su nuevo teléfono compatible, mientras administra la biblioteca de música de su PC, todo en un lugar.\* Sujeto a la capacidad de almacenamiento de la tarjeta de memoria/dispositivo

 $\overline{A}A$ **Dare** 

### **Descargar música en su PC**

- 1. Música V CAST con Rhapsody. ¿No tiene Música V CAST con Rhapsody® ?Descárguelo gratuitamente en www.verizonwireless. com/music.
- 2. Inicie sesión.
- 3. Para cada pista de Música V CAST que haya descargado en su teléfono, podrá descargar una copia en su computadora sin costo adicional. Las pistas de canciones disponibles para descargar aparecerán una vez completado el inicio de sesión.
- 4. Seleccione las casillas de las canciones que desee descargar.
- 5. Seleccione "Descargar pistas"
- 6. Para reproducir la canción, puede buscarla seleccionando la ficha Mi biblioteca.

### **Sincronice su música desde su PC a su dispositivo inalámbrico de Música V CAST.**

NOTE Música V CAST con Rhapsody® funcionará con Windows Vista, o XP. No disponible para Mac o Linux. En la caja de su DARE™ se ha incluido un cable USB compatible.

# **2. Foto y Video**

Vea y tome sus imágenes y videos digital desde su teléfono inalámbrico.

- 1. Desbloquee la pantalla táctil tocando a u oprima la tecla de desbloqueo ( e) en el lateral izquierdo del teléfono y toque Menú **33** para acceder al menú.
- 2. Toque el icono Centro de Medios .
- 3. Toque **Foto y Video**.
- 4. Toque un submenú.

### **2.1 Videos de V CAST**

V CAST lleva el mundo a su teléfono celular con video de movimiento total y sonido. Póngase al día de lo que está ocurriendo con Video Clips de noticias, deportes, lo mejor de la red, TV y cine, mundo latino, niños o estilo de vida (debe estar en un área de cobergura de V CAST. Pueden aplicarse cargos adicionales).

- 1. Desbloquee la pantalla táctil tocando **6** u oprima la tecla de desbloqueo ( $\sqrt{ }$ ) en el lateral izquierdo del teléfono y toque Menú **88** para acceder al menú.
- 2. Toque el icono Centro de Medios .

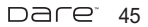

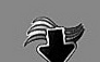

# **CENTRO de MEDIOS**

- 3. Toque **Foto y Video**.
- 4. Toque **Videos de V CAST**.
- 5. Toque categorías de clips de video para visualizarlas.

### **2.2 Obtén Nuevas Fotos**

Le permite conectarse a Centro de Medios y descargar diversos FOTO (imágenes) para Mis Fotos.

- 1. Desbloquee la pantalla táctil tocando **a** u oprima la tecla de desbloqueo ( e )en el lateral izquierdo del teléfono y toque Menú **33** para acceder al menú.
- 2. Toque el icono Centro de Medios .
- 3. Toque **Foto y Video**.
- 4. Toque **Obtén Nuevas Fotos**.
- 5. Toque **Get Nuevas Aplicacior**.

### **2.3 Mis Fotos**

Le permite ver fotografías almacenadas en el teléfono.

#### ATAJO

Con la pantalla desbloqueada, toque la tecla de menú de Atajo **x** v, a continuación, toque

1. Desbloquee la pantalla táctil tocando **b**u oprima la tecla de desbloqueo ( e )en el lateral izquierdo del teléfono y toque

Menú :: para acceder al menú.

- 2. Toque el icono Centro de Medios .
- 3. Toque **Foto y Video**.
- 4. Toque **Mis Fotos**.
- 5. Toque la imagen deseada y tocar lo que quieres hacer.
- 6. Toque las opciones a personalizar.

### Fijar Como **Pepal Tapiz/ Foto ID**

Obt Nuev Fotos Descarga varios fotos.

Tocar Reproduce sus imágenes como un pase de diapositivas.

Editar Le permite cortar, dibujar, sello, ajustar, recortar, girar.

Renombrar Cambie el nombre de las FOTOs seleccionadas.

Imprimir **via Bluetooth/ Preferencias** 

Prueba Info **Nombre/ Fecha/ Hora/ Resolución/ Tamaño/ Tipo**

NOTE Para desplazarse a opciones no visualizadas en pantalla, aplique gentilmente presión hacia arriba en la pantalla táctil.

# **2.4 Mis Videos**

Le permite ver videos almacenados en el teléfono.

- 1. Desbloquee la pantalla táctil tocando **A** u oprima la tecla de desbloqueo ( o )en el lateral izquierdo del teléfono y toque Menú **33** para acceder al menú.
- 2. Toque el icono Centro de Medios .
- 3. Toque **Foto y Video**.
- 4. Toque **Mis Videos**.
- 5. Aparece una galería de miniaturas de sus videos. Cada icono de miniatura es específico del tipo de video, estado y ubicación.

Toque lo que desee hacer:

### , VÍDEO DE V CAST . GRABAR NUVO

Seleccione uno o más archivos de video tocando su icono de miniatura (el icono cambia a una marca de verificación roja  $\vee$ ). Toque opciones  $\blacksquare$ , luego seleccione una de las siguientes funciones (Las opciones son dependientes del tipo de selección):

Las opciones de ningún tipo de

selección:

# Borrar todo / Marco todo

Las opciones con un archivo seleccionado:

**Enviar/ Borrar/ Mover/ Modificar para msj vídeo/ Modificar & Guardar/ Tapiz Fijar Como/ Álbum en línea/ A Blog/ Renombrar / Bloq / Prueba Info**

Opciones durante la multiselección:

**Borrar / Mover / Bloq/ Desbloq / Marco todo / Desmarc todo**

Opciones desde la reproducción de video:

**Enviar / Borrar / Renombrar / Establecer como papel tapiz / Prueba Info**

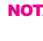

NOTA Para desplazarse a opciones no visualizadas en pantalla, aplique gentilmente presión hacia arriba en la pantalla táctil.

## **Referencia de iconos de galería de miniaturas**

- **De (verde) : Video** De Bas De
- (amarillo) : Video a pedido o Video del visor de medios de

Windows **Red.** Co.

(bloquear) : Video bloqueado  $\nabla_{\mathcal{D}}$ ,  $\nabla_{\mathcal{B}}$ ,  $\nabla_{\mathcal{B}}$ 

 $DAP^*$  47

# **CENTRO de MEDIOS**

- : Video guardado en la tarjeta de memoria **D.** D. B.
- **Es**: video de reproducción en cámara lenta (Grabación de alta velocidad)
- : Video de resolución VGA (640x480)

Al tocar la imagen en miniatura o el título, el vídeo empieza.

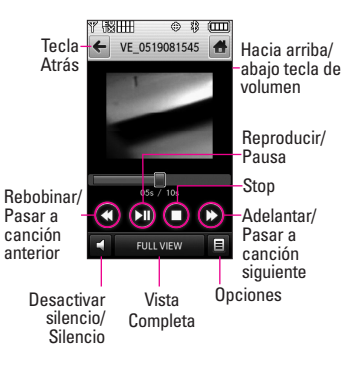

Opciones de reproductor de vídeo: **Enviar/ Borrar/ Renombrar/ Tapiz Fijar Como/ Prueba Info**

FULL VIEW : Traslado a la vista de pantalla. (Simplemente toque

FULL VIEW o girar la vista a pantalla.)

Altavoz < : Mudo/ No Mudo.

### **2.5 Tomar Foto**

Tome fotos directamente desde su teléfono.

#### **SUGERENCIAS**

- Para tomar una fotografía clara, ajuste el nivel de brillo y zoom adecuados antes de tomar la foto.
- Evite sacudir la cámara.
- Limpie la lente de la cámara con un paño suave.

#### ATAJOS

 $\bullet$  La tecla lateral de la cámara ( $\circ$ ) es una tecla de atajo para tomar la foto en modo de espera. Mantenga oprimida la tecla para iniciar el modo de grabación de video. En las pantallas de previsualización de Cámara/Video, oprima la tecla lateral de la cámara para tomar la foto/el video.

- 1. Desbloquee la pantalla táctil tocando **la u** oprima la tecla de desbloqueo ( o )en el lateral izquierdo del teléfono y toque para acceder al menú.
- 2. Toque el icono Centro de Medios .
- 3. Toque **Foto y Video**.
- 4. Toque **Tomar Foto**.
- 5. Toque la pantalla táctil para acceder a la configuración de foto. Toque los iconos de configuración para verificar y/o cambiar según sea necesario.

6. Tome la foto oprimiendo .

NOTA Si se pone a Auto Focus, pulse la tecla de cámara ligeramente para centrarse, a continuación, pulse de nuevo para tomar la foto.

## **2.6 Grabar Vídeo**

Le permite grabar un mensaje de vídeo con sonido.

- 1. Desbloquee la pantalla táctil tocando **A** u oprima la tecla de desbloqueo ( o )en el lateral izquierdo del teléfono y toque Menú 83 para acceder al menú.
- 2. Toque el icono Centro de Medios .
- 3. Toque **Foto y Video**.
- 4. Toque **Grabar Vídeo**.
- 5. Toque la pantalla táctil para acceder a la configuración de video. Toque los iconos de configuración para verificar y/o cambiar según sea necesario.
- 6. Grabe un video oprimiendo  $\boxtimes v$ luego oprima nuevamente para detener la grabación.

# **2.7 Álbum En Línea**

Le permite guardar sus fotos y videos en Álbumes en línea que le facilitan guardar, organizar, y

compartir todas sus fotos y videos.

- 1. Desbloquee la pantalla táctil tocando **6** u oprima la tecla de desbloqueo (  $\boxed{\ }$  )en el lateral izquierdo del teléfono y toque Menú **88** para acceder al menú.
- 2. Toque el icono Centro de Medios .
- 3. Toque **Foto y Video**.
- 4. Coloque el dedo en la pantalla táctil y aplique una presión suave hacia arriba para desplazarse por la lista en dicha dirección. Luego toque Álbum En Línea.

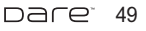

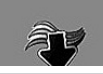

# **CENTRO de MEDIOS**

# **3. Juegos**

Permite descargar juegos y aplicaciones desde el servidor de Media Center. Elija el software que desee de la lista que aparece en la pantalla.

- 1. Desbloquee la pantalla táctil tocando **Au oprima la tecla de** desbloqueo ( o )en el lateral izquierdo del teléfono y toque Menú 83 para acceder al menú.
- 2. Toque el icono Centro de Medios .
- 3. Toque **Juegos**.
- 4. Toque **Get Nuevas Aplicaciones**.

# **4. Navegar y Descargar**

Todo lo que necesita saber mientras está en movimiento.

- 1. Desbloquee la pantalla táctil tocando **6** u oprima la tecla de desbloqueo ( e )en el lateral izquierdo del teléfono y toque Menú 88 para acceder al menú.
- 2. Toque el icono Centro de Medios .
- 3. Toque **Navegar y Descargar**.
- 4. Toque **Get Nuevas Aplicaciones** o **VZ Navigator**.

### **VZ Navigator**<sup>SM</sup>

VZ Navigator es una aplicación descargable del menú de Navegar y Descargar . Ahora puede encontrar la dirección de un gran restaurante o el cajero automático más cercano. Compruebe horarios de cine. Descubre las últimas lugares de moda. Y saber exactamente cómo llegar donde usted va. VZ Navigator pone todas las funciones avanzadas de los últimos dispositivos GPS y sistemas en su dispositivo móvil a una fracción del precio.

#### ATAJO

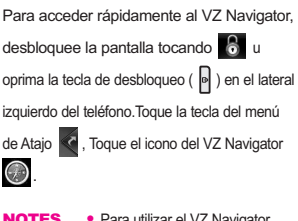

- **NOTES** Para utilizar el VZ Navigator, debe activar la ubicación.
	- Se requiere descarga y suscripción sólo para utilizarlo dentro de un Área nacional de cobertura de servicios optimizados; no se garantiza que la información sea exacta ni completa; para la prestación del servicio se utilizará la información acerca de la

ubicación del dispositivo. Es posible que se apliquen tarifas adicionales.. Consulte el folleto para obtener detalles o visite www.verizonwireless.com.

# **5. Extra**

- 1. Desbloquee la pantalla táctil tocando **b**u oprima la tecla de desbloqueo ( o )en el lateral izquierdo del teléfono y toque Menú 83 para acceder al menú.
- 2. Toque el icono Centro de Medios .
- 3. Toque **Extra**.
- 4. Toque **Get Nuevas Aplicaciones**.

# **6. Info**

Le permite comprobar la memoria, la memoria de música, ver el registro y el menú de ayuda.

- 1. Desbloquee la pantalla táctil tocando **A**u oprima la tecla de desbloqueo ( o )en el lateral izquierdo del teléfono y toque Menú 88 para acceder al menú.
- 2. Toque el icono Centro de Medios .
- 3. Toque **Info.**

4. Toque el menú para comprobar.

**Memoria/ Memoria de Música/ Ver Bitácorá/ Ayuda/ Acerca de**

> pare<sup>.</sup> 51

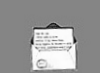

# **MENSAJERÍA**

# **MENSAJERÍA**

### ATAJO

Simplemente toque la tecla suave táctil del icono de mensajería en el modo de espera.

Según el contenido y el tamaño de sus mensajes, el DARE puede almacenar más de 500 mensajes con comodidad. La información almacenada en el mensaje está determinada por el modelo del teléfono y la capacidad del servicio. Puede haber otros límites a los caracteres disponibles por mensaje. Compruebe con su proveedor de servicio las funciones y capacidades del sistema.

### **Alerta de nuevo mensaje**

El teléfono le alertará cuando reciba mensajes nuevos.

- 1. El teléfono muestra un mensaje en la pantalla.
- 2. Aparece el icono de mensaje ( $\blacktriangledown$ ) en la pantalla. En el caso de un mensaje urgente, el icono parpadeará y se mostrará una mensaje de alertas.

# **1. Nuevo Mensaje**

Le permite enviar mensajes (TXT, Foto, Vídeo y Voz) y de localizador. Cada mensaje tiene un destino (Dirección) e información (Mensaje). Éstos dependen del tipo de mensaje que desea enviar.

También puede adjuntar archivos de sonido, videos y fotos a sus mensajes.

# **1.1 Mensaje de TXT**

- 1. Desbloquee la pantalla táctil tocando **R**u oprima la tecla de desbloqueo ( o )en el lateral izquierdo del teléfono y toque Menú 88 para acceder al menú.
- 2. Toque el icono Mensajería ...
- 3. Toque **Nuevo Mensaje**.
- 4. Toque **Mensaje de TXT**.
- 5. Introduzca la o las direcciones de destino tocando Contactos para copiar la dirección de la Lista de contactos, Favoritos para copiar la dirección de una entrada de Favoritos, o Teclado para introducir la dirección manualmente.
- NOTA Cuando introduzca la dirección manualmente, toque **, 123** abc o según su preferencia.
- 6. Toque HECHO.
- 7. Toque "Tocar aquí" para introducir su mensaje  $\blacksquare$ , , o

. Si gira el DARE 90 grados abc en el sentido contrario a las agujas del reloj, el teclado QWERTY virtual aparece automáticamente.

- NOTA Toque la tecla opciones **E** para insertar Texto rápido, Formato al Text, etc.
- 8. Toque HECHO.
- 9. Toque ENV .

#### **Usar opciones**

Al introducir el texto de su mensaje, toque las opciones  $\blacksquare$ , luego toque una opción que desee usar:

Guardar Como Borrador Guarda el mensaje en la carpeta Borradores.

Insertar Text Rápido Le permite insertar texto cutomized rápido en teléfono.

Añadir Le permite agregar un Gráfico, Animaciones, Sonido, Firma, Tarjeta de Nombre, Dirección de Contactos.

Copiar Texto Le permite copiar texto que resalte para pegarlo en otro mensaje.

Pegar Le permite pegar el texto que copió por última vez en otro campo.

Formato al Text Le permite

cambiar el aspecto del texto.

**Alineación/ Tamaño del Fuente/ Estilo de Fuente/ Color de Text/ Fondo**

Prioridad Da prioridad al mensaje. **Alto/ Normal**

Dev Llmda # Introduce un número preprogramado de devolución de llamada con su mensaje.

**Encendido/ Apagado/ Corregir** Guardar Text Rápido Le permite definir frases para Insertar texto rápido.

Cancelar Mensaje Cancela la edición del mensajes y va al menú mensajes.

### **1.2 Mensaje de Foto**

- 1. Desbloquee la pantalla táctil tocando  $\left\langle \cdot \right\rangle$  u oprima la tecla de desbloqueo ( e) en el lateral izquierdo del teléfono y toque Menú :: para acceder al menú.
- 2. Toque el icono Mensajería ...
- 3. Toque **Nuevo Mensaje**.
- 4. Toque **Mensaje de Foto**.
- 5. Introduzca la o las direcciones de destino tocando Contactos para copiar la dirección de la Lista de contactos, Favoritos para copiar la dirección de una

 $DAP^*$  53

# **MENSAJERÍA**

entrada de Favoritos, Teclado para introducir la dirección manualmente o Blog para seleccionar de su Álbum en línea VZ.

NOTA Cuando introduzca la dirección manualmente, toque **HI**, 123 o abc según su preferencia.

6. Toque HECHO.

7. Toque texto, foto, sonido, tarjeta de nombre, o tema para introducir su mensaje. Use el teclado que aparece, o toque **en**.  $\overline{\text{o}}$  abc  $\overline{\text{}}$ .

NOTA Toque Opciones **E** para insertar texto, etc.

### ● **Usar opciones**

Cuando introduzca el texto o el tema del mensaje, toque Opciones .

Avance Muestra el mensaje de imagen, ya que sería visto por el destinatario.

Guardar Como Borrador Guarda el mensaje en la carpeta Borradores.

Añadir Dispositiva Inserta varias imágenes en un mensaje de imagen.

Prioridad Da prioridad al mensaje. **Alto/ Normal**

### Cancelar Mensaje

### ● **Editar foto, sonidos y tarjeta de nombre**

1. En el modo de edición, toque Opciones  $\blacksquare$ , luego toque una opción que desee usar:

### **Avance/ Guardar Como Borrador/ Añadir Dispositiva/ Prioridad/ Cancelar Mensaje**

2. Complete y luego envíe o guarde el mensaje tocando ENVIAR ENV .

### **\* Agregar diapositivas a su mensaje de imágenes**

Cuando desee enviar varias fotos, use la opción Añadir Diapositiva. Ésta la permite crear un mensaje de imágenes con varias fotos adjuntas.

- 1. Cree un mensaje de imágenes.
- 2. Agregue una imagen a su mensaje.
- 3. Toque Diap 2.
- 4. Agregue otro archivo de imagen y toque **SEL**.
- 5. Repita la acción para agregar diapositivas, texto y fotos según sea necesario para desplazarse por las diapositivas adjuntas a su mensaje de imágenes.
- 6. Complete el mensaje y luego envíelo o guárdelo.

# **1.3 Mensaje de Video**

- 1. Desbloquee la pantalla táctil tocando **6** u oprima la tecla de desbloqueo ( $\sqrt{ }$ )en el lateral izquierdo del teléfono y toque Menú 83 para acceder al menú.
- 2. Toque el icono Mensajería ...
- 3. Toque **Nuevo Mensaje**.
- 4. Toque **Mensaje de Video**.
- 5. Introduzca la o las direcciones de destino tocando Contactos para copiar la dirección de la Lista de contactos, Favoritos para copiar la dirección de una entrada de Favoritos, Teclado para introducir la dirección manualmente o Blog para seleccionar de su Álbum en línea VZ.
- NOTA Cuando introduzca la dirección manualmente, toque **EH**, 123 o abc según su preferencia.
- 6. Toque HECHO.
- 7. Toque Text para introducir su mensaje. Use el teclado que aparece, o toque  $\mathbf{H}$ ,  $\bullet$  o
	- . abc
- **NOTA** Toque Opciones **para insertar** Texto rápido, etc.

### **Usar opciones**

Toque Opciones  $\blacksquare$ , luego toque una opción que desee usar:

Seleccione las opciones que desea personalizar.

Avance Muestra el mensaje de vídeo, ya que sería visto por el destinatario.

Guardar Como Borrador Guarda el mensaje en la carpeta Borradores. Prioridad Da prioridad al mensaje. **Alto/ Normal** Cancelar Mensaje

### **Quitar o cambiar datos adjuntos**

Para quitar los archivos adjuntos a su mensaje, toque el tipo de adjunto (foto, video, sonido o tarjeta de nombre).

Toque **Eliminar** o **Cambiar**.

## **1.4 Mensaje de Voz**

- 1. Desbloquee la pantalla táctil tocando **6** u oprima la tecla de desbloqueo ( e) en el lateral izquierdo del teléfono y toque Menú :: para acceder al menú.
- 2. Toque el icono Mensajería
- 3. Toque **Nuevo Mensaje**.
- 4. Toque **Mensaje de Voz**.
- 5. Toque  $\circ$  REC , luego diga su

 $DAP^*$  55

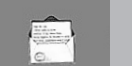

# **MENSAJERÍA**

mensaje de voz en el teléfono.

- 6. Toque Stop para finalizar la grabación.
- 7. Toque  $\triangleright$  PLAY para escuchar su grabación o **para** para regrabar su mensaje y luego toque HECHO.
- 8. Introduzca la o las direcciones de destino tocando Contactos para copiar la dirección de la Lista de contactos, Favoritos para copiar la dirección de una entrada de Favoritos, Teclado para introducir la dirección manualmente o Blog para seleccionar de su Álbum en línea VZ.
- NOTA Cuando introduzca la dirección manualmente, toque **HI**, 123 o abc según su preferencia.
- 9. Toque HECHO.
- 10. Toque Text para introducir su mensaje. Use el teclado que aparece, o toque  $\mathbf{H}$ ,  $\bullet$  o . abc

NOTA Toque las opciones para insertar Texto rápido, etc.

### **Usar opciones**

Toque Opciones  $\equiv$  , luego toque una opción que desee usar:

Avance Muestra el mensaje de

voz, puesto que sería visto por el destinatario.

Guardar Como Borrador Guarda el mensaje en la carpeta Borradores

Prioridad Da prioridad al mensaje. **Alto/ Normal** Cancelar Mensaje

# **2. Entrada**

El teléfono le alertará cuando reciba mensajes nuevos.

- Mostrando una notificación de mensaje en la pantalla.
- Haciendo sonar una sonido o vibrando, si está configurado así.
- Haciendo destellar | sólo cuando recibe un mensaje de prioridad Alta).
- 1. Desbloquee la pantalla táctil tocando **la u** oprima la tecla de desbloqueo ( ) en el lateral izquierdo del teléfono y toque Menú :: para acceder al menú.
- 2. Toque el icono Mensajería
- 3. Toque **Entrada**.
- 4. Toque una entrada de mensaje.
- 5. Options from here:
	- Toque BORRAR

- Toque CONT.
- Toque  $\blacksquare$ .

Adelantar Reenvía un mensaje recibido a otras direcciones de destino.

Responder con copia Las respuestas a la dirección de origen incluyendo el mensaje original con su respuesta.

Grdr Txto Ráp Le permite definir frases para Insertar texto rápido.

Asegurar/ Abrir Bloquea o desbloquea el mensaje seleccionado. Los mensajes bloqueados no pueden borrarse con las funciones Borrar bandeja de entrada o Borrar todos.

Añdr A Contactos Guarda en sus contactos el número de devolución de llamada, la dirección de correo electrónico y los números de la dirección del mensaje recibido.

Extrída Información sobre el mensaje se muestra para que usted agregue a una entrada existente o crear una nueva entrada de contacto.

Info. Mensaje Le permite comprobar la información de los mensajes recibidos.

### **Referencia de iconos de mensaje**

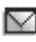

Mensajes de texto nuevos/no leídos

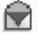

Mensajes de texto abiertos/leídos

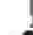

Prioridad

Bloqueado

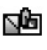

Mensajes de Foto/Vídeo no leídos y descargados

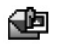

Notificaciones de Foto/Vídeo nuevos/leídos

# **3. Enviado**

Según el tamaño de sus mensajes, hasta 100 mensajes enviados pueden ser almacenados en las listas de Enviados y los contenidos de mensajes enviados verifican si la transmisión fue satisfactoria o no.

- 1. Desbloquee la pantalla táctil tocando **A**u oprima la tecla de desbloqueo ( e) en el lateral izquierdo del teléfono y toque Menú :: para acceder al menú.
- 2. Toque el icono Mensajería ...
- 3. Toque **Enviado**.
- **NOTA** Toque opciones  $\blacksquare$  y luego toque Borrar Enviado si desea borrar todos los mensajes leídos no
	- naret i 57

Mensajes Txt/Foto/Vídeo

Mensaje entregados

enviados

# **MENSAJERÍA**

bloqueados de su bandeja de mensajes Enviados.

- 4. Toque una entrada de mensaje.
- 5. Options from here:
	- Toque BORRAR.
	- Toque ENV .
	- Toque Opciones

Adelantar Reenvía un mensaje enviado a otras direcciones de destino.

Asegurar/ Abrir Bloquea o desbloquea el mensaje seleccionado. Los mensajes bloqueados no pueden borrarse con las funciones Borrar enviados y Borrar todos.

Guardar Text Rápido Le permite guardar el mensaje como Quick Text.

Añdr A Contactos Guarda en sus contactos el número de devolución de llamada, la dirección de correo electrónico y los números de la dirección del mensaje recibido.

Extrída Le permite extraer la dirección de mensaje enviado.

Info. Mensaje Le permite comprobar la información de mensajes enviados.

### **Referencia de iconos de mensaje**

#### ΝX Enviar mensajes Txt/Foto/Vídeo fallidos 囥 Mensaje pendiente 덖 Mensajes múltiples enviados Mensajes múltiples 図 entregados RХ Mensajes múltiples con error

ΝΣ

∾⊠

啝

Entrega incompleta/ Pendiente

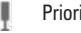

Prioridad

Bloqueado

# **4. Borradores**

Muestra los borradores de mensaje.

- 1. Desbloquee la pantalla táctil tocando **algo de u** oprima la tecla de desbloqueo ( ) en el lateral izquierdo del teléfono y toque Menú :: para acceder al menú.
- 2. Toque el icono Mensajería ...
- 3. Toque **Borradores**.

### NOTA Toque opciones **E**, después toque Borrar Borradores Si desea borrar

todos los borradores leídos desbloqueados.

- 4. Toque una entrada de mensaje.
- 5. Opciones desde aquí:
	- Toque BORRAR.
	- Toque CORRGR.
	- $\bullet$  Toque opciones  $\blacksquare$ .

Enviar Le permite enviar el mensaje seleccionado.

Asegurar/ Abrir Bloquea o desbloquea el mensaje seleccionado. Los mensajes bloqueados no pueden borrarse con las funciones Borrar bandeja de entrada o Borrar todos.

Añdr A Contactos Almacena en sus contactos el número de devolución de llamada, la dirección de correo electrónico y los números de la dirección del mensaje recibido.

### **Referencia de iconos de mensaje**

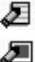

Texto de borrador

Preparar Foto/Video

# **5. Bzn Msjs Voz**

Le permite ver el número del nuevos mensajes de voz grabados en la bandeja de entrada de correo de voz. Una vez que supere el límite de almacenamiento, se sobrescriben los mensajes antiguos. Cuando tenga un nuevo mensaje de voz, el teléfono lo alertará.

- 1. Desbloquee la pantalla táctil tocando **Au** oprima la tecla de desbloqueo ( o )en el lateral izquierdo del teléfono y toque Menú :: para acceder al menú.
- 2. Toque el icono Mensajería ...
- 3. Toque **Bzn Msjs Voz**.
- 4. Opciones desde aquí:
- Toque ANULAR para borrar información, y toque **Sí.**
- Oprima la tecla enviar  $\boxed{\frown}$  o toque LLAMADA para escuchar los mensajes.

# **6. IMMóvil**

Le permite enviar y recibir un Mensaje instantáneo en cualquier momento.

- 1. Desbloquee la pantalla táctil tocando **6** u oprima la tecla de
	- pare<sup>.</sup> 59

# **MENSAJERÍA**

desbloqueo ( )en el lateral izquierdo del teléfono y toque Menú **33** para acceder al menú.

- 2. Toque el icono Mensajería
- 3. Toque **IMMóvil**.

# **7. Email Móvil**

Le permite usar su correo electrónico móvil. Seleccione un servicio de correo electrónico. Mobile Email es una aplicación que puede descargarse desde el menú de mensajería. No pierda un mensaje de correo electrónico importante. Gracias a Mobile Email, puede recibir sus mensajes de correo electrónico en su teléfono, mientras está viajando. Mobile Email funciona con muchos proveedores, incluidos Yahoo!, AOL, y Verizon.net. Reciba alertas de su DARE™ cuando llega un nuevo mensaje de correo electrónico.

### ATAJO

Con la pantalla táctil desbloqueada, toque la tecla del menú de Atajo (v luego toque Email Móvil

1. Desbloquee la pantalla táctil tocando **algo u** oprima la tecla de desbloqueo ( .)en el lateral izquierdo del teléfono y toque Menú 83 para acceder al menú.

- 2. Toque el icono Mensajería ...
- 3. Toque **Email Móvil**.

Es posible que se apliquen tarifas adicionales.

Consulte el folleto para obtener detalles o visite www.verizonwireless.com.

NOTA Están disponibles varios proveedores de correo electrónico incluidos Yahoo!® Mail, WindowsLiveMail, AOL®, AIM, Verizon.net, entre otros.

# **8. Blogs**

Le permite chatear y publicar fotos en los sitios frecuentados por su círculo social.

- 1. Desbloquee la pantalla táctil tocando **A**u oprima la tecla de desbloqueo ( $\sqrt{ }$ )en el lateral izquierdo del teléfono y toque Menú **88** para acceder al menú.
- 2. Toque el icono Mensajería  $\blacksquare$
- 3. Coloque el dedo en la pantalla táctil y aplique una presión suave hacia arriba para desplazarse por la lista en dicha dirección. Luego toque **Blogs**.

# **9. Prog**

Le permite configurar configuracións para sus mensajes.

- 1. Desbloquee la pantalla táctil tocando **6** u oprima la tecla de desbloqueo ( o )en el lateral izquierdo del teléfono y toque Menú 83 para acceder al menú.
- 2. Toque el icono Mensajería
- 3. Coloque el dedo en la pantalla táctil y aplique una presión suave hacia arriba para desplazarse por la lista en dicha dirección. Luego toque Prog .
- 4. Toque una de las configuraciones.

## **Descripciones del submenú de configuración de mensajes**

### **Modo de Ingreso (Palabra/ Abc/ ABC/123)**

Le permite seleccionar el método de introducción predeterminado, ya sea Palabra, Abc, ABC, 123.

### **Grdr Autmtc (Encendido/ Apagado/ Preguntar)**

Con esta función activada, los mensajes se guardan automáticamente en Enviados cuando se transmiten.

### **Bor Autmtc (OFF/ ON)**

Con esta función activada, los mensajes leídos se borran automáticamente al superarse el límite de almacenamiento.

### **Ver TXT Autmtc (Encendido/ Encendido+ Informaci.../ Apagado)**

Le permite mostrar directamente el contenido al recibir un mensaje.

### **Dsplz TXT Autmtc (OFF/ ON)**

Le permite a la pantalla desplazarse automáticamente hacia abajo al ver mensajes.

### **Recibir Auto Fot-Video-Voz (OFF/ ON)**

Le permite mostrar directamente el contenido al recibir un mensaje Foto/ Vídeo.

### **Text Rápido**

Le permite mostrar, editar y agregar frases de texto. Estas cadenas de texto le ayudan a disminuir la entrada de texto manual en los mensajes.

### **Bzn Msjs Voz #**

Le permite introducir manualmente el número de acceso del servicio de correo de voz. Este número sólo deberá usarse cuando la red no proporciona un número de acceso de servicio de correo de voz (Servicio de Correo Voz).

 $\Box \Box \Box \Box$ 61

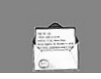

# **MENSAJERÍA**

### **Dev Llmda #**

Con esta función activada, puede introducir el número de devolución de llamada que se incluirá automáticamente cuando envíe un mensaje.

### **Firma (Ninguno/ Costumbre)**

Le permite hacer o editar una firma para enviarla automáticamente con sus mensajes.

# **10. Borrar Opcs**

Le permite borrar todos los mensajes almacenados en su Bandeja de entrada, o en las carpetas Enviados o Borradores. O, borrar todos los mensajes de una vez.

- 1. Desbloquee la pantalla táctil tocando **6** u oprima la tecla de desbloqueo ( o )en el lateral izquierdo del teléfono y toque Menú 88 para acceder al menú.
- 2. Toque el icono Mensajería
- 3. Use la punta de su dedo para aplicar suavemente una presión hacia arriba para desplazarse por los submenús de mensajería en sentido ascendente, luego toque . Borrar Opcs
	- Toque **Borrar Entrada** para borrar todos los mensajes (leídos y no leídos) o sólo los

mensajes leídos de la Bandeja de entrada.

- Toque **Borrar Enviado** para borrar todos los mensajes enviados desbloqueados.
- Toque **Borrar borradores** para borrar todos los mensajes borradores guardados desbloqueados.
- Toque **Borrar Todo** para borrar todos los mensajes leídos almacenados en la Bandeja de entrada, y en las carpetas Enviados y Borradores (incluidos mensajes no leídos, con excepción de los mensajes bloqueados).
- 4. Toque **Sí** para borrar los mensajes seleccionados.

Aparece un mensaje de confirmación.

**CONTACTOS**

**2. Lista de Contactos**

Le permite ver su lista de Contactos.

- 1. Desbloquee la pantalla táctil tocando con u oprima la tecla de desbloqueo ( o )en el lateral izquierdo del teléfono y toque Menú :: para acceder al menú.
- 2. Toque el icono Contactos ...
- 3. Toque **Lista de Contactos**.
- 4. Toque una entrada de Contacto.
- 5. Opciones de aquí:
	- Toque CRRGR.
	- Toque BORRAR.
	- $\bullet$  Toque Opciones  $\blacksquare$  para seleccionar uno de los siguientes:

**Nuevo Mensaje de TXT/ Nuevo Mensaje de Foto/ Mensaje de Video/ Nuevo Mensaje de Voz/ Enviar Tarjeta de Nombre/ Fijar como Favorito/ Fijar como Contacto ICE**

## **3. Favoritos**

Le permite ver su lista de Contactos.

1. Desbloquee la pantalla táctil tocando 6 u oprima la tecla de desbloqueo ( e) en el lateral izquierdo del teléfono y toque

 $DAP^*$  63

# **CONTACTOS**

El menú Contactos le permite almacenar nombres, números de teléfono y otros tipos de información en la memoria de su teléfono.

# **1. Nuevo Contacto**

Le permite agregar un nuevo entrada a su Lista de contactos.

- NOTA Este submenú crea una entrada de contacto. Si desea agregar un número a un Contacto existente, en vez de ello edite la entrada del Contacto.
- 1. Desbloquee la pantalla táctil tocando **a** u oprima la tecla de desbloqueo ( o )en el lateral izquierdo del teléfono y toque Menú 83 para acceder al menú.
- 2. Toque el icono Contactos  $\left|\cdot\right|$ .
- 3. Toque **Nuevo Contacto**.
- 4. Introduzca el nombre y demás información de contacto para cada campo.
- Toque un campo, introduzca información y luego toque HECHO.
- 5. Toque GRDR para guardar la información.

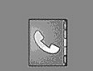

# **CONTACTOS**

- Menú : para acceder al menú.
- 2. Toque el icono Contactos
- 3. Toque **Favoritos**.
- 4. Toque  $\leftarrow$ , y luego toque la entrada de contacto para agregar.

### **Cómo usar los favoritos de la pantalla principal**

#### ACCESO DIRECTO

- 1. Desbloquee la pantalla táctil tocando **b** u oprima la tecla de desbloqueo
	- (  $\bullet$  ) en el lateral izquierdo del teléfono y toque favoritos
- 2. Para agregar un nuevo favorito, toque Agregar  $(+)$
- 3. Toque el nombre de un contacto, y luego toque **HECHO**.
- 4. Si su contacto tiene una ID de imagen asignada, verá una miniatura de dicha imagen en el menú Favoritos. Puede tocar y arrastrar las miniaturas para disponerlas en un cierto orden en la pantalla.
- 5. Para comenzar a redactar un mensaje de texto para un favorito, toque y arrastre la miniatura sobre Nuevo mensaje de texto **Para llamar** rápidamente a un favorito, toque y arrastre la miniatura sobre Marcar Para ver información sobre un favorito, toque y arrastre la miniatura sobre Info IA.

# **4. Grupos**

Le permite ver sus contactos agrupados, agregar un grupo nuevo, cambiar el nombre de un grupo, borrar un grupo o enviar un mensaje a todas las personas que están dentro del grupo seleccionado.

- 1. Desbloquee la pantalla táctil tocando **A**u oprima la tecla de desbloqueo ( o )en el lateral izquierdo del teléfono y toque Menú 83 para acceder al menú.
- 2. Toque el icono Contactos ...
- 3. Toque **Grupos**.
- 4. Opciones de aquí:
	- Toque NUEVO para agregar un nuevo grupo a la lista.
	- Toque un grupo. Toque opciones para seleccionar uno de los siguientes:

### **Borrar/ Marcar Todo/ Desmarco Todo/ Borrar Todo**

- 5. Opciones desde aquí:
	- Toque NUEVO para agregar un nuevo grupo a la lista.
	- Toque un grupo y toque  $\blacksquare$ para seleccionar uno del siguiente:

**Nuevo Mensaje de TXT/ Nuevo Mensaje de Foto/**

**Nuevo Mensaje de Video/ Nuevo Mensaje de Voz**

# **5. Marcado Rápido**

Le permite ver su lista de Marcados Veloz o designar Marcados Veloz para números introducidos en sus contactos.

- 1. Desbloquee la pantalla táctil tocando 6 u oprima la tecla de desbloqueo ( o )en el lateral izquierdo del teléfono y toque Menú 88 para acceder al menú.
- 2. Toque el icono Contactos
- 3. Toque **Marcado Rápido**.
- 4. Toque la posición de marcado rápido o introduzca el dígito de marcado rápido.
- 5. Toque el contacto al cual desea asignarle un Marcado rápido.
- 6. Toque el número y toque **Sí**.

Aparece un mensaje de confirmación.

# **6. In Case of Emergency (ICE)**

Le permite que usted almacene el nombre, los números de teléfono y la otra información, que serán muy provechosos en cualquier caso de la emergencia. También le permite leer, añadir, editar o borrar las notas usted mismo según lo necesite, en caso de que ocurra una emergencia.

- 1. Desbloquee la pantalla táctil tocando **e** u oprima la tecla de desbloqueo ( e) en el lateral izquierdo del teléfono y toque Menú :: para acceder al menú.
- 2. Toque el icono Contactos
- 3. Toque **In Case of Emergency**.
- 4. Toque **Contacto 1, 2, 3**.
- 5. Toque **De Contacto** o **Nuevo Contacto**.

Aparecerá el contacto ICE asignado.

 $\Omega$ 

Introduzca la información que no esté almacenada en la Lista de contactos.

6. La etiqueta genérica Contacto cambia al nombre especificado.

> naret i 65

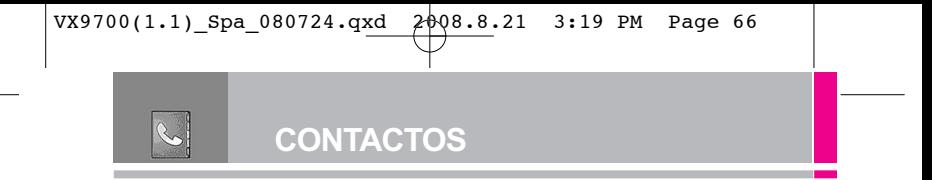

# **7. Info Personal**

- 1. Desbloquee la pantalla táctil tocando **A**u oprima la tecla de desbloqueo ( $\sqrt{ }$ )en el lateral izquierdo del teléfono y toque Menú **33** para acceder al menú.
- 2. Toque el icono Contactos
- 3. Toque **In Case of Emergency**.
- 3. Toque **Info Personal**.
- 4. Toque una nota de las entradas..
- 5. Entre la información que sería útil en caso de emergencia (por ejemplo, su número de registro médico), luego toque GRDR.

# **8. Mi Tarjeta de Nombre**

Le permite ver toda su información de contacto personal, lo que incluye el nombre, números de teléfono y dirección de correo electrónico.

- 1. Desbloquee la pantalla táctil tocando  $\left\{ \bullet \right\}$  u oprima la tecla de desbloqueo ( o )en el lateral izquierdo del teléfono y toque Menú 8: para acceder al menú.
- 2. Toque el icono Contactos ...
- 3. Toque **Mi Tarjeta de Nombre**.
- 4. Toque **CRRGR**
- 66 **Dare**

5. Introduzca su información según sea necesario y toque **GRDR**.

# **LLAMAS. RECNTES**

El menú LLAMAS.RECNTES es una lista de los últimos números de teléfono o entradas de contacto de las llamadas que hizo, contestadas o perdió. Se actualiza continuamente conforme se agregan nuevos números al principio de la lista y las entradas más antiguas se eliminan de la parte inferior de la lista.

# **1. Perdidas**

Le permite ver la lista de llamadas ausente; hasta 90 entradas.

- 1. Desbloquee la pantalla táctil tocando 6 u oprima la tecla de desbloqueo ( $\sqrt{ }$ )en el lateral izquierdo del teléfono y toque Menú **88** para acceder al menú.
- 2. Toque el icono Llamas.Recntes .
- 3. Toque **Perdidas**.
- **NOTA** Toque Opciones **para borrar** todas las llamadas perdidas o Ver cronómetros.
- 4. Toque una entrada de llamada perdida para visualizarla. Opciones desde aquí:
- Toque LLAMADA para llamar al número.

# **LLAMAS. RECNTES**

• Toque MENSAJE para enviar un

**Mensaje de TXT/ Mensaje de Foto/ Mensaje de Video/ Mensaje de Voz**

● Toque Opciones **Grdr/ Detalles/ Borrar/ Asegurar(Abrir)/ Ver Cronómetro**

# **2. Recibidas**

Le permite ver la lista de llamadas entrantes; hasta 90 entradas.

- 1. Desbloquee la pantalla táctil tocando **A** u oprima la tecla de desbloqueo ( e) en el lateral izquierdo del teléfono y toque Menú **33** para acceder al menú.
- 2. Toque el icono Llamas.Recntes .
- 3. Toque **Recibidas**.
- NOTA Toque Opciones **para borrar** todas las llamadas recibidas o Ver cronómetros.
- 4. Toque una entrada de llamada recibida para visualizarla. Opciones desde aquí:
- Toque LLAMADA para llamar al número.
- Toque MENSAJE para enviar un **Mensaje de TXT/ Mensaje de**

DACE<sup>67</sup>

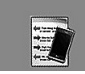

# **LLAMAS. RECNTES**

**Foto/ Mensaje de Video/ Mensaje de Voz**

● Toque **E Grdr/ Detalles/ Borrar/ Asegurar(Abrir)/ Ver Cronómetro**

# **3. Marcadas**

Le permite ver la lista de llamadas que ha hecho puede tener; hasta 90 entradas.

- 1. Desbloquee la pantalla táctil tocando  $\left\{ \bullet \right\}$  u oprima la tecla de desbloqueo ( e )en el lateral izquierdo del teléfono y toque Menú 88 para acceder al menú.
- 2. Toque el icono Llamas.Recntes .
- **NOTA** Toque Opciones **para borrar** todas las llamadas marcadas o Ver cronómetros.
- 4. Toque una entrada de llamada marcada para visualizarla. Opciones desde aquí:
- Toque LLAMADA para llamar al número.
- Toque MENSAJE para enviar un **Mensaje de TXT/ Mensaje de Foto/ Mensaje de Video/ Mensaje de Voz**
- Toque Opciones

**Grdr/ Detalles/ Borrar/ Asegurar(Abrir)/ Ver Cronómetro**

# **4. Todas**

Le permite ver la lista de todas las llamadas; hasta 270 entradas.

- 1. Desbloquee la pantalla táctil tocando **6** u oprima la tecla de desbloqueo ( e) en el lateral izquierdo del teléfono y toque Menú **33** para acceder al menú.
- 2. Toque el icono Llamas.Recntes .
- 3. Toque **Todas**.
- NOTA Toque Opciones **para borrar** todas las llamadas o Ver cronómetros.
- 4. Toque una entrada de llamada para visualizarla. Opciones desde aquí:
- Toque LLAMADA para llamar al número.
- Toque MENSAJE para enviar un **Mensaje de TXT/ Mensaje de Foto/ Mensaje de Video/ Mensaje de Voz**
- $\bullet$  Toque Opciones **Grdr/ Detalles/ Borrar/ Asegurar(Abrir)/ Ver Cronómetro**

# **PROGRAMACIÓN y HERRAMIENTAS**

#### ACCESO DIRECTO

Para ver una lista rápida de todas sus llamadas recientes, oprima  $\boxed{\frown}$  desde el modo de espera.

### **5. Ver Cronómetro**

Le permite ver la duración de las llamadas seleccionadas.

- 1. Desbloquee la pantalla táctil tocando  $\left\{ \bullet \right\}$  u oprima la tecla de desbloqueo ( $\sqrt{ }$ ) en el lateral izquierdo del teléfono y toque Menú 83 para acceder al menú.
- 2. Toque el icono Llamas.Recntes .
- 3. Toque **Ver Cronómetro**.
- 4. Toque una lista de llamadas. **Última Llamada/ Todas las Llamadas/ Llamadas Recibidas/ Llamadas Marcadas/ Llamadas Roaming/ Datos Transmitir/ Datos Recibidas/ Datos Total/ Último Reajuste/ Total de llamadas/ Contador de Datos de Vida**
- 5. Restaure todos los relojes registrados tocando REST TOD sí desea restaurarlos.

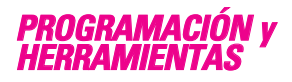

# **1. Mi Verizon**

Compruebe su información del subscripción que se extiende de su plan del pago a la su mejora del dispositivo o al otro servicios disponible.

- 1. Desbloquee la pantalla táctil tocando **6** u oprima la tecla de desbloqueo ( e) en el lateral izquierdo del teléfono y toque Menú **33** para acceder al menú.
- 2. Toque el icono Programación y Herramientas **...**
- 3. Toque **Mi Verizon**.

### **2. Herramientas**

Las herramientas de su teléfono incluyen un Comandos de Voz, Calculadora, Calendario, Reloj Despertador, Cronómetro, Reloj Mundial, Cuaderno de Notas, Ez Sugerencia y Almacen masivo USB.

> DACE` 69

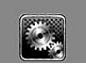

# **PROGRAMACIÓN y HERRAMIENTAS**

### **2.1 Comandos de Voz**

Esta función le proporciona opciones equipada con tecnología AVR (Reconocimiento de voz avanzado). Cada opción tiene su información detallada en el teléfono y puede revisarla tocando la Tecla suave Izquierda INFO cuando opera la pantalla táctil.

- 1. Desbloquee la pantalla táctil tocando 6 u oprima la tecla de desbloqueo ( o )en el lateral izquierdo del teléfono y toque Menú **33** para acceder al menú.
- 2. Toque el icono Programación y Herramientas

3.Toque **Herramientas**.

4.Toque **Comandos de Voz**.

Puede personalizar sus comandos de voz oprimir la Tecla suave Derecha con la tapa abierta, o toquando . PROG

### Lectura de Llamar Número **OFF/ ON**

Lista de Selecciones **Automático/ Siempre Apagado**

Sensibilidad Controle la sensibilidad como **Rechazar Más/ Automático/ Rechazar Menos**.

Entrenar Voz Si el teléfono pide a menudo que usted repita comando de la voz, entrene al teléfono para reconocer sus patrones de la voz.

Modo de aviso **Avisos/ Lectura + Alertas/ Lectura/ Sólo Tonos** Reproducción de audio **Altavoz/ Auricular** Aviso de tiempo agotado **5 segundos / 10 segundos** Alerta de Llamada **Sólo Timbre/ ID de llamador + Timbre/ Repetir Nombre** Activación de tecla...**ON/OFF** Info **Toque una función para escuchar acerca de lo que hace.**

### **2.1.1 Llamar <Nombre o Número>**

Diga "Llamar" y luego llame a alguien simplemente diciendo el número de teléfono y el nombre. Hable claramente y exactamente como están en su lista de Contactos. Cuando la entrada de Contacto tiene varios números, puede establecer el tipo de nombre y número (por ejemplo, 'Llamar Juan Trabajo').

## **2.1.2 Enviar Msj a <Nombre o Número>**

Diga 'Enviar Mensaje' y el comando le incitará el tipo de mensaje. Después de elegir el tipo de mensaje, el sistema le pedirá el nombre, el número o el grupo del contacto. Comenzará

automáticamente un mensaje. Si usted dice un comando completo, por ejemplo 'Envíe el Mensaje a Bob', comenzará automáticamente un mensaje del texto sin pedir el tipo de mensaje. Cuando use 'Envía Comando del Mensaje', hable claramente y diga el número, el nombre de grupo, o el nombre exactamente como se incorpora en su lista del contacto.

### **2.1.3 Ir a <Menú>**

El comando "Ir a" accede rápidamente a cualquiera de los menús del teléfono directamente (por ejemplo, 'Ir a Calendario') y ofrece indicaciones u opciones adicionales.

### **2.1.4 Verificar <Elemento>**

El comando de "Verificar" permite que usted compruebe una gran gama de artículos del nivel de la batería, modo del servicio, fuerza de la señal, localización del GPS, estado de la red, volumen, llamada perdidas, bzn msjs voz, mensajes, a la hora y a la fecha.

### **2.1.5 Contactos <Nombre>**

Puede buscar nombres entre sus contactos con opciones como (por ejemplo, 'Buscar a Juan'): **Lectura/ Crear Nuevo/ Borrar/ Modificar**

### **2.1.6 Reproducir**

Inicia el reproductor de música y toca canciones que ha almacenado en el teléfono.

### **2.1.7 Mi Verizon**

Este comando le proporciona acceso directo a su cuenta de Verizon Wireless.

#### **2.1.8 Ayuda**

Proporciona una guía general para utilizar los comandos de voz.

### **2.2 Calculadora**

Le permite realizar cálculos matemáticos simples. Puede introducir números hasta de ocho dígitos. Se pueden hacer cálculos con hasta 3 líneas a la vez.

#### ACCESO DIRECTO

Con la pantalla desbloqueado, toque tecla del menú de Atajo **V** y luego tocar el icono de calculadora

- 1. Desbloquee la pantalla táctil tocando **A**u oprima la tecla de desbloqueo ( e) en el lateral izquierdo del teléfono y toque Menú :: para acceder al menú.
- 2. Toque el icono Programación y Herramientas

DACE<sup>\*</sup> 71

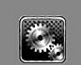

# **PROGRAMACIÓN y HERRAMIENTAS**

### 3. Toque **Herramientas**.

### 4.Toque **Calculadora**.

5.Introduzca los números para obtener el valor que desea. Para cancelar un cálculo, toque Dpjar.

### **2.3 Ez Sugerencia**

Le permite calcular rápida y fácilmente las cantidades de las propinas usando como variables el total de la factura, la propina % y el número de personas.

- 1. Desbloquee la pantalla táctil tocando **la u** oprima la tecla de desbloqueo ( o )en el lateral izquierdo del teléfono y toque Menú **33** para acceder al menú.
- 2. Toque el icono Programación y **Herramientas**
- 3. Toque **Herramientas**.
- 4. Toque **Ez Sugerencia.**
- 5. Introduzca valores en los campos de variables (Cuenta, Propina(%), Dividir).
- Toque el campo **Cuenta** y toque las teclas que aparecen para introducir el importe.
- Toque las flechas izquierda y derecha para aumentar o disminuir los importes.

Los campos de cálculo correspondientes (propina y total por persona) aparecerán automáticamente.

6. Toque REAJ para otro cálculo.

### **2.4 Calendario**

Le permite mantener su agenda de manera conveniente y de fácil acceso. Sencillamente almacene sus citas y su teléfono le alertará de ellas con un recordatorio.

### ACCESO DIRECTO

Con la pantalla desbloqueada, toque la tecla del menú de Atajo **de actuación**, toque el icono de calendario

- 1. Desbloquee la pantalla táctil tocando **a** u oprima la tecla de desbloqueo ( o )en el lateral izquierdo del teléfono y toque Menú **88** para acceder al menú.
- 2. Toque el icono Programación y Herramientas **...**
- 3. Toque **Herramientas**.
- 4. Toque **Calendario**.
- 5. Toque el día agendado.
- 6. Toque AÑADIR .
- 7. Toque el campo Asunto y complételo.
- 8. Desplácese hasta un campo de configuración de Calendario. Para cada evento de Calendario puede establecer:
	- Hora de Comienzo
	- Hora de Término
	- Repetir
	- Hasta
	- Alerta
	- Tonos
	- Vibrar
- 9. Toque GRDR después de configurar todos los campos del calendario según lo necesite.

#### **2.5 Reloj Despertador**

Le permite configurar una de cuatro alarmas. A la hora de la alarma, Alarma 1 (o 2 o 3) se mostrará en la pantalla LCD y sonará la alarma.

#### ACCESO DIRECTO

Con la pantalla desbloqueado, toque la tecla del menú de Atajo v luego tocar el icono de reloj de alarma  $\binom{3}{2}$ 

- 1. Desbloquee la pantalla táctil tocando **a** u oprima la tecla de desbloqueo ( $\sqrt{ }$ ) en el lateral izquierdo del teléfono y toque Menú 83 para acceder al menú.
- 2. Toque el icono Programación y **Herramientas**
- 3. Toque **Herramientas**.
- 4. Toque **Reloj Despertador**.
- 5. Toque una Alarma (1, 2, 3).
- 6. Introduzca la información de su compromiso, con:
	- Fijar Tiemn
	- Periodicidad
	- Timbre
- 7. Toque **GRDR** después de configurar todos los campos de Alarma según lo necesite.

#### **2.6 Cronómetro**

Le permite utilizar el teléfono como un típico cronómetro en la vida cotidiana. Empezará a medir el tiempo de tocar y terminan por tocar **CMNZR** . **ALTO**

- 1. Desbloquee la pantalla táctil tocando 6 u oprima la tecla de desbloqueo ( e) en el lateral izquierdo del teléfono y toque Menú 88 para acceder al menú.
- 2. Toque el icono Programación y Herramientas
- 3. Toque **Herramientas**.
- 4. Toque **Cronómetro**.
- 5. Toque CMNZR, y opciones desde aquí:

DACE<sup>\*</sup> 73

# **PROGRAMACIÓN y HERRAMIENTAS**

- Toque **VUELTA**.
- Toque ALTO .
- Toque REANUD o REAJ.

## **2.7 Reloj Mundial**

Le permite determinar la hora actual en otra zona horaria o país navegando con las teclas de navegación izquierda o derecha.

- 1. Desbloquee la pantalla táctil tocando **b**u oprima la tecla de desbloqueo ( $\sqrt{ }$ )en el lateral izquierdo del teléfono y toque Menú 83 para acceder al menú.
- 2. Toque el icono Programación y Herramientas **.**
- 3. Toque **Herramientas**.
- 4. Coloque el dedo en la pantalla táctil y aplique una presión suave hacia arriba para desplazarse por la lista en dicha dirección luego toque **Reloj Mundial**.
- 5. Toque CIUDADS y le permite fijar la liste los ciudidas.
- 6. Toque una ciudad de la lista. En la pantalla se verá la ubicación de la ciudad en un mapamundi.
- 7. Toque OK otra vez para ampliar la ciudad y ver los datos de fecha y hora.

NOTA Toque FIJE DST para establecer la hora.

## **2.8 Cuaderno de Notas**

Le permite leer, agregar, editar y borrar notas para usted mismo a usted mismo.

- 1. Desbloquee la pantalla táctil tocando **la u** oprima la tecla de desbloqueo ( e) en el lateral izquierdo del teléfono y toque Menú **88** para acceder al menú.
- 2. Toque el icono Programación y Herramientas **...**
- 3. Toque **Herramientas**.
- 4. Coloque el dedo en la pantalla táctil y aplique una presión suave hacia arriba para desplazarse por la lista en dicha dirección luego toque **Cuaderno de Notas**.
- 5. Toque AÑADIR para escribir una nueva nota.

NOTA Toque **e de acuerdo** a su preferencia.

6. Después de rellenar la nota, toque GRDR para guardarla.

# **2.9 Cuaderno de Dibujo**

Le permite realizar un dibujo como

una nota, enviarlo en un mensaje, o establecerlo como papel tapiz.

- 1. Desbloquee la pantalla táctil tocando **A** u oprima la tecla de desbloqueo ( e )en el lateral izquierdo del teléfono y toque Menú 83 para acceder al menú.
- 2. Toque el icono Programación y Herramientas **.**
- 3. Toque **Herramientas**.
- 4. Coloque el dedo en la pantalla táctil y aplique una presión suave hacia arriba para desplazarse por la lista en dicha dirección. Luego toque Bloc de dibujo**.**
- 5. Toque AÑADIR.
	- Toque **2** para dibujar,  $\Diamond$  para

borrar,  $\Box$  para deshacer,  $\Box$ 

para guardar, y 3 para

configurar el tamaño de la

lapicera y el tamaño de la goma.

#### **2.0 Almacen masivo USB**

Este menú le permite transferir contenido desde su teléfono a su PC (o viceversa) cuando el teléfono está conectado a la PC con un cable USB compatible. Sólo puede acceder a este menú cuando se inserta en su teléfono una tarieta microSD™

(consulte la página 17 para insertarla).

- NOTA No instale ni quite la tarjeta microSD™ cuando esté reproduciendo, borrando o descargando Fotos/ Vídeos/ Música/ Sonidos.
- 1. Desbloquee la pantalla táctil tocando **de** u oprima la tecla de desbloqueo ( e) en el lateral izquierdo del teléfono y toque Menú **33** para acceder al menú.
- 2. Toque el icono Programación y Herramientas
- 3. Toque **Herramientas**.
- 4. Coloque el dedo en la pantalla táctil y aplique una presión suave hacia arriba para desplazarse por la lista en dicha dirección luego toque **Almacen masivo USB**.

### **3. Menú de Bluetooth**

El DARE™ es compatible con dispositivos que admiten los perfiles de Auricular, Manos Libres, Acceso Telefónico a redes, Estéreo, Acceso a agenda Telefónica, Impresión Básica, Push de Objeto, Transferencia de archivos, Básico Imagen y Interfaz Humana. \*

Puede crear y almacenar 20 emparejamientos dentro del DARE™ y conectarse a un dispositivo a la vez. El alcance de comunicación

> 75 DACE<sup>®</sup>

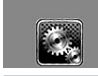

# **PROGRAMACIÓN y HERRAMIENTAS**

aproximado para la tecnología inalámbrica Bluetooth® es de hasta 10 metros (30 pies).

#### **Bluetooth QD ID B013850**

#### ATAJOS

Con la pantalla desbloqueado, toque la tecla del menú de Atajo **de a continuación**, toque el icono Bluetooth .

NOTA Lea la guía del usuario de cada accesorio del Bluetooth® que usted está intentando aparear con su teléfono porque las instrucciones pueden ser diferentes.

NOTA Su teléfono está basado en la especificación Bluetooth® , pero no se garantiza que funcione con todos los dispositivos habilitados con la tecnología inalámbrica Bluetooth® . El teléfono no admite TODOS

> OBEX de Bluetooth® . \* Para ver la compatibilidad de vehículos y accesorios, vaya a www.verizonwireless.com/ bluetoothchart.

#### **SUGERENCIAS**

- El perfil de Diseño de interfaz humana (HID) sólo es admitido desde entrada del teclado.
- Auricular apoya el uso de un auricular compatible con Bluetooth para voz mono.
- Manos libres Bluetooth soporta auriculares, y también puede apoyar a otros dispositivos de Bluetooth instalados con capacidad de altavoz, tales como kits de coche o dispositivo para sala de conferencias. Manos libres para coche kit de compatibilidad, para mas información vaya a www.verizonwireless.com / bluetoothchart en el sitio Web de Verizon **Wireless**
- Dial Up permite la creación de redes de teléfono para ser utilizado como módem de

datos con un dispositivo compatible con Bluetooth, como un ordenador portátil o PDA, a lo largo de la VZW y acceso nacional y / o VZW los sistemas de acceso de banda ancha.

- Stereo apoya la entrega de audio estéreo a un dispositivo compatible con Bluetooth.
- El perfil de Objetos le permite transferir una entrada de contactos (vCard) o un evento de calendario (vCal) a otro dispositivo Bluetooth con OPP habilitado.
- La transferencia de la imagen del contenido generado usuario está disponible vía el Perfil Básico De Imágenes. Este perfil permite enviar de imágenes no-protegidas a un dispositivo compatible para almacenar e imprimir.
- El perfil del acceso del libro de teléfono permite a su kit del coche y a su teléfono compartir información. Apareando los dispositivos y conectando con este perfil, usted puede tener acceso y utilizar a sus datos del libro de teléfono mientras esté su vehículo.
- Transferencia de Archivos permite la capacidad de enviar y recibir archivos de datos no protegidos a un dispositivo compatible Bluetooth.
- El perfil básico de la impresión es un perfil generado por el usuario para transferir imágenes a una impresora y para imprimirlas hacia fuera.

#### **3.1 Anadir Nuevo Aparato**

El emparejamiento es el proceso que permite que el terminal ubique, establezca y registre una conexión 1 a-1 con el dispositivo objetivo.

1. Desbloquee la pantalla táctil tocando **a** u oprima la tecla de desbloqueo ( $\sqrt{ }$ )en el lateral izquierdo del teléfono y toque Menú **88** para acceder al menú.

- 2. Toque el icono Programación y Herramientas
- 3. Toque **Menú de Bluetooth**.
- 4. Toque **AÑADIR**. Configure el dispositivo deseado para el emparejamiento.
- 5. Si Bluetooth® está desactivado, se le pedirá que lo encienda. Toque **Sí** para empezar la búsqueda.
- 6. Toque **CMNZR** de nuevo para empezar la búsqueda
- 7. El dispositivo aparecerá en el menú **ANADIR NUEVO APARATO** que haya sido localizado. Toque el dispositivo.
- 8. El terminal le pedirá la clave de paso. Consulte las instrucciones del accesorio Bluetooth® para ver la clave de paso adecuada (habitualmente "0000" - 4 ceros). Introduzca la clave de paso.
- 9. Una vez que el emparejamiento se haya realizado, toque **Siempre Preguntar** o **Siempre Conectar**. para conectarse con el dispositivo. (excepto los dispositivos audio)
- 10. Una vez conectado, verá que el dispositivo está incluido en el Bluetooth® Menú y el icono de Bluetooth<sup>®</sup> conectado > <del>\$</del> aparecerá en su enunciador sólo cuando esté conectado al

dispositivo de audio.

#### **Referencia de iconos para agregar nuevo dispositivo**

Cuando se crea la conexión inalámbrica Bluetooth® y se encuentran dispositivos emparejados, se muestran los iconos siguientes.

● **Referencias de iconos cuando se encuentra una conexión inalámbrica Bluetooth®**

(ni conectado ni emparejado).

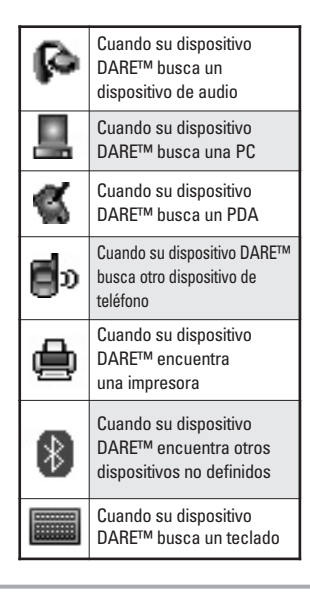

DACE<sup>\*</sup> 77

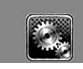

# **PROGRAMACIÓN y HERRAMIENTAS**

#### ● **Referencias de iconos al estar conectado correctamente**

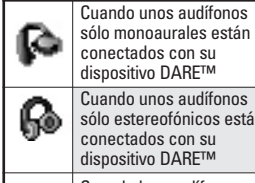

conectados con su dispositivo DARE™ Cuando unos audífonos sólo estereofónicos están conectados con su dispositivo DARE™

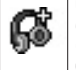

Cuando hay audífonos estéreo y monoaurales conectados con su dispositivo DARE™

### **Mi Info de Dispositivo**

Le permite editar el nombre de Bluetooth® de su teléfono cuando se resalta el menú Agregar nuevo dispositivo.

- 1. Desbloquee la pantalla táctil tocando a u oprima la tecla de desbloqueo ( o )en el lateral izquierdo del teléfono y toque Menú **33** para acceder al menú.
- 2. Toque el icono Programación y Herramientas **...**
- 3. Toque **Menú de Bluetooth**.
- 4. Toque Opciones  $\blacksquare$ .
- 5. Toque **Mi Info de Dispositivo**.
- 6. Toque **CAMBIAR NOMBRE DE DISPOSITIVO**.
- 7. Toque para borrar el nombre existente o editarlo.
- 8. Use el teclado emergente para introducir un nuevo nombre personalizado y toque GRDR.

#### **SUGERENCIA**

La conexión inalámbrica Bluetooth® depende de su dispositivo estéreo Bluetooth. Incluso si desea conectarse con unos audífonos que admitan tanto HFP como A2DP, sólo puede conectarse con uno.

#### **Encendido**

Le permite activar o desactivar la alimentación de Bluetooth®.

- 1. Desbloquee la pantalla táctil tocando **a** u oprima la tecla de desbloqueo ( e) en el lateral izquierdo del teléfono y toque Menú **88** para acceder al menú.
- 2. Toque el icono Programación y Herramientas
- 3.Toque **Menú de Bluetooth**.
- 4.Toque ENCENDER .

78 Dare<sup>-</sup>

### **Modo de Descubrimiento**

Le permite configurar si su dispositivo puede ser buscado por otros dispositivos Bluetooth en la zona.

#### SUGERENCIA

Toque la tecla táctil **MOSTRAR** para iniciar el Modo de Descubrimiento.

- 1. Desbloquee la pantalla táctil tocando **A** u oprima la tecla de desbloqueo ( o )en el lateral izquierdo del teléfono y toque Menú 88 para acceder al menú.
- 2. Toque el icono Programación y Herramientas **.**
- 3. Toque **Menú de Bluetooth**.
- 4. Toque Opciones  $\blacksquare$ .
- 5. Toque **Modo de Descubrimiento**.
- 6.Toque una configuración. **Encendida/ Apagado**

#### **Perfiles Soportados**

Le permite ver perfiles que su teléfono DARE™ puede admitir.

1. Desbloquee la pantalla táctil tocando **6** u oprima la tecla de desbloqueo ( o )en el lateral izquierdo del teléfono y toque Menú **33** para acceder al menú.

- 2. Toque el icono Programación y Herramientas **.**
- 3. Toque **Menú de Bluetooth**.
- 4. Toque Opciones  $\blacksquare$ .
- 5. Toque **Perfiles Soportados**.

#### **Dispositivos buscar**

Le permite ver la información de los dispositivos que ha intentado buscar al menos una vez.

#### **Auto- Emparejamiento Manos Libres**

Si intenta emparejar un dispositivo que es parte del perfil de Manos libres/Diadema, se selecciona "PAR". Su dispositivo intentará emparejarse automáticamente utilizando la clave de paso "0000".

#### **Dispositivos Encontrados**

Cuando se conecta un dispositivo de audio Bluetooth®, **Audio al Teléfono/ Audio al Dispositivo** se muestra en el menú de opciones del estado de llamada menú durante las llamadas.

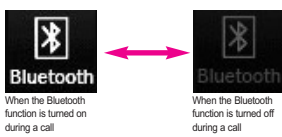

79

DACE<sup>®</sup>

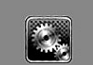

# **PROGRAMACIÓN y HERRAMIENTAS**

Audio al Teléfono El menú, el sonido proviene del terminal.

Audio al Dispositivo El menú, el sonido proviene del dispositivo de audio Bluetooth®.

Tiene las opciones siguientes en el dispositivo emparejado.

● Para dispositivos que admiten perfiles OBEX:

**Quitar Dispositivo**: Puede eliminar el dispositivo de la lista de emparejamiento.

**Cambiar Nombre de Dispositivo**: Puede cambiar el nombre del dispositivo emparejado.

**Seguridad Entrante**: Permite que usted fije el permiso antes de conectar un dispositivo entrante.

**Descubrimiento de Servicio**: Le permite buscar los servicios que admite el dispositivo seleccionado.

**Info de Dispositivo**: Muestra la información del dispositivo.

**Enviar Tarjeta de Nombre**: Puede transferir la lista de contactos a otros dispositivos, excepto a dispositivos de audio.

**Enviar mi calendario**: Puede transferir eventos de calendario a otros dispositivos, excepto a

dispositivos de audio.

**Enviar Imagen**: Puede transferir imágenes a un dispositivo que admita perfiles Basic Imaging Profile (BIP).

● Para dispositivos de audífonos:

**Quitar Dispositivo**: Puede eliminar el dispositivo de la lista de emparejamiento.

**Cambiar Nombre de Dispositivo**: Puede cambiar el nombre del dispositivo emparejado.

**Descubrimiento de Servicio**: Le permite buscar los servicios que admite el dispositivo seleccionado.

**Info de Dispositivo**: Muestra la información del dispositivo.

**Enviar Tarjeta de Nombre:** Puede transferir la lista de contactos a otros dispositivos, excepto a dispositivos de audio.

#### NOTAS

- Si desea conectarse a un dispositivo ya enlazado en su lista, toque y mantenga oprimido el nombre del dispositivo en la lista para conectar. Para obtener una lista de opciones para elegir, simplemente toque el nombre del dispositivo.
- Si usted busca para no encontrar ninguna vinculación dispositivo, o si quiere una nueva búsqueda, toque el contacto ACTUALIZAR clave para volver a intentarlo.
- Imprimer Foto permite imprimir en dispositivos que admitan perfiles BPP.

## **4. Prog. de Sonidos**

Ofrece opciones para personalizar los sonidos del teléfono.

#### **4.1 Volumen Maestro**

Le permite configurar los valores de volumen.

- 1. Desbloquee la pantalla táctil tocando **a**u oprima la tecla de desbloqueo ( o )en el lateral izquierdo del teléfono y toque Menú 88 para acceder al menú.
- 2. Toque el icono Programación y Herramientas **...**
- 3. Toque **Prog. de Sonidos**.
- 4. Toque **Volumen Maestro**.
- 5. Ajuste el volumen tocando los botones de flecha arriba o flecha abajo y toque **FIJADO** para guardar la configuración.

#### **4.2 Sonidos de Llamada**

Le permite configurar cómo el teléfono lo alertará según los tipos de llamadas entrantes.

1. Desbloquee la pantalla táctil tocando **a** u oprima la tecla de desbloqueo ( e )en el lateral

izquierdo del teléfono y toque Menú **33** para acceder al menú.

- 2. Toque el icono Programación y Herramientas **.**
- 3. Toque **Prog. de Sonidos**.
- 4. Toque **Sonidos de Llamada**.

#### **4.2.1 Timbre de Llamada**

- 1. Desbloquee la pantalla táctil tocando **6** u oprima la tecla de desbloqueo ( o )en el lateral izquierdo del teléfono y toque Menú **83** para acceder al menú.
- 2. Toque el icono Programación y Herramientas **.**.
- 3. Toque **Prog. de Sonidos**.
- 4. Toque **Sonidos de Llamada**.
- 5. Toque **Timbre de Llamada**.
- 6. Toque un tono de timbre.

#### **4.2.2 Vibrador de Llamada**

- 1. Desbloquee la pantalla táctil tocando  $\bigcirc$  u oprima la tecla de desbloqueo (  $\sqrt{ }$  ) en el lateral izquierdo del teléfono y toque 88 para acceder al menú.
- 2. Toque el icono Programación y Herramientas **.**
- 3. Toque **Prog. de Sonidos**.

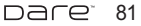

# **PROGRAMACIÓN y HERRAMIENTAS**

- 4. Toque **Sonidos de Llamada**.
- 5. Toque **Vibrador de Llamada**.
- 6. Toque una configuración. **ON / OFF**

### **4.3 Sonidos de Alerta**

Le permite seleccionar el tipo de alerta de un nuevo mensaje.

- 1. Desbloquee la pantalla táctil tocando **A**u oprima la tecla de desbloqueo ( o )en el lateral izquierdo del teléfono y toque Menú **88** para acceder al menú.
- 2. Toque el icono Programación y Herramientas **...**
- 3. Toque **Prog. de Sonidos**.
- 4. Toque **Sonidos de Alerta**.
- 5. Toque **Mensaje de TXT/ Mensaje de Foto/Video/Voz / Bzn Msjs Voz/ Timbre de Emergencia.**
- 6. Cada menú del sonido de la alarma tiene las opciones siguientes. **Tono/ Vibrar/ Recordatorio**
- NOTA Por el Timbre de Emergencia, seleccione Alertas, Vibrar, o Desactivado.
- 7. Toque las opciones que desee.

#### **4.4 Volumen de Teclado**

Le permite configurar el volumen del teclado.

- 1. Desbloquee la pantalla táctil tocando **A**u oprima la tecla de desbloqueo ( e) en el lateral izquierdo del teléfono y toque Menú **33** para acceder al menú.
- 2. Toque el icono Programación y Herramientas **...**
- 3. Oprima **Prog. de Sonidos**.
- 4. Oprima **Volumen de Teclado**.
- 5. Ajuste el volumen tocando los botones de flecha arriba o flecha abajo y toque FIJADO para guardar la configuración.

### **4.5 Alertas de Servicio**

Le permite configurar como Encendido o Apagado cualquiera de las cuatro opciones de Aviso.

- 1. Desbloquee la pantalla táctil tocando **A**u oprima la tecla de desbloqueo ( e) en el lateral izquierdo del teléfono y toque Menú :: para acceder al menú.
- 2. Toque el icono Programación y Herramientas **.**
- 3. Oprima **Prog. de Sonidos**.

#### 4. Oprima **Alertas de Servicio**.

5. Toque una opción de alerta. **IRO** Le avisa de las condiciones del servicio celular. IRO: Indicador de Roaming Mejorado

**Sonido de Minutos** Le avisa un minuto antes del final de cada minuto durante una llamada. **Conexión de Llamada** Le avisa cuando la llamada se ha conectado.

**Cargar Completado** Lo alerta cuando la batería está completamente cargada.

6. Toque una configuración. **ON / OFF**

#### **4.6 Apagado/Encendido**

Le permite configurar el teléfono para que haga sonar un tono cuando el teléfono se enciende y apaga.

- 1. Desbloquee la pantalla táctil tocando **A**u oprima la tecla de desbloqueo ( o )en el lateral izquierdo del teléfono y toque Menú **88** para acceder al menú.
- 2. Toque el icono Programación y Herramientas
- 3. Toque **Prog. de Sonidos**.
- 4. Coloque el dedo en la pantalla táctil y aplique una presión suave hacia arriba para desplazarse por la lista en dicha dirección luego toque **Apagado/ Encendido**.
- 5. Toque una configuración. **ON / OFF**

### **5. Prog. de Pantalla**

Ofrece opciones para personalizar la pantalla del teléfono.

#### **5.1 Aviso**

Le permite introducir texto que se mostrará en las pantallas LCD interna y externa. Puede introducir hasta 23 caracteres en cada uno.

#### **5.1.1 Personal Aviso**

- 1. Desbloquee la pantalla táctil tocando **a** u oprima la tecla de desbloqueo ( e) en el lateral izquierdo del teléfono y toque Menú **33** para acceder al menú.
- 2. Toque el icono Programación y Herramientas **.**
- 3. Toque **Prog. de Pantalla**.
- 4. Toque **Aviso**.

naret i 83

# **PROGRAMACIÓN y HERRAMIENTAS**

- 5. Toque **Personal Aviso**.
- 6. Introduzca el texto de su banderín y toque GRDR.

### **5.1.2 Aviso IRO**

Si usa el servicio IRO, el texto IRO se muestra en el banderín.

- 1. Desbloquee la pantalla táctil tocando **A**u oprima la tecla de desbloqueo ( e )en el lateral izquierdo del teléfono y toque Menú 88 para acceder al menú.
- 2. Toque el icono Programación y Herramientas
- 3. Toque **Prog. de Pantalla**.
- 4. Toque **Aviso**.
- 5. Toque **Aviso IRO**.
- 6. Toque una configuración.

### **5.2 Luz de Pantalla**

Le permite establecer la duración de la iluminación de la luz de fondo. Pantalla y Teclado se configuran independientemente.

1. Desbloquee la pantalla táctil tocando  $\left\{ \cdot \right\}$  u oprima la tecla de desbloqueo ( o )en el lateral izquierdo del teléfono y toque Menú 88 para acceder al menú.

- 2. Toque el icono Programación y Herramientas **.**
- 3. Toque **Prog. de Pantalla**.
- 4. Toque **Luz de Pantalla**.
- 5. Toque un submenú de luz trasera.

7 Segundos/ 15 Segundos/ 30 Segundos/ 1 Minutos

### **5.3 Fondo de Pantalla**

Permite que usted elija la clase de fondo que se exhibirá en el teléfono. Las posibilidades son sin fin, pero las Animaciones Divertidas, proveen a usted las pantallas de destello lindas para su papel pintado del fondo.

- 1. Desbloquee la pantalla táctil tocando **A** u oprima la tecla de desbloqueo ( e) en el lateral izquierdo del teléfono y toque Menú **::** para acceder al menú.
- 2. Toque el icono Programación y Herramientas **...**
- 3. Toque **Prog. de Pantalla**.
- 4. Toque **Fondo de Pantalla**.
- 5. Toque un submenú. **Mis Fotos/ Mis Videos/ Animaciones Divertidas/ Prsn Diapos**

6. Toque su opción.

#### **5.4 Cargando Pantalla**

Permite que usted fije un protector para que cada pantalla prevengan su teléfono de cualquier uso indeseado.

- 1. Desbloquee la pantalla táctil tocando **A**u oprima la tecla de desbloqueo ( o )en el lateral izquierdo del teléfono y toque Menú 83 para acceder al menú.
- 2. Toque el icono Programación y Herramientas **.**
- 3. Toque **Prog. de Pantalla**.
- 4. Toque **Cargando de Pantalla**.
- 5. Toque una configuración. **No Imagen/ Reloj de mesa/ Calendario/ Prsn Diapos**

#### **5.5 Temas de Pantalla**

Le permite elegir el color de la pantalla de fondo.

- 1. Desbloquee la pantalla táctil tocando 6 u oprima la tecla de desbloqueo ( e )en el lateral izquierdo del teléfono y toque Menú 88 para acceder al menú.
- 2. Toque el icono Programación y Herramientas
- 3. Toque **Prog. de Pantalla**.
- 4. Toque **Temas de Pantalla**.
- 5. Toque una configuración. **Blanco / Negro**

#### **5.6 Fuentes de Menú**

Le permite configurar las fuentes de menú.

- 1. Desbloquee la pantalla táctil tocando **A**u oprima la tecla de desbloqueo ( e) en el lateral izquierdo del teléfono y toque Menú **::** para acceder al menú.
- 2. Toque el icono Programación y Herramientas **...**
- 3. Toque **Prog. de Pantalla**.
- 4. Coloque el dedo en la pantalla táctil y aplique una presión suave hacia arriba para desplazarse por la lista en dicha dirección luego toque **Fuentes de Menú**.
- 5. Toque una configuración. **VZW Font/ LG Serif/ LG Edge/ LG Joy/ LG Script**

#### **5.7 Fuentes de Marcado**

Le permite ajustar el tamaño de la fuente. Esta configuración es útil para quiesnes necesitan que el texto se

 $DAP^*$  85

# **PROGRAMACIÓN y HERRAMIENTAS**

muestre un poco más grande.

- 1. Desbloquee la pantalla táctil tocando  $\left\{ \cdot \right\}$  u oprima la tecla de desbloqueo ( o )en el lateral izquierdo del teléfono y toque Menú **33** para acceder al menú.
- 2. Toque el icono Programación y Herramientas **. 1999**
- 3. Toque **Prog. de Pantalla**.
- 4. Coloque el dedo en la pantalla táctil y aplique una presión suave hacia arriba para desplazarse por la lista en dicha dirección luego toque **Fuentes de Marcado**.
- 5. Toque una configuración. **Normal/ Grande**

## **5.8 Formato Reloj**

Le permite elegir el tipo de reloj que se mostrará en la pantalla LCD.

- 1. Desbloquee la pantalla táctil tocando  $\left\{ \cdot \right\}$  u oprima la tecla de desbloqueo ( e )en el lateral izquierdo del teléfono y toque Menú 88 para acceder al menú.
- 2. Toque el icono Programación y Herramientas **...**
- 3. Toque **Prog. de Pantalla**.
- 4. Coloque el dedo en la pantalla táctil y aplique una presión suave

hacia arriba para desplazarse por la lista en dicha dirección luego toque **Formato Reloj**.

5. Toque una configuración. **Normal/ Analógico/ Analógico Grande/ Digital 12/ Digital Grande 12/ Digital 24/ Digital Grande 24/ Doble(Fije la ciu.../ Apagado**

### **5.9 Cubo de atajo**

Le permite optar por mostrar la tecla de atajo **c**en el lado derecho de la pantalla táctil para acceder a sus atajos, o tocar en cualquier lugar de la pantalla táctil para acceder. Esto puede ser útil dependiendo de cuántos otros atajos arrastre y coloque en la pantalla táctil.

- 1. Desbloquee la pantalla táctil tocando **A**u oprima la tecla de desbloqueo ( e) en el lateral izquierdo del teléfono y toque Menú 88 para acceder al menú.
- 2. Toque el icono Programación y Herramientas **.**
- 3. Toque **Prog. de Pantalla**.
- 4. Toque **Cubo de atajo**.
- 5. Toque una configuración. **ON / OFF**

86 pare<sup>-</sup>

# **6. Prog. de Teléfono**

El menú Prog.de Teléfono le permite designar ajustes específicos de la configuración de red.

#### **6.1 Modo Avión**

Le permite usar las funciones de menú, excepto la realización de llamadas, la función de Bluetooth® y acceso a la Web cuando la transmisión de radio está restringida. El Modo Independiente que activa inhabilitará todas las comunicaciones. Cuando está en Modo independiente, se suspenderán los servicios que admiten la función Ubicación activada (como Chaperone).

- 1. Desbloquee la pantalla táctil tocando  $\left\vert \cdot\right\rangle$  u oprima la tecla de desbloqueo ( o )en el lateral izquierdo del teléfono y toque Menú :: para acceder al menú.
- 2. Toque el icono Programación y Herramientas **.**
- 3. Coloque el dedo en la pantalla táctil y aplique una presión suave hacia arriba para desplazarse por la lista en dicha dirección luego toque **Prog.de Teléfono**.
- 4. Toque **Modo Avión**.
- 5. Toque una configuración.

#### **Encendido/ Apagado**

#### **6.2 Comandos de Voz**

- 1. Desbloquee la pantalla táctil tocando **A**u oprima la tecla de desbloqueo ( e )en el lateral izquierdo del teléfono y toque Menú 88 para acceder al menú.
- 2. Toque el icono Programación y Herramientas **...**
- 3. Coloque el dedo en la pantalla táctil y aplique una presión suave hacia arriba para desplazarse por la lista en dicha dirección luego toque **Prog. de Teléfono**.
- 4. Toque **Comandos de Voz**. Modo de aviso Avisos/ Lectura + Alertas/ Lectura/ Sólo Tonos Reproducción de audio Altavoz/ Auricular Aviso de tiempo agotado 5 segundos/ 10 segundos Alerta de Llamada Sólo Timbre/ ID de llamador + Timbre/ Repetir Nombre Activación de tecla... ON / OFF

#### **6.3 Idioma**

Le permite configurar la función bilingüe según su preferencia. Elija entre Inglés y Español.

 $DAP^*$  87

# **PROGRAMACIÓN y HERRAMIENTAS**

- 1. Desbloquee la pantalla táctil tocando **A**u oprima la tecla de desbloqueo ( e )en el lateral izquierdo del teléfono y toque Menú **33** para acceder al menú.
- 2. Toque el icono Programación y Herramientas **.**
- 3. Coloque el dedo en la pantalla táctil y aplique una presión suave hacia arriba para desplazarse por la lista en dicha dirección luego toque **Prog. de Teléfono**.
- 4. Toque **Idioma**.
- 5. Toque una configuración. **English/ Español**

#### **6.4 Ubicación**

Le permete configurar el modo GPS (Sistema de posicionamiento global: sistema de información de la ubicación asistido por satélite).

- 1. Desbloquee la pantalla táctil tocando  $\bigcirc$  u oprima la tecla de desbloqueo ( )en el lateral izquierdo del teléfono y toque Menú **33** para acceder al menú.
- 2. Toque el icono Programación y Herramientas **.**
- 3. Coloque el dedo en la pantalla táctil y aplique una presión suave

hacia arriba para desplazarse por la lista en dicha dirección luego toque **Prog. de Teléfono**.

- 4. Toque **Ubicación**.
- 5. Toque una configuración. **Ubicación Encendido/ Sólo E911**

#### **NOTA**

- Las señales de satélite GPS no siempre se transmiten, bajo condiciones atmosféricas o medioambientales adversas, en recintos cerrados, etc.
- Cuando el modo de bloqueo de la localización se activa en el menú de seguridad, se requiere el código de bloqueo cuando usted incorpora el menú de la localización. El código de bloqueo son también los 4 dígitos pasados de su número de teléfono, igual que usted utiliza como su código bloqueo del dispositivo.
- Cuando está en Modo Avión, se suspenderán los servicios que admiten la función Ubicación activada (como Chaperone).

### **6.5 Seguridad**

El menú Seguridad le permite asegurar el teléfono electrónicamente.

- 1. Desbloquee la pantalla táctil tocando **6** u oprima la tecla de desbloqueo ( e) en el lateral izquierdo del teléfono y toque Menú **88** para acceder al menú.
- 2. Toque el icono Programación y

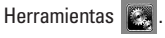

- 3. Coloque el dedo en la pantalla táctil y aplique una presión suave hacia arriba para desplazarse por la lista en dicha dirección luego toque **Prog. de Teléfono**.
- 4. Coloque el dedo en la pantalla táctil y aplique una presión suave hacia arriba para desplazarse por la lista en dicha dirección luego toque **Seguridad**.
- 5. Introduzca el código de bloqueo de cuatro cifras. El código de bloqueo es: las últimas 4 cifras de su número de teléfono. Las últimas 4 cifras de su MEID si su número de teléfono móvil no está configurado.

#### **6.5.1 Editar Códigos**

Le permite introducir un nuevo código de bloqueo de cuatro cifras.

- 1. Desbloquee la pantalla táctil tocando **6** u oprima la tecla de desbloqueo ( o )en el lateral izquierdo del teléfono y toque Menú **33** para acceder al menú.
- 2. Toque el icono Programación y Herramientas
- 3. Coloque el dedo en la pantalla táctil y aplique una presión suave

hacia arriba para desplazarse por la lista en dicha dirección luego toque **Prog.de Teléfono**.

- 4. Coloque el dedo en la pantalla táctil y aplique una presión suave hacia arriba para desplazarse por la lista en dicha dirección luego toque **Seguridad**.
- 5. Introduzca el código de bloqueo de cuatro cifras.
- 6. Toque **Editar Códigos**.
- 7. Elija **Sólo teléfono** o **Llamadas & servicios**, luego introduzca su nuevo código de bloqueo. Introdúzcalo de nuevo para confirmarlo.

#### **6.5.2 Restricciones**

Le permite restringir la Configuración de ubicación, Llamadas o Mensajes desde su teléfono.

- 1. Desbloquee la pantalla táctil tocando **6** u oprima la tecla de desbloqueo ( ) en el lateral izquierdo del teléfono y toque Menú 88 para acceder al menú.
- 2. Toque el icono Programación y Herramientas **.**
- 3. Coloque el dedo en la pantalla táctil y aplique una presión suave

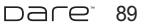

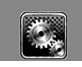

# **PROGRAMACIÓN y HERRAMIENTAS**

hacia arriba para desplazarse por la lista en dicha dirección luego toque **Prog.de Teléfono**.

- 4. Coloque el dedo en la pantalla táctil y aplique una presión suave hacia arriba para desplazarse por la lista en dicha dirección luego toque **Seguridad**.
- 5. Enter the four-digit lock code.
- 6. Toque **Restricciones**.
- 7. Introduzca el código NIP de cuatro cifras.
- 8. Toque un submenú de Restricciones, luego la configuración.

Prog. de ubicación **Prog. de Bloq. / Prog. de Abrir**

Llamadas Entrante **Permitir todo/ Sólo contactos/ Bloquear todo**

Llamadas Saliente **Permitir todo/ Sólo contactos/ Bloquear todo**

Mensajes Entrante **Permitir todo / Bloquear todo**

Mensajes Saliente **Permitir todo / Bloquear todo**

Módem de conexión telefóni... **Permitir todo / Bloquear todo**

#### **6.5.3 Bloqueo de teléfono**

Evita el uso no autorizado de su teléfono. Una vez que el teléfono está bloqueado, estará en modo restringido hasta que se introduzca el código de bloqueo. Puede recibir llamadas de teléfono y seguir haciendo llamadas de emergencia. Puede modificar el código de bloqueo con el submenú de Editar Código en el menú Seguridad.

- 1. Desbloquee la pantalla táctil tocando **6** u oprima la tecla de desbloqueo ( e) en el lateral izquierdo del teléfono y toque Menú **::** para acceder al menú.
- 2. Toque el icono Programación y Herramientas **. 4**
- 3. Coloque el dedo en la pantalla táctil y aplique una presión suave hacia arriba para desplazarse por la lista en dicha dirección luego toque **Prog.de Teléfono**.
- 4. Coloque el dedo en la pantalla táctil y aplique una presión suave hacia arriba para desplazarse por la lista en dicha dirección luego toque **Seguridad**.
- 5. Introduzca el código de bloqueo de cuatro cifras.
- 6. Toque **Bloqueo de teléfono**.

7. Toque una configuración.

Desbloqueado El teléfono no está bloqueado (se puede usar el modo de Bloqueo).

Al Encender El Teléfono El teléfono se bloqueará automáticamente cada vez que se encienda.

#### **6.5.4 Bloquear teléfono ahora**

- 1. Desbloquee la pantalla táctil tocando **6** u oprima la tecla de desbloqueo ( o )en el lateral izquierdo del teléfono y toque Menú :: para acceder al menú.
- 2. Toque el icono Programación y Herramientas **.**
- 3. Coloque el dedo en la pantalla táctil y aplique una presión suave hacia arriba para desplazarse por la lista en dicha dirección luego toque **Prog.de Teléfono**.
- 4. Coloque el dedo en la pantalla táctil y aplique una presión suave hacia arriba para desplazarse por la lista en dicha dirección luego toque **Seguridad**.
- 5. Introduzca el código de bloqueo de cuatro cifras.
- 6. Toque **Bloquear teléfono ahora**.

#### **6.5.5 Restablecer Implícito**

Le permite restaurar su teléfono a la configuración predeterminada de fábrica.

- 1. Desbloquee la pantalla táctil tocando **6** u oprima la tecla de desbloqueo ( e )en el lateral izquierdo del teléfono y toque Menú :: para acceder al menú.
- 2. Toque el icono Programación y Herramientas **.**
- 3. Coloque el dedo en la pantalla táctil y aplique una presión suave hacia arriba para desplazarse por la lista en dicha dirección luego toque **Prog. de Teléfono**.
- 4. Coloque el dedo en la pantalla táctil y aplique una presión suave hacia arriba para desplazarse por la lista en dicha dirección luego toque **Seguridad**.
- 5. Introduzca el código de bloqueo de cuatro cifras.
- 6. Toque **Restablecer Implícito**.
- 7. Toque OK después de leer el mensaje de advertencia.
- 8. Toque REVERTIR. Aparece brevemente un mensaje de confirmación antes de que el

naret i 91

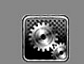

# **PROGRAMACIÓN y HERRAMIENTAS**

teléfono se restaure.

#### **6.5.6 Restaurar teléfono**

Le permite eliminar todos los datos de usuario e información de contactos que haya ingresado en la memoria del teléfono, de modo que quede como recién salido de fábrica.

- 1. Desbloquee la pantalla táctil tocando **a** u oprima la tecla de desbloqueo ( o )en el lateral izquierdo del teléfono y toque Menú 88 para acceder al menú.
- 2. Toque el icono Programación y Herramientas **. 4**
- 3. Coloque el dedo en la pantalla táctil y aplique una presión suave hacia arriba para desplazarse por la lista en dicha dirección luego toque **Prog. de Teléfono**.
- 4. Coloque el dedo en la pantalla táctil y aplique una presión suave hacia arriba para desplazarse por la lista en dicha dirección luego toque **Seguridad**.
- 5. Introduzca los cuatro dígitos del código de bloqueo.
- 6. Coloque el dedo en la pantalla táctil y aplique una presión suave hacia arriba para desplazarse

por la lista en dicha dirección luego toque **Restaurar teléfono**.

- 7. Toque OK después de leer el mensaje de advertencia.
- 8. Introduzca el código de bloqueo de cuatro cifras.

### **6.6 Selección de Sistema**

Le permite configurar el entorno de administración teléfono. Deje esta configuración como la predeterminada a menos que desee alterar la selección del sistema por instrucciones de su proveedor de servicio.

- 1. Desbloquee la pantalla táctil tocando **A**u oprima la tecla de desbloqueo ( e) en el lateral izquierdo del teléfono y toque Menú **::** para acceder al menú.
- 2. Toque el icono Programación y Herramientas **...**
- 3. Coloque el dedo en la pantalla táctil y aplique una presión suave hacia arriba para desplazarse por la lista en dicha dirección luego toque **Prog.de Teléfono**.
- 4. Coloque el dedo en la pantalla táctil y aplique una presión suave hacia arriba para desplazarse por la lista en dicha dirección

luego toque **Selección de Sistema**.

5. Toque una configuración. **Sólo Base/ Automático** 

### **6.7 Selección de NAM**

Le permite seleccionar el NAM (módulo de asignación de número) del teléfono si éste está registrado con varios proveedores de servicio.

- 1. Desbloquee la pantalla táctil tocando **b**u oprima la tecla de desbloqueo ( o )en el lateral izquierdo del teléfono y toque Menú 83 para acceder al menú.
- 2. Toque el icono Programación y Herramientas **. 44**
- 3. Coloque el dedo en la pantalla táctil y aplique una presión suave hacia arriba para desplazarse por la lista en dicha dirección luego toque **Prog. de Teléfono**.
- 4. Coloque el dedo en la pantalla táctil y aplique una presión suave hacia arriba para desplazarse por la lista en dicha dirección luego toque **Selección de NAM.**
- 5. Toque una configuración. **NAM1/ NAM2**

#### **6.8 Auto-NAM**

Permite que el teléfono automáticamente alterne entre los números de teléfono programados correspondientes al área del proveedor de servicios.

- 1. Desbloquee la pantalla táctil tocando **A**u oprima la tecla de desbloqueo ( e) en el lateral izquierdo del teléfono y toque Menú **88** para acceder al menú.
- 2. Toque el icono Programación y Herramientas **. 1999**
- 3. Coloque el dedo en la pantalla táctil y aplique una presión suave hacia arriba para desplazarse por la lista en dicha dirección luego toque **Prog.de Teléfono**.
- 4. Coloque el dedo en la pantalla táctil y aplique una presión suave hacia arriba para desplazarse por la lista en dicha dirección luego toque **Auto-NAM**.
- 5. Toque una configuración. **Encendido/ Apagado**

## **7. Prog. de Llamada**

El menú Configuración de Llamada le permite designar cómo manejará el teléfono las llamadas entrantes y

 $DAP^*$  93

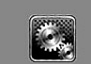

# **PROGRAMACIÓN y HERRAMIENTAS**

salientes.

#### **7.1 Opciones de Respuesta**

Le permite determinar cómo manejar una llamada contestada.

- 1. Desbloquee la pantalla táctil tocando **A**u oprima la tecla de desbloqueo ( $\sqrt{ }$ )en el lateral izquierdo del teléfono y toque Menú **33** para acceder al menú.
- 2. Toque el icono Programación y Herramientas
- 3. Coloque el dedo en la pantalla táctil y aplique una presión suave hacia arriba para desplazarse por la lista en dicha dirección luego toque **Prog. de Llamada**.
- 4. Toque **Opciones de Respuesta**.
- 5. Toque una configuración.

#### **Cualquier Tecla/ Auto con Manos libres**

NOTA Auto con manos libres está disponible cuando un dispositivo externo está conectado a su teléfono o con el altavoz.

#### **7.2 Most tcld marc**

Le permite configurar cómo desconecta llamadas el teléfono.

- 1. Desbloquee la pantalla táctil tocando **A**u oprima la tecla de desbloqueo ( $\sqrt{ }$ )en el lateral izquierdo del teléfono y toque Menú **88** para acceder al menú.
- 2. Toque el icono Programación y Herramientas **...**
- 3. Coloque el dedo en la pantalla táctil y aplique una presión suave hacia arriba para desplazarse por la lista en dicha dirección luego toque **Prog. de Llamada**.
- 4. Toque **Most tcld marc.**
- 5. Toque una configuración. **Correo voz/Gratuito / Siempre/ Nunca**

#### **7.3 Reintentar Automáticamente**

Le permite fijar cuánto tiempo espera el teléfono antes de remarcar automáticamente un número cuando no se consigue una llamada.

- 1. Desbloquee la pantalla táctil tocando **6** u oprima la tecla de desbloqueo ( e) en el lateral izquierdo del teléfono y toque Menú 88 para acceder al menú.
- 2. Toque el icono Programación y Herramientas
- 3. Coloque el dedo en la pantalla

táctil y aplique una presión suave hacia arriba para desplazarse por la lista en dicha dirección luego toque **Prog. de Llamada**.

- 4. Toque **Reintentar Automáticamente**.
- 5. Toque una configuración. **Desactivado/ Cada 10 Segundos/ Cada 30 Segundos/ Cada 60 Segundos**

#### **7.4 Modo TTY**

Le permite conectar un dispositivo TTY (teclado para personas con problemas de audición) para comunicarse con personas que también lo usen. Un teléfono con compatibilidad TTY puede traducir caracteres escritos a voz. La voz también puede traducirse en caracteres y mostrarse en el TTY.

- 1. Desbloquee la pantalla táctil tocando **6** u oprima la tecla de desbloqueo ( o )en el lateral izquierdo del teléfono y toque Menú **33** para acceder al menú.
- 2. Toque el icono Programación y Herramientas **. 1999**
- 3. Coloque el dedo en la pantalla táctil y aplique una presión suave

hacia arriba para desplazarse por la lista en dicha dirección luego toque **Prog. de Llamada**.

- 4. Toque **Modo TTY**.
- 5. Toque una configuración. **TTY Llena/ TTY + Charla/ TTY + Oír/ TTY Apagada**

#### **TTY Llena:**

- Los usuarios que no pueden hablar ni oír envían y reciben mensajes de texto por medio de un equipo de TTY.

#### **TTY + Charla:**

- Los usuarios que pueden hablar pero no oír reciben un mensaje de texto y envían voz por medio de un equipo de TTY.

#### **TTY + Oír:**

- Los usuarios que pueden oír pero no hablar envían un mensaje de texto y reciben voz por medio de un equipo de TTY.

#### **TTY Apagada:**

- Los usuarios envían y reciben sin tener equipo TTY.

#### **Conexión de un equipo TTY y un terminal**

naret i 95

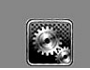

# **PROGRAMACIÓN y HERRAMIENTAS**

#### **Modo TTY (máquina de escribir a distancia)**

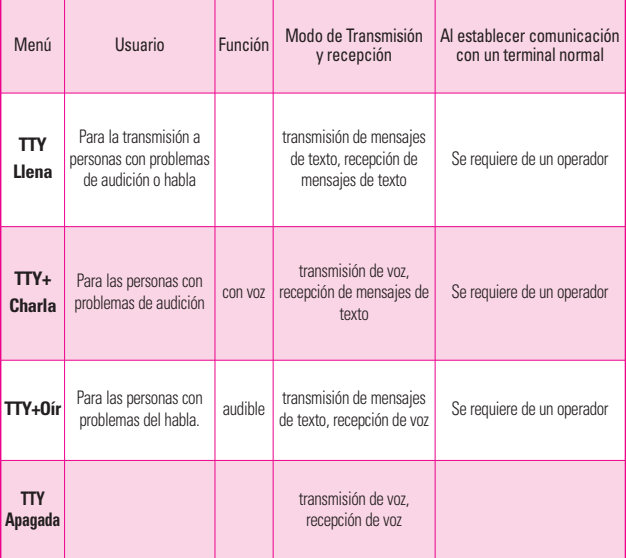

- 1. Conecte un cable de TTY a la terminal de conexión TTY(Conexión TTY situada en el mismo sito que el conector para audífonos de manos libres).
- 2. Entre al menú del teléfono y ajuste el modo de TTY deseado.
- 3. Después de establecer un modo de TTY, compruebe la pantalla de LCD del teléfono para confirmar que

esté presente el icono de TTY.

- 4. Conecte el equipo de TTY a la fuente de alimentación y enciéndalo.
- 5. Haga una conexión de teléfono al número deseado.
- 6. Al establecerse la conexión, use el equipo TTY para escribir y enviar un mensaje de texto o enviar voz.

7. El mensaje de voz o de texto del lado del destinatario se muestra en la pantalla del equipo TTY.

#### **7.5 Marcardo oprimiendo un botón**

Le permite iniciar una llamada de marcado rápido manteniendo oprimida la cifra de marcado rápido. Si se configura como Desactivado, los números de marcado rápido designados no funcionarán.

- 1. Desbloquee la pantalla táctil tocando 6 u oprima la tecla de desbloqueo ( o )en el lateral izquierdo del teléfono y toque Menú 83 para acceder al menú.
- 2. Toque el icono Programación y Herramientas
- 3. Coloque el dedo en la pantalla táctil y aplique una presión suave hacia arriba para desplazarse por la lista en dicha dirección luego toque **Prog. de Llamada**.
- 4. Toque **Marcado oprimiendo un botón**.
- 5. Toque una configuración. **ON / OFF**

### **7.6 Privacidad de Voz**

Le permite configurar la función de privacidad de voz en Mejorada o Estándar para las llamadas CDMA. CDMA ofrece privacidad de voz inherente. Compruebe la disponibilidad con su proveedor de servicio.

- 1. Desbloquee la pantalla táctil tocando **C**u oprima la tecla de desbloqueo ( o )en el lateral izquierdo del teléfono y toque Menú **33** para acceder al menú.
- 2. Toque el icono Programación y Herramientas **.**
- 3. Coloque el dedo en la pantalla táctil y aplique una presión suave hacia arriba para desplazarse por la lista en dicha dirección luego toque **Prog. de Llamada**.
- 4. Coloque el dedo en la pantalla táctil y aplique una presión suave hacia arriba para desplazarse por la lista en dicha dirección luego toque **Privacidad de Voz**.
- 5. Toque una configuración. **ON / OFF**

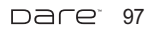

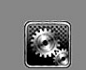

# **PROGRAMACIÓN y HERRAMIENTAS**

### **7.7 Tonos DTMF**

Permite configurar el tono DTMA longitud.

- 1. Desbloquee la pantalla táctil tocando **A**u oprima la tecla de desbloqueo ( o )en el lateral izquierdo del teléfono y toque Menú **33** para acceder al menú.
- 2. Toque el icono Programación y Herramientas **...**
- 3. Toque **Prog. de Llamada**.
- 4. Toque **Tonos DTMF**.
- 5. Toque una configuración. **Normal / Largo**

# **8. Prog. de Toque**

Permite que usted ajuste la pantalla de toque en su teléfono.

- 1. Desbloquee la pantalla táctil tocando **6** u oprima la tecla de desbloqueo ( o )en el lateral izquierdo del teléfono y toque Menú 88 para acceder al menú.
- 2. Toque el icono Programación y Herramientas
- 3. Coloque el dedo en la pantalla táctil y aplique una presión suave hacia arriba para desplazarse por la lista en dicha dirección

#### luego toque **Prog. de Toque**.

- 4. Toque una configuración.
- Auto-bloqueo **Encendido / Apagado**
- Tipo de vibración **Corto / Doblado / Largo**
- Nivel de vibración **Desactivado / Bajo / Medio / Alto**
- Efectos de vibración **ON / OFF**
- Sonido **Vibraphone/ Tono alto/ Gota de agua/ Vaso/ Desactivado**
- Calibración: Cierre el teléfono para comenzar la calibración. Siga la blanco e intente golpearla tan exactamente como sea posible según lo dirigido en la pantalla

#### ADVERTENCIA

No seguir las instrucciones puede ocasionar una operación incorrecta de las teclas táctiles o de la pantalla.

### **9. Detección automática de USB**

#### El teléfono detecta

automáticamente los dispositivos USB cuando se conectan al teléfono para actividades de sincronización de música o de datos. Si la opción está establecida en Preguntar al conectar, se le pedirá que establezca cada vez que se realice la conexión.

- 1. Desbloquee la pantalla táctil tocando **6** u oprima la tecla de desbloqueo ( o )en el lateral izquierdo del teléfono y toque Menú **33** para acceder al menú.
- 2. Toque el icono Programación y Herramientas **...**
- 3. Coloque el dedo en la pantalla táctil y aplique una presión suave hacia arriba para desplazarse por la lista en dicha dirección luego toque **Detección automática de USB**.
- 4. Toque una configuración. **Syncro-Música/ Syncro datos/ Ask On Plug**

# **10. Memoria**

Le permite comprobar la memoria interna de su teléfono DARE™ así como la memoria externa de la microSD™.

DARE™ puede tener acceso a los tipos siguientes del archivo almacenados en la tarjeta desprendible del microSD™.

**Mis Fotos**: png, jpg, bmp, gif

**Mis Sonidos**: mid, qcp (utilizado para MMS, no puede ser fijado como tonos de timbres)

**Mis Vídeos**: 3gp, 3g2 **Mi Música**: MP3, WMA, AAC &  $AAC+$ 

## **10.1 Opciones de Memoria**

Le permite designar si desea usar la memoria de su teléfono o una memoria externa (tarjeta de memoria) para guardar imágenes, videos y archivos de sonido.

- 1. Desbloquee la pantalla táctil tocando **A**u oprima la tecla de desbloqueo ( e) en el lateral izquierdo del teléfono y toque Menú 88 para acceder al menú.
- 2. Toque el icono Programación y Herramientas **...**

nare<sup>.</sup> 99

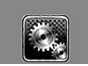

# **PROGRAMACIÓN y HERRAMIENTAS**

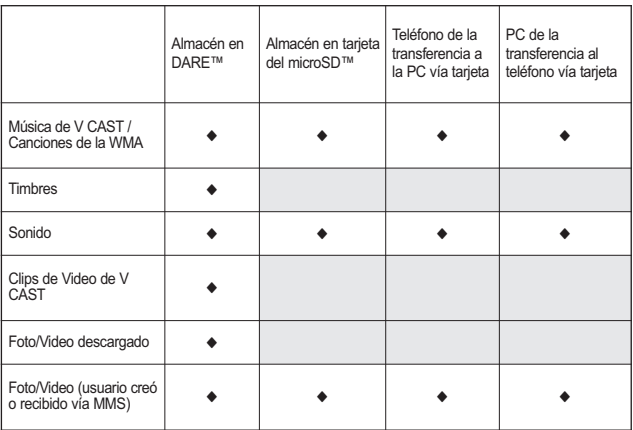

- 3. Coloque el dedo en la pantalla táctil y aplique una presión suave hacia arriba para desplazarse por la lista en dicha dirección luego toque **Memoria**.
- 4. Toque **Opciones de Memoria**.
- 5. Toque **Fotos/ Videos/ Sonidos**.
- 6. Toque **Memoria del Teléfono/ Memoria de la Tarjeta**.

#### **10.2 Memoria del Teléfono**

Muestra la información de memoria almacenada en su teléfono.

1. Desbloquee la pantalla táctil

tocando 6 u oprima la tecla de desbloqueo ( $\sqrt{ }$ )en el lateral izquierdo del teléfono y toque Menú **83** para acceder al menú.

- 2. Toque el icono Programación y Herramientas **.**
- 3. Coloque el dedo en la pantalla táctil y aplique una presión suave hacia arriba para desplazarse por la lista en dicha dirección luego toque **Memoria**.
- 4. Toque **Memoria del Teléfono**.
- 5. Toque **Uso de la Memoria/ Mis Fotos/ Mis Videos/ Mi Música/ Mis Sonidos**.

100 Dare<sup>®</sup>

### **10.3 Memoria de la Tarjeta**

Muestra la información de memoria almacenada en la tarjeta.

- 1. Desbloquee la pantalla táctil tocando **A**u oprima la tecla de desbloqueo ( o )en el lateral izquierdo del teléfono y toque Menú **33** para acceder al menú.
- 2. Toque el icono Programación y Herramientas
- 3. Coloque el dedo en la pantalla táctil y aplique una presión suave hacia arriba para desplazarse por la lista en dicha dirección luego toque **Memoria**.
- 4. Toque **Memoria de la Tarjeta**.
- 5. Toque **Uso de la Memoria/ Mis Fotos/ Mis Videos/ Mi Música/ Mis Sonidos**.
- NOTA La opción Uso Memoria Teléfono muestra la memoria total usada y la memoria adicional disponible para guardar.

### **11. Info de Teléfono**

Le da información concreta respecto al modelo del teléfono.

1. Desbloquee la pantalla táctil tocando **A** u oprima la tecla de desbloqueo ( ) en el lateral izquierdo del teléfono y toque Menú :: para acceder al menú.

- 2. Toque el icono Programación y Herramientas **. 4**
- 3. Coloque el dedo en la pantalla táctil y aplique una presión suave hacia arriba para desplazarse por la lista en dicha dirección luego toque **Info de Teléfono**.

#### **11.1 Mi Número**

Le permite ver su número de teléfono.

- 1. Desbloquee la pantalla táctil tocando **6** u oprima la tecla de desbloqueo ( e )en el lateral izquierdo del teléfono y toque Menú **83** para acceder al menú.
- 2. Toque el icono Programación y Herramientas **.**
- 3. Coloque el dedo en la pantalla táctil y aplique una presión suave hacia arriba para desplazarse por la lista en dicha dirección luego toque **Info de Teléfono**.
- 4. Toque **Mi Número**.

DACE<sup>101</sup>

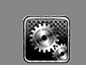

# **PROGRAMACIÓN y HERRAMIENTAS**

#### **11.2 Versión SW/HW**

Le permite ver las Versións de appliciónes divertidas cómo SW, PRL, ERI, Browser, Get It Now, AVR, MMS, Bluetooth, OTADM, MSUI, HW, MEID y Código fecha garantia.

- 1. Desbloquee la pantalla táctil tocando **6** u oprima la tecla de desbloqueo ( $\sqrt{ }$ )en el lateral izquierdo del teléfono y toque Menú 83 para acceder al menú.
- 2. Toque el icono Programación y Herramientas
- 3. Coloque el dedo en la pantalla táctil y aplique una presión suave hacia arriba para desplazarse por la lista en dicha dirección luego toque **Info de Teléfono**.
- 4. Toque **Versión SW/HW**.

### **11.3 Glosario de Iconos**

Le permite ver todos los iconos y sus significados.

- 1. Desbloquee la pantalla táctil tocando **de** u oprima la tecla de desbloqueo ( $\sqrt{ }$ ) en el lateral izquierdo del teléfono y toque Menú **::** para acceder al menú.
- 2. Toque el icono Programación y

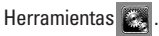

- 3. Coloque el dedo en la pantalla táctil y aplique una presión suave hacia arriba para desplazarse por la lista en dicha dirección luego toque **Info de Teléfono**.
- 4. Toque **Glosario de Iconos**.

### **11.4 Actualzación de Software**

Esta función le permite que el teléfono tenga siempre la última versión de software y las funciones más actualizadas, sin necesidad de dirigirse una tienda de comunicaciones Verizon Wireless para hacer las actualizaciones. Usted puede recibir automáticamente una notificación de que hay una versión de software actualizada a su disposición o también constatar manualmente si exist alguna actualización para descargar.

#### **Actualización automática**

El teléfono recibirá una notificación de que tiene su disposición una versión de software actualizada para descargar. Cuando recibe la notificación, puede toque OK o bien la

descarga puede ser automática. Una vez finalizada la descarga, según el tipo de actualización, podrá tener tres opciones: aceptar, posponer o rechazar la actualización.

NOTA Durante el proceso de actualización, no podrá hacer ni recibir llamadas, ni siquiera al número de emergencia, ni mensajes de texto.

#### **Actualización manual**

- 1. Desbloquee la pantalla táctil tocando **6** u oprima la tecla de desbloqueo ( o )en el lateral izquierdo del teléfono y toque Menú **33** para acceder al menú.
- 2. Toque el icono Programación y Herramientas
- 3. Coloque su dedo sobre la pantalla táctil suave y aplicar presión al alza para desplazarse por la lista hacia arriba, a continuación, toque **Información de Teléfono.**
- 4. Toque **Actualzación de Software**.

Las dos opciones que verá en pantalla serán: **Estado** y **Verificar nuevo**.

Toque **Estado** de una descarga o una actualización y obtener información sobre la última actualización satisfactoria.

Toque **Verificar nuevo** para

averiguar si hay alguna nueva actualización de software para descargar. Si hay una versión de software más reciente, comenzará a descargarse automáticamente tras 30 segundos o usted puede indicar que la descarga comience de inmediato toque OK. Para detener la descarga de software, toque Quit.

DACE<sup>103</sup>

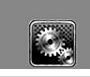

# **MÚSICA/ BROWER**

# **Música**

Consulte la sección de Música en la página 42.

# **Browser**

La función Browser le permite acceder a noticias, deportes y el clima desde su dispositivo inalámbrico Verizon. El acceso y las selecciones dentro de esta función dependen de su proveedor de servicios. Para obtener información específica sobre el acceso de Browser a través de su teléfono, comuníquese con su proveedor de servicios.

#### ACCESO DIRECTOS

Con la pantalla desbloqueado, toque la tecla del menú de Atajo < y luego toque el icono del navegador ......

- 1. Desbloquee la pantalla táctil tocando **A** u oprima la tecla de desbloqueo ( e) en el lateral izquierdo del teléfono y toque Menú 83 para acceder al menú.
- 2. Toque the Browser icon  $\sqrt{2}$ .

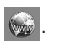

### **Finalización de una sesión del navegador.**

Finalice una sesión del navegador oprimiendo  $\sqrt{\bullet}$  la tecla externo.

#### **Navegación con el navegador**

#### **Enlaces incrustados en el contenido**

Seleccione los elementos o los enlaces tocándolos en la pantalla. **Desplazamiento / Desplazamiento rápido**

Use la tecla de navegación  $\vert \mathcal{L} \vert$ para desplazarse por el contenido. Cada presión sobre la tecla le permite moverse una línea a la vez o puede mantener oprimida la tecla para moverse rápidamente hacia arriba y hacia abajo en la pantalla.

#### **Movimiento panorámico**

El movimiento panorámico se refiere al desplazamiento aleatorio que el usuario hace sobre el contenido de la pantalla moviendo la punta del dedo (o el estilete) al área que desea ver (sólo está disponible cuando la tapa está cerrada).

PRECAUCIÓN No use un elemento cortante como estilete porque podría rayar su pantalla.

#### 104 DACE<sup>\*</sup>

#### **Volver a la página de inicio**

Toque  $\mathbf{\hat{a}}$ .

**Uso del menú del navegador**

Toque Menú para ver. **Elementos del menú Navegador**

- NOTA Es posible que deba desplazarse hacia abajo para ver algunos de los elementos del menú enumerados a continuación.
- **Vista a pantalla completa** Utilice la pantalla entera incluida la annuciator y zona de barra de comandos para ver las páginas. Usted puede obtener la barra de comandos al tocar un lugar vacío en la pantalla táctil.

#### Conversión de presentación

Permite la selección de modo que cambia el diseño de contenidos.

Estándar Muestra un navegador estándar con pantalla vertical y horizontal de la página de navegación.

Optimizar pantalla Muestra verticalmente alineados contenido de la página web que se ajusten al tamaño de la pantalla. Permite la navegación vertical.

Sólo texto Muestra sólo texto, y que excluye las imágenes utilizadas en la página web.

- **Visión general de página** Page visión general permite a los usuarios visualizar la página web a gran escala. Cuando la página de conjunto está seleccionado, se puede ver el conjunto de diseño de páginas web. Un cuadro rojo indica la zona de la página web antes de considerarse el modo de visión general que se ha accedido. Para ir a otra zona, mueva el cuadro rojo luego tocarlo. El navegador vuelve a modo normal con la nueva área está representada.
- **Enviar URL** Le permite enviar el enlace de la página actual a través de un mensaje de texto.
- **Buscar texto** Búsqueda de texto te permite buscar texto que desea encontrar en la página web. (Buscar texto no distingue entre mayúsculas y minúsculas.)
- **Historia** Muestra la lista de páginas web visitadas.
- **Configuraciones**

Página de Inicio Establecer la página seleccionada como su página de inicio.

Pantalla Establezca una miniatura o desplazarse opción.

DACE<sup>105</sup>

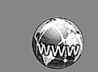

# **BROWER**

#### JavaScript **ON/OFF**

Temportizador Establezca la duración de cada pulsación o conexión.

Cifrado Muestra el menú de configuración de autenticación y certificados en el dispositivo.

- **Manejar Memoria** Administra la memoria utilizada por el navegador.
- **Información**

**Mostrar URL** Muestra la página Web actual.

**Sobre** Muestra la información actual del navegador.

#### **Iconos de la barra de Comando:**

- **Atras +** para volver a la página anterior.
- Adelante  $\rightarrow$
- **Actualizar**  Le permite recargar la página Web actual.
- **Inicio A** Vuelve a Portada
- **Zoom** Le permite ver la pantalla dentro o fuera. Utilice la barra de  $\left|\frac{a}{b}\right|$  barra de para ajustar el zoom.
- **Favoritos** Le permite agregar marcadores.
- WWW Le permite introducir una dirección web para ir a.
- · Menú Permite el acceso al menú de su navegador.

#### **Miniatura opción en el menú de su navegador**

Esta opción muestra todo el esquema de la página web en la pantalla de esquina, que es útil para averiguar dónde usted está en la página y pasar a dónde quiere ir a la página web.

- 1. Desbloquee la pantalla táctil tocando **A**u oprima la tecla de desbloqueo ( $\sqrt{ }$ ) en el lateral izquierdo del teléfono y toque Menú **::** para acceder al menú.
- 2. Toque the Browser icon
- 3. Toque Menú.
- 4. Toque Configuraciones -> Pantalla -> Pág miniatura .

#### TIP

Para acceder a thumnail cuando la opción está establecida en Off, cambiar la configuración de tocar **Menú-- >Configuraciones--> Pantalla-->Pág miniatura -->En o Automóvil**

● En: La imágen de pantallaminiatura se muestra siempre en una esquina de la pantalla.

#### 106 DACE<sup>\*</sup>

● De: La imágen de pantallaminiatura nunca aparece en la pantalla (por defecto).

● **Automóvil**: La imágen de pantalla-miniatura se muestra cada vez que un terreno está tocado por el dedo de la mano o la pantalla se mueve hacia arriba/ abajo suavemente en la parte derecha de la pantalla.

#### **Entrar / Borrar texto, números o símbolos**

Cuando el texto, números o símbolos tienen que ser introducidas en la pantalla, un teclado táctil aparecerá. Basta con tocar los caracteres que desee y toque CLR para borrar. NOTA A veces es necesario tocar el campo de

> texto más de una vez con el fin de abrir el teclado táctil.

# **VZ Navegador**

# **VZ Navegador**

El Menú Navegador le permite obtener indicaciones a ubicaciones cuando está en movimiento.

- Indicaciones de voz, vuelta por vuelta con reenrutamiento si se le pasa una vuelta
- Vea mapas detallados a color en los que puede hacer zoom y recorrer
- Puntos del hallazgo del interés

#### ACCESO DIRECTO

Con la pantalla desbloqueado, toque la tecla del menú de Atajo v luego tocar el icono de Navigator  $\overline{\mathscr{K}}$ 

- 1. Desbloquee la pantalla táctil tocando **6** u oprima la tecla de desbloqueo ( a) en el lateral izquierdo del teléfono y toque Menú **33** para acceder al menú.
- 2. Toque el icono del VZ Navegador

.  $\overline{\mathbf{R}}$ 

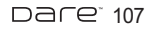

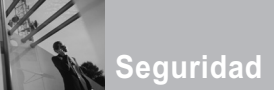

# **Información de seguridad de la TIA**

Lo que sigue es la Información completa de seguridad de la TIA (Asociación de la industria de las telecomunicaciones) sobre teléfonos inalámbricos de mano.

#### **Exposición a las señales de radiofrecuencia**

Su teléfono celular de mano inalámbrico es un transmisor y receptor de radio de baja potencia. Cuando está encendido, recibe y también envía señales de radiofrecuencia (RF). En agosto de 1996, la Comisión Federal de Comunicaciones (FCC) de EE.UU. adoptó lineamientos de exposición a RF con niveles de seguridad para teléfonos inalámbricos de mano. Esos lineamientos corresponden a la norma de seguridad establecida previamente por organismos de estándares tanto de EE.UU. como internacionales:

> ANSI C95.1 (1992) \* NCRP Report 86 (1986) ICNIRP (1996)

\* Instituto de estándares nacional estadounidense; Consejo nacional de protección contra la radiación y

mediciones, Comisión internacional de protección de radiación no ionizante.

Estos estándares se basaron en evaluaciones amplias y periódicas de la literatura científica relevante. Por ejemplo, más de 120 científicos. ingenieros y médicos de universidades, dependencias gubernamentales de salud y de la industria revisaron las investigaciones realizadas para desarrollar el estándar ANSI (C95.1). El diseño de su teléfono cumple los lineamientos de la FCC (y esas normas internacionales).

#### **Cuidado de la antena**

Utilice solamente la antena incluida o una antena de reemplazo aprobada. Las antenas, modificaciones o accesorios no autorizados pueden dañar el teléfono y violar los reglamentos de la FCC.

#### **Funcionamiento del teléfono**

POSICIÓN NORMAL: Sostenga el teléfono como cualquier otro teléfono con la antena apuntando hacia arriba por sobre su hombro.

108 DACE
#### **Sugerencias para un**

#### **funcionamiento más eficiente**

Para que su teléfono funcione con la máxima eficiencia:

No toque la antena innecesariamente cuando esté usando el teléfono. El contacto con la antena afecta la calidad de la llamada y puede ocasionar que el teléfono funcione a un nivel de potencia mayor que el que necesitaría de otro modo.

#### **Manejo**

Compruebe las leyes y reglamentos referidos al uso de teléfonos inalámbricos en las áreas donde usted maneja y cúmplalas siempre. Igualmente, si va a usar el teléfono mientras maneja, por favor tenga presente lo siguiente:

- Preste toda su atención a conducir -- manejar con seguridad es su primera responsabilidad;
- Use la operación a manos libres, si la tiene;
- Salga del camino y estaciónese antes de hacer o recibir una llamada si las condiciones de manejo o la ley así lo demandan.

#### **Dispositivos Electrónicos**

La mavoría del equipo electrónico moderno está blindado contra las señales de RF. Sin embargo, algunos equipos electrónicos pueden no estar blindados contra las señales de RF de su teléfono inalámbrico.

#### **Marcapasos**

La Asociación de fabricantes de la industria médica recomienda una separación mínima de quince (15) centímetros o seis (6) pulgadas entre el teléfono inalámbrico de mano y un marcapasos para evitar la posible interferencia con éste. Estas recomendaciones son coherentes con las investigaciones independientes y las recomendaciones de Investigación en tecnología inalámbrica. Las personas con marcapasos:

- Deben SIEMPRE mantener el teléfono a más de quince centímetros (seis pulgadas) del marcapasos cuando el teléfono esté encendido;
- No deben llevar el teléfono en un bolsillo del pecho.
- Deben usar la oreja opuesta al marcapasos para reducir al mínimo la posibilidad de interferencia.

DACE<sup>109</sup>

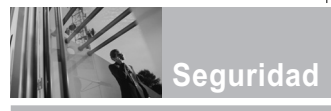

Deben apagar el teléfono de inmediato si tienen motivo para sospechar que está ocurriendo una interferencia.

#### **Aparatos para la sordera**

Algunos teléfonos inalámbricos digitales pueden interferir con algunos aparatos para la sordera. En caso de presentarse tal interferencia, es recomendable que consulte con su proveedor de servicio (o llame a la línea de servicio al cliente para comentar las opciones a su alcance). Opcional para cada fabricante de teléfonos.

#### **Otros Dispositivos Médicos**

Si usa cualquier otro dispositivo médico personal, consulte al fabricante de dicho dispositivo para saber si está adecuadamente blindado contra la energía de RF externa. Su médico puede ayudarle a obtener esta información.

#### **Centros de atención médica**

Apague el teléfono cuando esté en instalaciones de atención médica en las que haya letreros que así lo indiquen. Los hospitales o las instalaciones de atención médica pueden emplear equipos que podrían ser sensible a la energía de RF externa.

#### **Vehículos**

Las señales de RF pueden afectar a los sistemas electrónicos mal instalados o blindados de manera inadecuada en los vehículos automotores. Pregunte al fabricante o a su representante respecto de su vehículo. También debe consultar al fabricante de cualquier equipo que haya añadido a su vehículo.

#### **Instalaciones con letreros**

Apague el teléfono en cualquier instalación donde así lo exijan los letreros de aviso.

#### **Aeronaves**

Los reglamentos de la FCC prohíben el uso del teléfono en el aire. Apague el teléfono antes de abordar una aeronave.

#### **Áreas de explosivos**

Para evitar la interferencia en zonas donde se realicen explosiones, apague el teléfono cuando esté en estos sitios o en áreas con letreros que indiquen: "Apague los radios de dos vías". Obedezca todos los letreros e instrucciones.

#### **Atmósfera potencialmente explosiva** Apague el teléfono cuando esté en un

área con una atmósfera potencialmente explosiva y obedezca todos los letreros

e instrucciones. Las chispas en dichas áreas pueden causar una explosión o un incendio que den como resultado lesiones personales o incluso la muerte. Las áreas con una atmósfera potencialmente explosiva están claramente marcadas con frecuencia, pero no siempre. Entre las áreas potenciales tenemos: las áreas de abastecimiento de combustible (como las gasolineras), bajo cubierta en barcos, instalaciones de almacenamiento o transferencia de combustible o sustancias químicas, vehículos que usen gas de petróleo licuado (como propano o butano), áreas en las que el aire contenga sustancias químicas o partículas (como granos, polvo o polvo metálico) y cualquier otra área en la que normalmente sería recomendable que apagara el motor de su vehículo.

#### **Para vehículos equipados con bolsas de aire**

Una bolsa de aire se infla con gran fuerza. NO coloque objetos, incluido el equipo inalámbrico, ya sea instalado o portátil, en el área que está sobre la bolsa de aire o en el área donde se despliega. Si el equipo inalámbrico del interior del vehículo está mal instalado y se infla la bolsa de aire, pueden producirse graves lesiones.

#### **Información de seguridad**

Lea y atienda la información siguiente para el uso seguro y adecuado de su teléfono y para evitar cualquier daño. Igualmente, mantenga la guía del usuario en un sitio accesible en todo momento después de leerla.

> **No seguir las instrucciones puede ocasionar** ∧ Precaución **daños leves o graves al producto.**

- No desarme ni abra, aplaste, doble, deforme, perfore ni haga tiras.
- No modifique ni remanufacture, ni intente introducir objetos extraños en el interior de la batería, ni la sumerja ni exponga a agua u otros líquidos, ni la exponga al fuego, explosiones u otros riesgos.
- Sólo use la batería para el sistema para el cual está indicada.
- Sólo use la batería con un sistema de carga que haya sido certificado con IEEE-Std-1725-2006 según este estándar. El uso de una batería o cargador no certificados puede presentar riesgo de incendo, explosión, derrames o de otro tipo.

DACE<sup>111</sup>

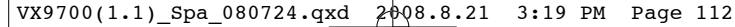

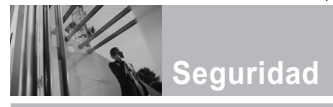

- No cortocircuite las baterías ni permita que objetos conductorse metálicos toquen los terminales de las baterías.
- Sólo reemplace la batería con otra que haya sido certificada con el sistema según este estándar, IEEE-Std-1725-2006. El uso de una batería no certificada puede presentar riesgo de incendo, explosión, derrames o de otro tipo.
- Deshágase rápidamente de las baterías usadas de acuerdo con las regulaciones locales.
- El uso de las baterías por parte de niños debe hacerse bajo supervisión.
- Evite dejar caer el teléfono o la batería. Ei el teléfono o la batería caen, especialmente en una superficie dura, y el usuario sospecha que hay daños, llévela a un centro de servicio para que la inspeccionen.
- Debe implementarse, al meno, uno de los métodos de autenticación. (por ej. H/W, S/W, Mecánico, Holograma, etc.)
- El uso incorrecto de las baterías puede dar como resultado un incendio, explosión u otros riesgos.

#### **Seguridad del cargador y del adaptador**

- El cargador y el adaptador stán diseñados sólo para ser usados bajo techo.
- Intro duzca el cargador de baterías verticalmente en el enchufe eléctrico de pared.
- Únicamente use el cargador de baterías aprobado. En caso contrario, esto podría dar como resultado graves daños al teléfono.
- Use el adaptador correcto para su teléfono al usar el cargador de baterías en el extranjero.

#### **Información y cuidado de la batería**

- Deshágase de la batería correctamente o llévela con su proveedor de servicios inalábricos para que sea reciclada.
- La batería no necesita estar totalmente descargada para cargarse.
- Use únicamente cargadores aprobados por LG que sean específicamente para el modelo de su teléfono, ya que están diseñados para maximizar la vida útil de la batería.
- No desarme la batería ni le provoque un corto circuito.

#### 112 Dare<sup>®</sup>

- Mantenga limpios los contactos de metal de la batería.
- Reemplace la batería cuando va no tenga un desempeño aceptable. La batería puede recargarse varios cientos de veces antes de necesitar ser reemplazada.
- Cargue la batería después de períodos prolongados sin usar el teléfono para maximizar la vida útil de la misma.
- La vida útil de la batería será distinta en función de los patrones de uso y las condiciones medioambientales.
- El uso extendido de la luz de fondo. del mininavegador y de los kits de conectividad de datos afectan la vida útil de la batería y los tiempos de conversación y espera.
- La función de autoprotección de la interrumpe la alimentación del teléfono cuando su operación esté en un estado anormal. En este caso, extraiga la batería del teléfono, vuelva a instalarla y encienda el teléfono.

#### **Peligros de explosión, descargas eléctricas e incendio**

- No coloque el teléfono en sitios espuestos a exceso de polvo y mantenga la distancia mínima requerida entre el cable de alimentación y las fuentes de calor.
- Desconecte el cable de alimentación antes de limpiar el teléfono, y limpie la clavija de alimentación cuando esté sucia.
- Al usar la clavija de alimentación, asegúrese de que esté conectada firmemente. En caso contrario, puede provocar calor excesivo o incendio.
- Si coloca el teléfono en un bolsillo o bolso sin cubrir el receptáculo (clavija de alimentación), los artículos metálicos (tales como una moneda, clip o pluma) pueden provocarle un corto circuito al teléfono. Siembre cubra el receptáculo cuando no se esté usando.
- No le provoque un corto circuito a la batería. Los artículos metálicos como monedas, clips o plumas en el bolsillo o bolso pueden provocar al moverse un cortocircuito en los terminales + y – de la batería (las tiras de metal de la batería). El cortocircuito de los

DACE<sup>113</sup>

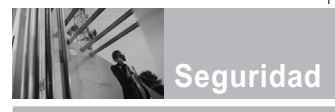

terminales puede dañar la batería y ocasionar una explosión.

#### **Aviso General**

- El uso de una batería dañada o el introducir la batería en la boca pueden causar gravs lesiones.
- No coloque cerca del teléfono artículos que contengan componentes magnéticos como serían tarietas de crédito, tarietas telefónicas, libretas de banco o boletos del metro. El magnetismo del teléfono puede dañar los datos almacenados en la tira magnética.
- Hablar por el teléfono durante un período de tiempo prolongado puede reducir la calidad de la llamada debido al calor generado durante la utilización.
- Cuando el teléfono no se use durante mucho tiempo, almacénelo en un lugar seguro con el cable de alimentación desconectado.
- El uso del teléfono cerca de equipo receptor (como un televisor o radio) puede causar interferencia el teléfono.
- No use el teléfono si la antena está dañada. Si una antena dañada toca la piel, puede causar una ligera quemadura. Comuníquese

con un Centro de servicio autorizado LG para que reemplacen la antena dañada.

- No sumerja el teléfono en agua. Si esto ocurre, apáguelo de inmediato y extraiga la batería. Si el teléfono no funciona, llévelo a un Centro de servicio autorizado LG.
- No pinte el teléfono.
- Los datos guardados en el teléfono se pueden borrar debido a un uso descuidado, reparación del teléfono o actualización del software. Por favor respalde sus números de teléfono importantes. (También podrían borrarse los tonos de timbre, mensajes de texto, mensajes de voz, imágenes y videos.) El fabricante no es responsable de daños debidos a la pérdida de datos.
- Al usar el teléfono en lugares públicos, fije el tono de timbre en vibración para no molestar a otras personas.
- No apague o encienda el teléfono cuando se lo ponga al oído.
- Use los accesorios (especialmente los micrófonos) con cuidado y asegúrese de que los cables están protegidos y no están en contacto con la antena innecesariamente.

114 DACE

# **Cuidado: Evite una Probable Pérdida del Oído.**

La exposición prologada a sonidos altos (incluida la música) es la causa más común de la pérdida del oído que puede prevenirse. Ciertos estudios científicos sugieren que el uso a alto volumen de aparatos portátiles de audio, como son los reproductores portátiles de música y teléfonos celulares durante mucho tiempo puede conllevar la pérdida permanente del oído. Esto incluye el uso de audífonos (incluye todo tipo de audífonos y Bluetooth® u otros aparatos móviles). En algunos estudios, la exposición a sonidos muy altos también ha sido relacionada con tinitus (un zumbido en el oído), hipersensibilidad al sonido y un oído distorsionado. Varían la susceptibilidad individual a la pérdida del oído inducida por ruido y otros problemas potenciales del oído. La cantidad de sonido producida por un aparato portátil de audio varía dependiendo de la naturaleza del sonido, del aparato, de la programación del aparato y los audífonos. Deberá seguir algunas recomendaciones de sentido común cuando use cualquier aparato portátil

de audio:

- Fije el volumen en un entorno silencioso y seleccione el volumen más bajo al cual pueda escuchar adecuadamente.
- Cuando use audífonos, baje el volumen si no puede escuchar a las personas hablar cerca de usted o si la persona sentada junto a usted puede oír lo que está escuchando.
- No suba el volumen para bloquear los alrededores ruidosos. Si usted elige escuchar su aparato portátil en un entorno ruidoso, use audífonos atenuantes de ruidos externos para bloquear el ruido ambiental.
- Limite la cantidad de tiempo que escucha.

Mientras el volumen aumenta, se requiere menos tiempo para que su oído pueda ser afectado.

Evite el uso de audífonos después de la exposición a ruidos extremadamente altos, como conciertos de rock, que puedan causar pérdida temporal del oído. La pérdida temporal del oído puede causar que los volúmenes peligrosos suenen normales.

DACE<sup>115</sup>

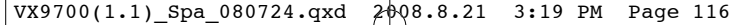

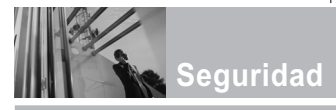

● No escuche a un volumen que le cause molestias. Si experimenta un zumbido en sus oídos, escucha las voces apagadas o experimenta cualquier dificultad temporal del oído después de escuchar su aparato portátil de audio, deje de usarlo y consulte con su médico.

#### **Puede obtener información adicional sobre este tema de las siguientes fuentes:**

#### **Academia Americana de Audiología**

11730 Plaza American Drive, Suite 300 Reston, VA 20190 Voz: (800) 222-2336\* Correo electrónico: info@audiology.org Internet: www.audiology.org\*

#### **Instituto Nacional de la Sordera y Otros Trastornos de Comunicación**

National Institutes of Health 31 Center Drive, MSC 2320 Bethesda, MD USA 20892-2320 Voz: (301) 496-7243\* Correo electrónico: nidcdinfo@nih.gov Internet: http://www.nidcd.nih.gov/health/heari ng\*

#### **Instituto Nacional para la Seguridad y Salud Ocupacional**

Hubert H. Humphrey Bldg. 200 Independence Ave., SW Washington, DC 20201 Voz: 1-800-35-NIOSH (1-800-356-4674)\* Internet: http://www.cdc.gov/niosh/topics/nois e/default.html\*

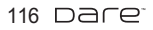

#### **Actualización de la FDA para los consumidores**

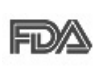

Actualización para consumidores sobre teléfonos móviles del

Centro de dispositivos y salud radiológica de la Administración de alimentos y medicamentos de EE.UU.:

#### **1. ¿Representan un riesgo para la salud los teléfonos inalámbricos?**

La evidencia científica disponible no muestra que haya ningún problema de salud asociado con el uso de teléfonos inalámbricos. Sin embargo, no hay pruebas de que los teléfonos inalámbricos sean totalmente seguros. Los teléfonos inalámbricos emiten bajos niveles de energía de radiofrecuencia (RF) en el rango de microondas cuando se usan. También emiten muy bajos niveles de RF cuando están en modo de espera. Mientras que altos niveles de RF pueden producir efectos en la salud (calentando los tejidos), la exposición a RF de bajo nivel no produce efectos de calentamiento y no causa efectos conocidos adversos para la salud. Muchos estudios sobre la exposición a RF de bajo nivel no han encontrado

ningún efecto biológico. Algunos estudios han sugerido que puede haber algunos efectos biológicos, pero tales conclusiones no se han visto confirmadas por investigaciones adicionales. En algunos casos, los investigadores han tenido dificultades en reproducir tales estudios o en determinar el motivo de las inconsistencias en los resultados.

#### **2. ¿Cuál es el papel de la FDA en cuanto a que los teléfonos inalámbricos sean seguros?**

Según las leyes, la FDA no comprueba la seguridad de los productos para el consumidor que emitan radiación antes de que puedan venderse, como sí lo hace con los nuevos medicamentos o dispositivos médicos. No obstante, la agencia tiene autoridad para emprender acciones si se demuestra que los teléfonos inalámbricos emiten energía de radiofrecuencia (RF) a un nivel que sea peligroso para el usuario. En tal caso, la FDA podría exigir a los fabricantes de teléfonos inalámbricos que informaran a los usuarios del riesgo para la salud y reparar, reemplazar o sacar del mercado los teléfonos de modo que deje de existir el riesgo.

DACP<sup>117</sup>

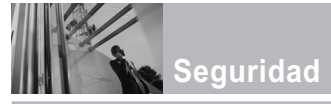

Aunque los datos científicos existentes no justifican que la FDA emprenda acciones reglamentarias, la agencia ha instado a la industria de los teléfonos inalámbricos para que dé determinados pasos, entre ellos los siguientes:

- Apoyar la investigación necesaria sobre los posibles efectos biológicos de las radiofrecuencias del tipo que emiten los teléfonos inalámbricos,
- Diseñar teléfonos inalámbricos de tal modo que se minimice la exposición del usuario a RF que no sea necesaria para la función del dispositivo y
- Cooperar para dar a los usuarios de teléfonos inalámbricos la mejor información sobre los posibles efectos del uso de los teléfonos inalámbricos sobre la salud humana.

La FDA pertenece a un grupo de trabajo interinstitucional de dependencias federales que tienen responsabilidad en distintos aspectos de la seguridad de la RF para garantizar la coordinación de esfuerzos a nivel federal. Las siguientes instituciones pertenecen a este grupo de trabajo:

- National Institute for Occupational Safety and Health (Instituto nacional para la seguridad y salud laborales)
- Environmental Protection Agency (Agencia de protección medioambiental)
- Occupational Safety and Health Administration (Administración de la seguridad y salud laborales)
- National Telecommunications and Information Administration (Administración nacional de telecomunicaciones e información)

El National Institutes of Health también participa en algunas actividades del grupo de trabajo interinstitucional. La FDA comparte las responsabilidades reglamentarias sobre los teléfonos inalámbricos con la Comisión federal de comunicaciones (FCC). Todos los teléfonos que se venden en EE.UU. deben cumplir con los lineamientos de seguridad de la FCC que limitan la exposición a radiofrecuencias. La FCC depende de la FDA y de otras instituciones de salud para las cuestiones de seguridad de los teléfonos inalámbricos La FCC también regula las estaciones

de base de las cuales dependen los teléfonos inalámbricos. Mientras que estas estaciones de base funcionan a una potencia mayor que los teléfonos inalámbricos mismos, la exposición a RF que recibe la gente de estas estaciones de base es habitualmente miles de veces menor de la que pueden tener procedente de los teléfonos inalámbricos. Las estaciones de base, por tanto no están sujetas a las cuestiones de seguridad que se analizan en este documento.

#### **3. ¿Qué tipos de teléfonos son el tema de esta actualización?**

El término "teléfonos inalámbricos" se refiere a los teléfonos inalámbricos de mano con antenas interconstruidas, con frecuencia llamados teléfonos "celulares", "móviles" o "PCS". Estos tipos de teléfonos inalámbricos pueden exponer al usuario a una energía de radiofrecuencia (RF) mensurable debido a la corta distancia entre el teléfono y la cabeza del usuario.

Estas exposiciones a RF están limitadas por los lineamientos de seguridad de la FCC que se desarrollaron con indicaciones de la FDA y otras dependencias federales de salud y seguridad. Cuando el

teléfono se encuentra a distancias mayores del usuario, la exposición a RF es drásticamente menor, porque la exposición a RF de una persona disminuye rápidamente al incrementarse la distancia de la fuente. Los así llamados "teléfonos inalámbricos" que tienen una unidad de base conectada al cableado telefónico de una casa habitualmente funcionan a niveles de potencia mucho menores y por tanto producen exposiciones a RF que están muy por debajo de los límites de seguridad de la FCC.

#### **4. ¿Cuáles son los resultados de la investigación que ya se ha realizado?**

La investigación realizada hasta la fecha ha producido resultados contradictorios y muchos estudios han sufrido de fallas en sus métodos de investigación. Los experimentos con animales que investigan los efectos de la exposición a las energías de radiofrecuencia (RF) características de los teléfonos inalámbricos han producido resultados contradictorios que con frecuencia no pueden repetirse en otros laboratorios. Algunos estudios con animales, sin embargo, sugieren

DACE<sup>119</sup>

# **Seguridad**

que bajos niveles de RF podrían acelerar el desarrollo del cáncer en animales de laboratorio. Sin embargo, muchos de los estudios que mostraron un desarrollo de tumores aumentado usaron animales que habían sido alterados genéticamente o tratados con sustancias químicas causantes de cáncer de modo que estuvieran predispuestos a desarrollar cáncer aún sin la presencia de una exposición a RF. Otros estudios expusieron a los animales a RF durante períodos de hasta 22 horas al día. Estas condiciones no se asemejan a las condiciones bajo las cuales la gente usa los teléfonos inalámbricos, de modo que no sabemos con certeza qué significan los resultados de dichos estudios para la salud humana. Tres grandes estudios epidemiológicos se han publicado desde diciembre de 2000. Entre ellos, los estudios investigaron cualquier posible asociación entre el uso de teléfonos inalámbricos y el cáncer primario del cerebro, glioma, meningioma, o neuroma acústico, tumores del cerebro o de la glándula salival, leucemia u otros tipos de cáncer. Ninguno de los estudios demostró la existencia de ningún efecto dañino para la salud originado

en la exposición a RF de los teléfonos inalámbricos. No obstante, ninguno de los estudios puede responder a preguntas sobre la exposición a largo plazo, ya que el período promedio de uso del teléfono en estos estudios fue de alrededor de tres años.

#### **5. ¿Qué investigaciones se necesitan para decidir si la exposición a RF de los teléfonos inalámbricos representa un riesgo para la salud?**

Una combinación de estudios de laboratorio y estudios epidemiológicos de gente que utiliza teléfonos inalámbricos efectivamente proporcionaría algunos de los datos necesarios. Dentro de algunos años se podrán realizar estudios de exposición animal durante toda la vida. Sin embargo, se necesitarían grandes cantidades de animales para proporcionar pruebas confiables de un efecto promotor del cáncer, si existiera. Los estudios epidemiológicos pueden proporcionar datos directamente aplicables a poblaciones humanas, pero puede ser necesario un seguimiento de 10 años o más para proporcionar respuestas acerca de algunos efectos sobre la salud, como lo sería el cáncer. Esto se

debe a que al intervalo entre el momento de la exposición a un agente cancerígeno y el momento en que se desarrollan los tumores, en caso de hacerlo, puede ser de muchos, muchos años. La interpretación de los estudios epidemiológicos se ve entorpecida por la dificultad de medir la exposición real a RF durante el uso cotidiano de los teléfonos inalámbricos. Muchos factores afectan esta medición, como el ángulo al que se sostiene el teléfono, o el modelo de teléfono que se usa.

#### **6. ¿Qué está haciendo la FDA para averiguar más acerca de los posibles efectos en la salud de la RF de los teléfonos inalámbricos?**

La FDA está trabajando con el U.S. National Toxicology Program (Programa nacional de toxicología de EE.UU.) y con grupos de investigadores en todo el mundo para asegurarse de que se lleven a cabo estudios de alta prioridad con animales para ocuparse de importantes preguntas referentes a los efectos de la exposición a la energía de radiofrecuencia (RF).

La FDA ha sido un participante líder en el Proyecto de campos

electromagnéticos (EMF) internacional de la Organización Mundial de la Salud desde su origen en 1996. Un importante resultado de este trabajo ha sido el desarrollo de una agenda detallada de necesidades de investigación que ha impulsado el establecimiento de nuevos programas de investigación por todo el mundo. El proyecto también ha ayudado a desarrollar una serie de documentos de información pública sobre temas de EMF. La FDA y la Asociación de Telecomunicaciones e Internet Celular (CTIA) tienen un Acuerdo de investigación y desarrollo en colaboración (CRADA) formal para realizar investigaciones sobre la seguridad de los teléfonos inalámbricos. La FDA proporciona la supervisión científica, recibiendo informes de expertos de organizaciones gubernamentales, de la industria y académicas. La investigación patrocinada por la CTIA se realiza por medio de contratos con investigadores independientes. La investigación inicial incluirá tanto estudios de laboratorio como estudios de los usuarios de teléfonos inalámbricos. El CRADA también incluirá una amplia evaluación de las necesidades de investigación adicionales en el contexto de los más

DACP<sup>121</sup>

**Seguridad**

recientes desarrollos de investigación del mundo.

#### **7. ¿Cómo puedo averiguar cuánta exposición a energía de radiofrecuencia puedo recibir al usar mi teléfono inalámbrico?**

Todos los teléfonos que se venden en Estados Unidos deben cumplir con los lineamientos de la Comisión Federal de Comunicaciones (FCC) que limitan las exposiciones a la energía de radiofrecuencia (RF). La FCC estableció esos lineamientos asesorada por la FDA y otras dependencias federales de salud y seguridad. El límite de la FCC para exposición a RF de teléfonos inalámbricos se ha fijado a una Tasa de absorción específica (Specific Absorption Rate, SAR) de 1.6 watts por kilogramo (1.6 W/kg). El límite de la FCC es consistente con los estándares de seguridad desarrollados por el Instituto de ingeniería eléctrica y electrónica (Institute of Electrical and Electronic Engineering, IEEE) y el Consejo nacional para la protección y medición de la radiación (National Council on Radiation Protection and Measurement). El límite de exposición toma en consideración la capacidad del cuerpo de eliminar el calor de los tejidos que absorben energía de los

teléfonos inalámbricos y se ha fijado muy por debajo de los niveles que se sabe que tienen algún efecto. Los fabricantes de teléfonos inalámbricos deben informar a la FCC del nivel de exposición a RF de cada modelo de teléfono. El sitio Web de la FCC (http://www. fcc.gov/oet/rfsafety) ofrece direcciones para ubicar el número de certificación de la FCC en su teléfono de modo que puede encontrar el nivel de exposición de RF de su teléfono en la lista que aparece en línea.

#### **8. ¿Qué ha hecho la FDA para medir la energía de radiofrecuencia que proviene de los teléfonos inalámbricos?**

El Instituto de Ingenieros en Electrónica y Electricidad (IEEE) está desarrollando un estándar técnico para la medición de la exposición a energía de radiofrecuencia (RF) proveniente de los teléfonos inalámbricos y otros dispositivos inalámbricos con la participación y el liderazgo de científicos e ingenieros de la FDA. El estándar denominado "Práctica recomendada para determinar la Tasa de absorción específica (SAR) pico espacial en el cuerpo humano debida a los

dispositivos de comunicación inalámbrica: técnicas experimentales" establece la primera metodología consistente de pruebas para medir la tasa a la cual se deposita la RF en la cabeza de los usuarios de teléfonos inalámbricos. El método de prueba utiliza un modelo de la cabeza humana que simula sus tejidos. Se espera que la metodología de pruebas de SAR estandarizada mejore notablemente la consistencia de las mediciones realizadas en distintos laboratorios con el mismo teléfono. La SAR es la medición de la cantidad de energía que absorben los tejidos, ya sea de todo el cuerpo o de una pequeña parte de él. Se mide en watts/kg (o miliwatts/g) de materia. Esta medición se emplea para determinar si un teléfono inalámbrico cumple con los lineamientos de seguridad.

#### **9. ¿Qué pasos puedo dar para reducir mi exposición a la energía de radiofrecuencia de mi teléfono inalámbrico?**

Si estos productos presentan un riesgo, cosa que en este momento no sabemos que ocurra, es probablemente muy pequeño. Pero si le preocupa evitar incluso los riesgos potenciales, puede tomar en cuenta

estos consejos sencillos para reducir al mínimo su exposición a la energía de radiofrecuencia (RF). Dado que el tiempo es un factor clave en la cantidad de exposición que una persona puede recibir, la reducción del tiempo dedicado al uso de teléfonos inalámbricos reducirá la exposición a RF. Si debe mantener conversaciones prolongadas con teléfonos inalámbricos todos los días, puede aumentar la distancia entre su cuerpo y la fuente de la RF, dado que el nivel de exposición cae drásticamente con la distancia. Por ejemplo, podría usar un auricular y llevar el teléfono inalámbrico lejos del cuerpo o usar teléfonos inalámbricos conectados a una antena remota. Reiteramos que los datos científicos no demuestran que los teléfonos inalámbricos sean dañinos. Pero si le preocupa la exposición a RF de estos productos, puede usar medidas como las descritas arriba para reducir su exposición a RF producto del uso de teléfonos inalámbricos.

#### **10. ¿Qué hay del uso de teléfonos inalámbricos por parte de los niños?**

La evidencia científica no muestra ningún peligro para los usuarios de

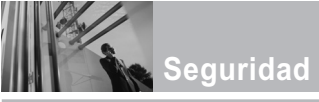

teléfonos inalámbricos, incluidos los niños y adolescentes. Si desea reducir la exposición a la energía de radiofrecuencia (RF), las medidas arriba indicadas se aplicarían a niños y adolescentes que usen teléfonos inalámbricos. La reducción del tiempo de uso de teléfonos inalámbricos y aumentar la distancia entre el usuario y la fuente de RF disminuirá la exposición a RF.

Algunos grupos patrocinados por otros gobiernos han aconsejado que se desaliente el uso de teléfonos inalámbricos del todo para los niños. Por ejemplo, el gobierno del Reino Unido distribuyó volantes con una recomendación similar en diciembre de 2000. Señalaron que no hay pruebas de que el uso de teléfonos inalámbricos cause tumores cerebrales u otros efectos dañinos. Su recomendación para que se limitara el uso de teléfonos inalámbricos por parte de los niños era estrictamente precautoria, no estaba basada en ninguna evidencia científica de que exista ningún riesgo para la salud.

#### **11. ¿Qué hay de la interferencia de los teléfonos inalámbricos con el equipo médico?**

La energía de radiofrecuencia (RF) de los teléfonos inalámbricos puede interactuar con algunos dispositivos electrónicos. Por este motivo, la FDA ayudó al desarrollo de un método de prueba detallado para medir la interferencia electromagnética (EMI) de los teléfonos inalámbricos en los marcapasos implantados y los desfibriladores. El método de prueba ahora es parte de un estándar patrocinado por la Asociación para el avance de la instrumentación médica (Association for the Advancement of Medical Instrumentation, AAMI). El borrador final, un esfuerzo conjunto de la FDA, los fabricantes de dispositivos médicos y otros grupos, se concluyó a fines de 2000. Este estándar permitirá a los fabricantes asegurarse de que los marcapasos cardiacos y los desfibriladores estén a salvo de EMI de teléfonos inalámbricos.

La FDA ha probado aparatos para la sordera para determinar si reciben interferencia de los teléfonos inalámbricos de mano y ayudó a desarrollar un estándar voluntario patrocinado por el Instituto de

#### $124$  Daret

Ingenieros en Electrónica y Electricidad (IEEE). Este estándar especifica los métodos de prueba y los requisitos de desempeño de los aparatos para la sordera y los teléfonos inalámbricos de modo que no ocurra ninguna interferencia cuando una persona use al mismo tiempo un teléfono y un aparato para la sordera que sean "compatibles". Este estándar fue aprobado por la IEEE en 2000. La FDA sigue supervisando el uso de los teléfonos inalámbricos para detectar posibles interacciones con otros dispositivos médicos. Si se determinara que se presenta una interferencia dañina, la FDA realizará las pruebas necesarias para evaluar la interferencia y trabajará para resolver el problema.

#### **12. ¿Dónde puedo hallar información adicional?**

Para obtener información adicional, por favor consulte los recursos siguientes:

Página Web de la FDA sobre teléfonos inalámbricos (http://www.fda.gov/cellphones/)

Programa de seguridad de RF de la Comisión Federal de Comunicaciones (FCC) (http://www.fcc.gov/oet/rfsafety)

Comisión Internacional para la Protección contra Radiación no Ionizante (http://www.icnirp.de)

Proyecto de EMF internacional de la Organización Mundial de la Salud (OMS) (http://www.who.int/emf)

Junta Nacional de Protección Radiológica (R.U.) (http://www.nrpb.org.uk/)

### **10 Consejos de Seguridad para Conductores**

Un teléfono inalámbrico le ofrece la extraordinaria capacidad de comunicarse por voz prácticamente en cualquier lugar y a cualquier hora. Las ventajas de los teléfonos inalámbricos van acompañadas de una gran responsabilidad por parte de los conductores. Cuando conduzca un coche, la conducción es su primera responsabilidad. Cuando utilice un

DACE<sup>125</sup>

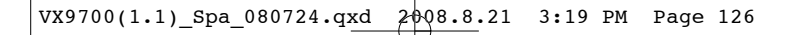

**Seguridad**

teléfono inalámbrico y esté al volante, sea sensato y tenga presente los siguientes consejos:

- 1. Conozca su teléfono inalámbrico y sus funciones, como la marcación rápida y la rellamada. Lea el manual de instrucciones con atención y aprenda a sacar partido de las valiosas funciones que ofrecen la mayoría de teléfonos, entre las que se incluyen la rellamada automática y la memoria. Asimismo, memorice el teclado del teléfono para que pueda utilizar la función de marcación rápida sin dejar de prestar atención a la carretera.
- 2. Cuando esté disponible, utilice un dispositivo de manos libres. Varios accesorios para teléfonos inalámbricos con manos libres están a su disposición actualmente. Tanto si elige un dispositivo montado e instalado para su teléfono inalámbrico como si utiliza un accesorio para teléfono con altavoz, saque partido de estos dispositivos si están a su disposición.
- 3. Asegúrese de que coloca el teléfono inalámbrico en un lugar de fácil alcance y donde pueda utilizarlo sin perder de vista la

carretera. Si recibe una llamada en un momento inoportuno, si es posible, dejeque el buzón de voz conteste en su lugar.

- 4. Termine las conversaciones que se produzcan en condiciones o situaciones de conducción peligrosa. Comunique a la persona con la que está hablando que está conduciendo; si fuera necesario, termine la llamada en situaciones de tráfico denso o en las que las condiciones climatológicas comporten un peligro para la conducción. La lluvia, el aguanieve, la nieve y el hielo pueden ser peligrosos, así como un tráfico denso. Como conductor, su principal responsabilidad es prestar atención a la carretera.
- 5. No tome notas ni busque números de teléfono mientras conduce. Si está leyendo una agenda o una tarjeta de visita, así como si está escribiendo una lista de "tareas por hacer" mientras conduce, no está viendo lo que está haciendo. Es de sentido común:no se ponga en una situación peligrosa porque esté leyendo o escribiendo y no esté prestando atención a la carretera o a los vehículos cercanos.

- 6. Marque con cuidado y observe el tráfico; si es posible, realice las llamadas cuando no esté circulando o antes de ponerse en circulación. Intente planificar sus llamadas antes de iniciar el viaje o intente que éstas coincidan con los momentos en los que esté parado en una señal de Stop, en un semáforo en rojo o en cualquier otra situación en la que deba detenerse. Si necesita marcar mientras conduce, siga este sencillo consejo: marque unos cuantos números, compruebe la carretera y los espejos y, a continuación, siga marcando.
- 7. No mantenga conversaciones conflictivas o de gran carga emocional que puedan distraerle. Este tipo de conversaciones debe evitarse a toda costa, ya que le distraen e incluso le pueden poner en peligro cuando está al volante. Asegúrese de que la gente con la que está hablando sabe que está conduciendo y, si fuera necesario, termine aquellas conversaciones que puedan distraer su atención de la carretera.
- 8. Utilice el teléfono inalámbrico para pedir ayuda. Un teléfono inalámbrico es una de las mejores

herramientas que posee para protegerse a usted y proteger a su familia en situaciones peligrosas; con el teléfono a su lado, sólo tres números le separarán de la ayuda necesaria. Marque el 911 u otro número de emergencia local en caso de incendio, accidente de tráfico, peligro en la carretera o emergencia médica. ¡Recuerde que es una llamada gratuita para su teléfono inalámbrico!.

- 9. Utilice el teléfono inalámbrico para ayudar a otras personas en situaciones de emergencia. Un teléfono inalámbrico le ofrece la oportunidad perfecta para ser un "buen samaritano" en su comunidad. Si presencia un accidente de circulación, un delito o cualquier otra emergencia grave en la que haya vidas en peligro, llame al 911 o a otro número de emergencia local, ya que también le gustaría que otros lo hicieran por usted.
- 10. Llame al servicio de asistencia en carretera o a un número de asistencia especial para situaciones que no sean de emergencia si fuera necesario. Durante la conducción encontrará situaciones que precisen de

DACP<sup>-</sup> 127

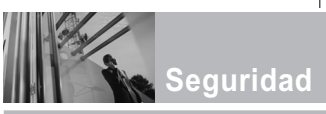

atención, pero no serán lo bastante urgentes como para llamar a los servicios de emergencia. Sin embargo, puede utilizar el teléfono inalámbrico para echar una mano.

Si ve un vehículo averiado que no supone un peligro, una señal de tráfico rota, un accidente de tráfico de poca importancia en la que no parece haber heridos o un vehículo robado, llame al servicio de asistencia en carretera o a otro número de asistencia especial para situaciones que no sean de emergencia.

Las sugerencias que aparecen arriba se ofrecen como lineamientos generales. Antes de decidir si usar su dispositivo móvil mientras opera un vehículo, se recomienda que consulte con las leyes locales aplicables de su jurisdicción u otras normativas respecto de dicho uso. Tales leyes u otras normativas pueden prohibir o restringir de otra forma la manera en la cual un conductor pued eusar su teléfono al estar operando un vehículo.

## **Información al consumidor sobre la SAR**

**(Tasa de absorción específica, Specific Absorption Rate)**

**Este modelo de teléfono cumple los requisitos del gobierno sobre exposición a las ondas radiales.** Su teléfono inalámbrico es esencialmente un transmisor y receptor de radio. Ha sido diseñado y fabricado para no sobrepasar los límites de emisión en cuanto a exposición a energía de radiofrecuencia (RF) establecidos por la Comisión Federal de Comunicaciones (FCC) del gobierno de EE.UU. Estos límites de exposición de la FCC derivan de las recomendaciones de dos organizaciones expertas, el Consejo Nacional para las Mediciones y la Protección contra Radiación (NCRP) y el Instituto de Ingenieros Eléctricos y Electrónicos (IEEE). En ambos casos, las recomendaciones fueron desarrolladas por científicos y expertos en ingeniería provenientes de la industria, el gobierno y academias después de revisiones extensivas de la literatura científica relacionada con los efectos biológicos de la energía de RF. El límite de exposición para los teléfonos móviles inalámbricos emplea una unidad de

#### $128$  Daret

medida conocida como la Tasa de Absorción Específica o SAR. La SAR es una medida de la tasa de absorción de energía de RF por el cuerpo humano expresada en unidades de watts por kilogramo (W/kg). La FCC requiere que los teléfonos inalámbricos cumplan con un límite de seguridad de 1,6 watts por kilogramo (1,6 W/kg). El límite de exposición de la FCC incorpora un margen sustancial de seguridad para dar protección adicional al público y para dar cuenta de las variaciones en las mediciones.

Las pruebas de SAR se llevan a cabo usando posiciones de operación estándar especificadas por la FCC con el teléfono transmitiendo a su nivel de potencia certificado más elevado en todas las bandas de frecuencia probadas. Aunque la SAR se determina al máximo nivel de potencia certificado, el nivel de SAR real del teléfono mientras está en funcionamiento puede ser bien por debajo del valor máximo. Debido a que el teléfono ha sido diseñado para funcionar en múltiples niveles de potencia para usar sólo la potencia requerida para llegar a la red, en general cuanto más cerca se encuentre de una antena de estación base inalámbrica, más baja será la salida de potencia.

Antes de que un modelo de teléfono

esté disponible para la venta al público, debe ser probado y certificado ante la FCC de que no excede el límite establecido por el requisito adoptado por el gobierno para una exposición segura. Las pruebas se realizan en posiciones y ubicaciones (por ejemplo, en el oído y usado en el cuerpo), según lo requerido por la FCC para cada modelo. Este dispositivo fue probado para operaciones típicas usado en el cuerpo con la parte posterior del teléfono a 0,6 pulgadas entre el cuerpo del usuario y la parte posterior del teléfono. Para cumplir con los requisitos de exposición de RF de la FCC, debe mantenerse una distancia de separación mínima de 0,79 pulgadas (2,0 cm) entre el cuerpo del usuario y la parte posterior del teléfono. No deben usarse sujetadores de cinturón, fundas y otros accesorios de terceros que contengan componentes metálicos. Los accesorios usados sobre le cuerpo que no pueden mantener una distancia de separación de 0,79 pulgadas (2,0 cm) entre el cuerpo del usuario y la parte posterior del teléfono, y que no han sido probados para operaciones típicas de uso en el cuerpo pueden no cumplir con los límites de exposición de RF de la FCC y deben evitarse.

La FCC ha otorgado una Autorización de Equipos para este modelo de teléfono

DACE<sup>129</sup>

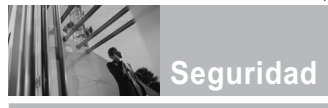

con todos los niveles de SAR informados evaluados en cumplimiento con las pautas de emisión de RF de la FCC. El valor más elevado de la SAR para este modelo de teléfono cuando se probó para ser usado en el oído es de 1.09 W/kg y cuando se lo usa sobre el cuerpo, según lo descrito en este manual del usuario es de 0.987 W/kg. Si bien pueden existir diferencias entre niveles de SAR de diversos teléfonos y en varias posiciones, todos cumplen con el requisito del gobierno para una exposición segura.

La información de la SAR sobre este modelo de teléfono está archivada en la FCC y puede encontrarse en la sección Display Grant de

http://www.fcc.gov/oet/fccid después de buscar en FCC ID.

Para buscar información correspondiente a un modelo de teléfono en particular, el sitio usa el número de ID de FCC del teléfono que generalmente está impreso en algún lugar en la cubierta del teléfono. A veces puede ser necesario quitar las baterías para encontrar el número. Una vez que tiene el número de ID de la FCC para un teléfono en particular, siga las instrucciones en el sitio Web, el cual deberá proveer valores para una SAR máxima o típica para un teléfono en particular.

Puede encontrar información adicional sobre Tasas de Absorción Específicas en el sitio Web de la Asociación de Industrias de Telecomunicaciones Celulares (CTIA) en http://www.ctia.org/ \*En Estados Unidos y Canadá, el límite de SAR de los teléfonos celulares usados por el público es de 1.6 watts/kg (W/kg) promediados sobre un gramo de

tejido. El estándar incluye un margen sustancial de seguridad para dar una protección adicional al público y para tomar en cuenta cualquier variación en las mediciones.

## **Reglas para la compatibilidad con aparatos para la sordera (HAC) de la FCC para los dispositivos inalámbricos**

El 10 de julio de 2003, el Informe y orden de la minuta WT 01-309 de la Comisión federal de comunicaciones (FCC) de los EE.UU. modificó la excepción a los teléfonos inalámbricos en los términos de la Ley de compatibilidad con aparatos para la sordera de 1988 (Ley HAC) para exigir que los teléfonos

inalámbricos digitales sean compatibles con los aparatos para la sordera. El objetivo de la Ley HAC es asegurar un acceso razonable a los servicios de telecomunicaciones por parte de las personas con discapacidades auditivas. Aunque algunos teléfonos inalámbricos se usan cerca de algunos dispositivos para la audición (aparatos para la sordera e implantes cocleares), los usuarios pueden detectar un ruido de zumbido, murmullo o chirrido. Algunos dispositivos auditivos son más inmunes a este ruido de interferencia que otros, y los teléfonos también varían en la cantidad de interferencia que generan. La industria de los teléfonos inalámbricos ha desarrollado un sistema de clasificación para los teléfonos inalámbricos, para ayudar a los usuarios de dispositivos auditivos a encontrar teléfonos que puedan ser compatibles con sus dispositivos. No se han clasificado todos los teléfonos. Los teléfonos clasificados tienen la clasificación en su caja o llevan una etiqueta situada en la caja. Las clasificaciones no son garantías. Los resultados variarán en función del dispositivo auditivo del usuario y su pérdida de audición. Si su dispositivo auditivo resultara ser vulnerable a la interferencia, es posible que no pueda usar satisfactoriamente un teléfono

clasificado. Probar el teléfono con su dispositivo auditivo es la mejor forma de evaluarlo para sus necesidades personales.

Clasificaciones M: Los teléfonos con clasificación M3 o M4 cumplen los requisitos de la FCC y probablemente generen menos interferencia para los dispositivos auditivos que los teléfonos no etiquetados. M4 es la mejor o más alta de las dos clasificaciones. Clasificaciones T: Los teléfonos clasificados como T3 o T4 cumplen con los requisitos de la FCC y es probable que generen menos interferencia a los dispositivos para la audición que los teléfonos que no están etiquetados. T4 la mejor o más alta de las dos clasificaciones.

Los dispositivos auditivos también pueden estar clasificados. El fabricante de su dispositivo auditivo o su profesional de la salud auditiva puede ayudarle a encontrar esta clasificación. Las clasificaciones más altas indican que el dispositivo auditivo es relativamente inmune al ruido de interferencia. Los valores de la clasificación del aparato para sordera y el teléfono inalámbrico se suman. Una suma de 5 se considera aceptable para el uso normal. Una suma de 6 se considera como la de mejor uso.

DACE<sup>131</sup>

**Seguridad**

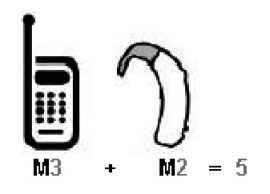

En el ejemplo antes señalado, si un aparato para sordera cumple con la clasificación de nivel M2 y el teléfono inalámbrico cumple la clasificación de nivel M3, la suma de los dos valores es igual a M5. Esto debería proporcionar al usuario del aparato para sordera un "uno normal" al usar su dispositivo auditivo con ese teléfono inalámbrico en particular. "Uso normal" en este contexto se define como una calidad de señal que es aceptable para el funcionamiento normal. La marca M tiene tiene por objeto ser sinónimo de la marca U. La marca T tiene tiene por objeto ser sinónimo de la marca UT. Las marcas M y T son recomendadas por la Alianza para las soluciones de las industrias de telecomunicaciones (ATIS). Las marcas U y UT se referencian en la Sección 20.19 de las reglas de la FCC. El procedimiento de clasificación y medición HAC se describe en el estándar C63.19 del Instituto de

estándares nacional estadounidense (ANSI).

Al estar hablando por el telefono celular, se recomienda que desactive el modo BT (Bluetooth) para HAC.

**Para obtener información sobre los aparatos para audición y los teléfonos digitales inalámbricos**

#### **Compatibilidad y control de volumen según la FCC**

http://www.fcc.gov/cgb/dro/hear ing.html

#### **Universidad de Gallaudet, RERC**

http://tap.gallaudet.edu/DigWirele ss.KS/DigWireless.htm

#### **Hearing Loss Association of America [HLAA]**

http://www.hearingloss.org/learn /cellphonetech.asp

#### **Orden de compatibilidad con aparatos para la audición de la FCC**

http://hraunfoss.fcc.gov/edocs\_p ublic/attachmatch/FCC-03- 168A1.pdf

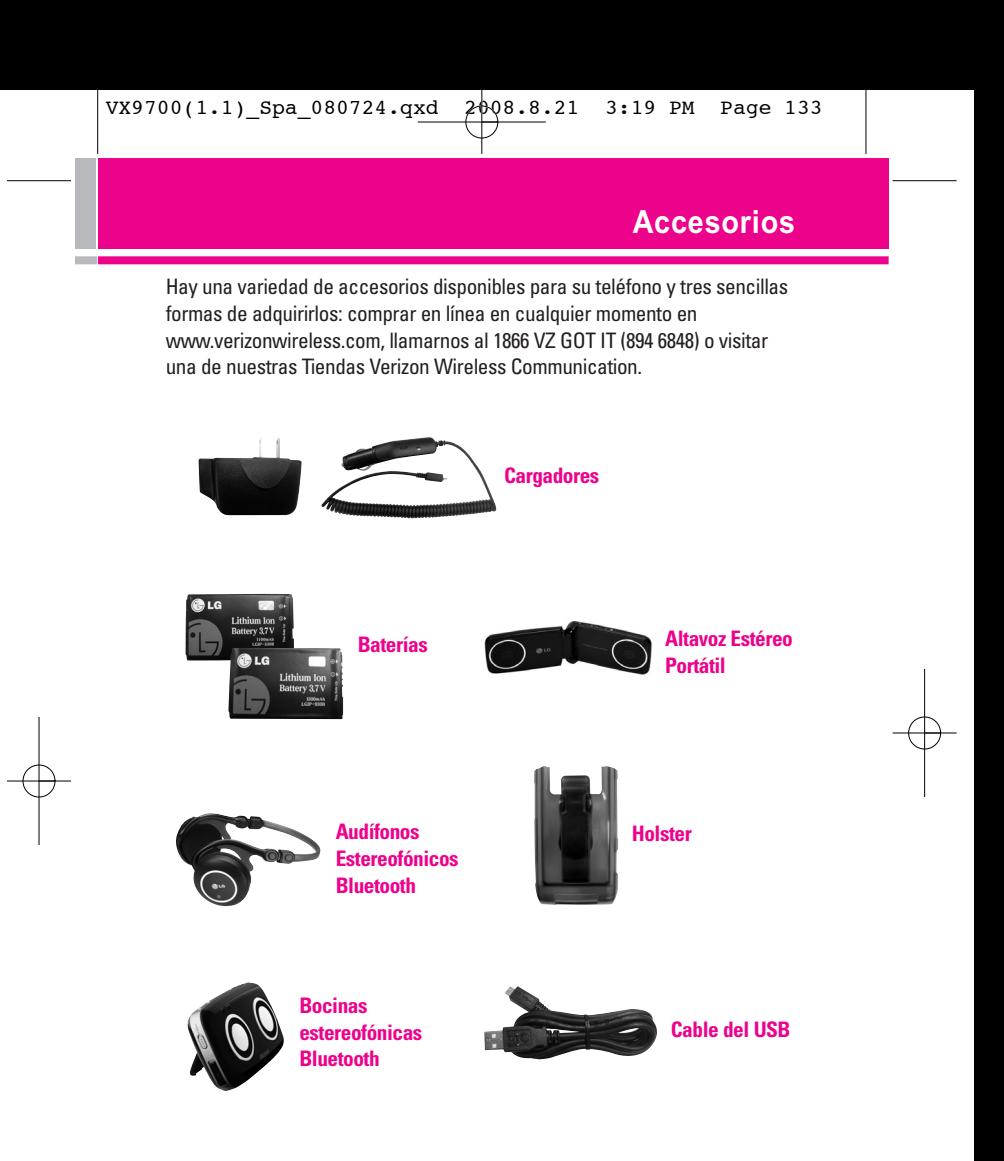

Dare<sup>133</sup>

## **DECLARACIÓN DE GARANTÍA LIMITADA**

#### **1. LO QUE CUBRE ESTA GARANTÍA:**

LG le ofrece una garantía limitada de que la unidad de suscriptor adjunta y sus accesorios incluidos estaran libres de defectos de materiales y mano de obra segun los terminos y condiciones siguientes:

- (1) La garantía limitada del producto se prolonga durante DOCE (12) MESES contado a partir de la fecha de adquisicion del producto. El periodo de garantía restante QUINCE (15) MESES de la unidad que se esta reparando o sustituyendo se determinara mediante la presentacion del recibo de ventas original por la compra de la unidad.
- (2) La garantía limitada se extiende solo al comprador original del producto y no es asignable ni transferible a ningun otro comprador o usuario final subsecuentes.
- (3) Esta garantía solo es buena para el comprador original del producto durante el periodo de garantía siempre que sea en los EE.UU., incluidos Alaska, Hawaii, los territorios de los EE.UU. y todas las provincias canadienses.
- (4) La carcasa externa y las partes cosmeticas estaran libres de defectos al momento de la distribucion, y por tanto no estaran cubiertas por los terminos de esta garantía limitada.
- (5) A solicitud de LG, el consumidor debera aportar informacion aceptable para probar la fecha de compra.
- (6) El cliente se hara cargo del costo de envio del producto al Departamento de servicio al cliente de LG. LG se hara cargo del costo de envio del producto de vuelta al consumidor despues de realizar el servicio segun esta garantía limitada.

#### **2. LO QUE NO CUBRE ESTA GARANTÍA:**

- (1) Defectos o danos producto del uso del producto de una forma distinta de la normal y acostumbrada.
- (2) Defectos o danos producto de un uso anormal, condiciones anormales, almacenamiento inadecuado, exposicion a humedad o agua, modificaciones no autorizadas, conexiones no autorizadas, reparacion no autorizada, mal uso, negligencia,

#### 134 DACE

abuso, accidentes, alteraciones, instalacion incorrecta o cualquier otro acto que no sea responsabilidad de LG, incluido el dano causado por la transportacion, fusibles fundidos y derrames de alimentos o liquidos.

- (3) Rotura o danos a las antenas a menos que hayan sido ocasionadas directamente por defectos en los materiales o mano de obra.
- (4) El consumidor debe notificar al Departamento de servicio al cliente de LG el supuesto defecto o desperfecto del producto durante el periodo de garantía limitada aplicable para hacer efectiva la garantía.
- (5) Productos a los que se haya eliminado el numero de serie, o en los que este sea ilegible.
- (6) Esta garantía limitada se otorga en lugar de cualquier otra garantía. explícita o implícita, de hecho o por lo dispuesto en las leyes, establecido por ellas o implicado, incluso, aunque de manera enunciativa y no limitativa, cualquier garantía implícita de comerciabilidad o adecuacion para un uso en particular.
- (7) Danos resultantes del uso de accesorios no aprobados por LG.
- (8) Todas las superficies de plastico y todas las demas piezas externas expuestas que se rayen o danen debido al uso normal por parte del cliente.
- (9) Productos que hayan sido puestos en funcionamiento por encima de las limitaciones maximas indicadas.
- (10) Productos utilizados u obtenidos en un programa de arrendamiento.
- (11) Consumibles (como seria el caso de los fusibles).

#### **3. LO QUE HARÁ LG:**

LG, a su exclusivo criterio, reparará, reemplazará o rembolsará el precio de compra de cualquier unidad que no cumpla con la presente garantía limitada. LG puede, a su elección, optar por usar partes o unidades nuevas, restauradas o reacondicionadas equivalentes en cuanto a funcionalidad. Además, LG no reinstalará o realizará copias de seguridad de ningún dato, aplicación o software que el usuario haya agregado al teléfono. Por lo tanto, se recomienda que usted realice una

## **DECLARACIÓN DE GARANTÍA LIMITADA**

copia de seguridad de todo dato o información de ese tipo antes de enviar la unidad a LG, de modo de evitar una pérdida permanente de esa información.

#### **4. DERECHOS DE LA LEY ESTATAL:**

No se aplica a este producto ninguna otra garantía explícita. LA DURACION DE CUALQUIER GARANTÍA IMPLÍCITA, INCLUIDA LA GARANTÍA IMPLÍCITA DE COMERCIABILIDAD, SE LIMITA A LA DURACION DE LA GARANTÍA EXPLÍCITA AQUI INDICADA. LG NO TENDRA RESPONSABILIDAD LEGAL POR LA PERDIDA DEL USO DE ESTE PRODUCTO, LAS INCOMODIDADES, PERDIDAS O CUALQUIER OTRO DANO, DIRECTO O CONSECUENCIAL, QUE SE PRODUZCA POR EL USO O LA INCAPACIDAD DE USAR ESTE PRODUCTO, NO POR LA VIOLACION DE CUALQUIER GARANTÍA EXPLÍCITA O IMPLÍCITA, INCLUIDA LA GARANTÍA IMPLÍCITA DE COMERCIABILIDAD APLICABLE A ESTE PRODUCTO. Algunos paises no permiten la excluyente de limitación de daños incidentales o consecuenciales, o las

limitaciones sobre la duración de la garantía implícita, de modo que es posible que estas limitaciones o

exclusiones no se le apliquen a usted. Esta garantía le concede derechos legales concretos y es posible que tambien tenga otros derechos, que varian de estado a estado.

#### **5. CÓMO OBTENER SERVICIO POR LA GARANTÍA:**

Para obtener servicio de esta garantía llame al siguiente teléfono desde cualquier ubicacion continental de los Estados Unidos:

#### **Tel. 1-800-793-8896 o**

#### **Fax. 1-800-448-4026**

O visite http://us.lgservice.com. También puede enviar correspondencia a: LG Electronics Service- Mobile Handsets, P.O. Box 240007, Huntsville, AL 35824

#### **NO DEVUELVA SU PRODUCTO A LA DIRECCIÓN ARRIBA INDICADA.**

Llame o escriba para conocer la ubicación del centro de servicio autorizado LG más cercano a usted y los procedimientos necesarios para presentar una reclamación por garantía.

136 DACE<sup>-</sup>

## **Terminología**

#### **Calculadora EZ Tip**

Función para un fácil cálculo de las cuentas de restaurante usando como variables el costo total, la propina y el número de personas.

#### **Reconocimiento de voz avanzado**

Función que le permite efectuar una amplia variedad de comandos verbales entrenando al teléfono para que reconozca sus patrones de habla individuales.

#### **La tecnología inalámbrica Bluetooth®**

Tecnología empleada para permitir que los teléfonos celulares, computadoras y otros dispositivos personales se coordinen e interconecten fácilmente por medio de una conexión inalámbrica de corto alcance.

#### **Get It Now®**

Función que accede a Internet para dar la posibilidad de acceder a una gran variedad de software, información, música, vídeos y más, e incluso descargarlos, en su propio teléfono inalámbrico LG Verizon.

#### **MicroSDTM**

Memoria externa adicional para su teléfono celular.

#### **V CASTSM**

Función que es la siguiente generación en tecnología inalámbrica y que transforma su teléfono inalámbrico en un reproductor portátil de música y ofrece una asombrosa experiencia de vídeo móvil en flujo continuo. V CAST emplea tecnología que aumenta de modo significativo las capacidades de descarga para ofrecer mejores gráficos, sonido y profundidad, y usa la potencia de la banda ancha de modo que pueda descargar el entretenimiento más actual, momentos destacados de los deportes, noticias y actualizaciones sobre el tiempo en su teléfono Verizon Wireless V. Los nuevos teléfonos V CAST ofrecen mejores capacidades de generación de imágenes, cámaras de más de 1 megapixel y cámaras de vídeo, audio mejorado y almacenamiento de memoria expandible.

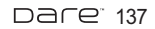

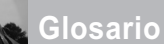

## **Siglas y abreviaturas**

- **DTMF D**ual-**T**one **M**ulti **F**requency (multifrecuencia de tono doble o "tono de tecla") es un método usado para comunicar las teclas que se oprimen en el teléfono. Al oprimir una tecla se generan dos tonos simultáneos, uno para la fila y otro para la columna, para determinar qué tecla se oprimió.
- **ERI E**nhanced **R**oaming **I**ndicator (indicador de roaming optimizado) es una característica para indicar si un teléfono celular está en su sistema de origen, una red asociada o una red de roaming. Muchos teléfonos indican origen o roaming como un icono, pero los teléfonos con ERI pueden indicar el estado de "red asociada" de otro proveedor.
- **EVDO Ev**olution **D**ata **O**nly (sólo datos de evolución) o Evolution Data Optimized (optimizado para datos de evolución) (abreviado como EVDO, EV-DO, EvDO, 1xEV-DO o 1xEvDO) ofrecer

acceso inalmábrico rápido de banda ancha (3G) en cualquier lugar, sin necesidad de tener un punto de acceso de WiFi.

- **GPS G**lobal **P**ositioning **S**ystem (sistema de posicionamiento globao) es un sistema de satélites, computadoras y receptores capaces de determinar la latitud y longitud de un receptor determinado en la Tierra. La posición se calcula usando el tiempo y la distancia.
- **IS 2000** Tipo de señal digital. Es la segunda generación de celular digital CDMA, una extensión del IS-95. Las diferencias entre los tipos de señal se refieren a las señales piloto y a los enlaces para porporcionar más canales de tráfico y protocolos de control.
- **NAM N**umber **A**ssignment **M**odule (módulo de asignación de número) es la forma en que el teléfono almacena el número de teléfono y su número de serie electrónico.

- **SSL S**ecure **S**ockets **L**ayer Protocol (Protocolo de capas de sockets seguros) empleada para cifrar datos que se envían por el aire.
- **TTY T**ele**ty**pewriter (máquina de escribir a distancia). Una máquina de escribir electromecánica que transmite o recibe mensajes codificados en las señales eléctricas. Un teléfono con compatibilidad TTY puede traducir caracteres escritos como voz o traducir la voz en caracteres y mostrarlos en la TTY.

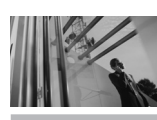

## **Índice**

#### A

Acceso a menús y funciones de la pantalla táctil 22 Acceso al menú principal 23 Acceso rápido a funciones de conveniencia 26 Accesorios 135 Actualización de la FDA para los consumidores 119 Actualzación de Software 104 Ajuste rápido del volumen  $26$ Alertas de Servicio 84 Almacen masivo USB 76 Almacenar un número con pausas 34 Anadir Nuevo Aparato 77 Apagado/Encendido 84 Apagar y encender el teléfono 15 Auto- Emparejamiento Manos Libres 80 Auto-NAM 95 Aviso 85 Aviso IRO 85

#### B

Bienvenidos 8 Blogs 60 Borradores 58 Borrar Opcs 62 Borrar un marcado rápido 33 Browser 106 Bzn Msjs Voz 59

#### C

Calculadora 72 Calendario 73 Carga con USB 16 Carga del la batería 16 Cargando Pantalla 86 Centro de Medios 41 Comando de voz 27 Comandos de Voz 70, 89 CONTACTOS 63 Contactos en la memoria de su teléfono 32 Contenido 4 Cronómetro 74 Cuaderno de Dibujo 75 Cuaderno de Notas 75 Cubo de atajo 88 Cuidado: Evite una Probable Pérdida del Oído. 117

#### D

DECLARACIÓN DE GARANTÍA LIMITADA 136 Descripción general del Teléfono 14 Desinstalación de la tarjeta microSD™ 17 Detalles Técnicos 10 Detección automática de USB 101 Dispositivos buscar 80 Dispositivos Encontrados 80

#### E

Ediciones de imágenes

guardadas 40 Edición de imágenes 39 Email Móvil 60 Encendido 79 Entrada 56 Entrada de texto 28 Enviado 57 Extra 51 Ez Sugerencia 72

#### F

Favoritos 63 Finalización de una sesión del navegador. 106 Fondo de Pantalla 86 Formato Reloj 87 Foto y Video 45 Fuentes de Marcado 87 Fuentes de Menú 87 Funciones de cámara 35, 36 Funciones de edición de video 40 Función de silencio 26 Función videocámara 38

#### G

Glosario 140 Glosario de Iconos 104 Grabar Vídeo 49 Grupos 64

#### H

I

Hacer llamadas 25 Herramientas 70

Iconos de pantalla 18

Idioma 89 IMMóvil 59 In Case of Emergency (ICE) 65 Info 51 Info de Teléfono 103 Info Personal 66 Información al consumidor sobre la SAR 130 Información de seguridad 113 Información de seguridad de la TIA 110 Información Importante 10 Instalación de la tarjeta microSD™ 17 Introducir y editar información 28

J Juegos 50

#### L

La batería 15 Lista de Contactos 63 Llamada en espera 26 LLMAS. RECNTES 67 Luz de Pantalla 85

#### M

Marcadas 68 Marcado rápido 32, 33, 65 Marcardo oprimiendo un botón 99 Memoria 101 Memoria de la Tarjeta 103 Memoria del Teléfono 102 Mensaje de Foto 53

Mensaje de TXT 52 Mensaje de Video 55 Mensaje de Voz 55 MENSAJERÍA 52 Menú Atajo 22 Menú Atajo de la pantalla táctil 24 Menú Atajo en el teclado 24 Menú de Bluetooth 76 Mi Info de Dispositivo 79 Mi Música 42 Mi Número 103 Mi Tarjeta de Nombre 66 Mi Verizon 70 Mis Fotos 46 Mis Sonidos 44 Mis Timbres 42 Mis Videos 47 Modo Avión 88 Modo de Descubrimiento  $80$ Modo de vibración 26 Modo TTY 97 Most tcld marc 96 Música 106 Música de V CAST 41 Música y Tonos 41

#### N

Navegación con el navegador 106 Navegar y Descargar 50 Nivel de carga de la batería 18 Nuevo Contacto 63 Nuevo Mensaje 52

#### O

Obtén Nuevas Fotos 46 Obtén Nuevos Timbres 42 Opciones de Memoria 101 Opciones de Respuesta 96

#### P

Perdidas 67 Perfiles Soportados 80 Personalizar entradas individuales 32 Potencia de la señal 18 Precaución de Seguridad Importante 1 PRIGRAMACION y HERRAMIENTAS 70 Principios básicos de almacenamiento 32 Privacidad de Voz 99 Prog 61 Prog. de Llamada 95 Prog. de Pantalla 85 Prog. de Sonidos 82 Prog. de Teléfono 88 Prog. de Toque 100 Protección de la temperatura de la batería 18

#### R

Recibidas 67 Recibir llamadas 25 Reglas para la compatibilidad con aparatos para la sordera (HAC) de la FCC para los dispositivos inalámbricos 132

DACE<sup>-</sup>141

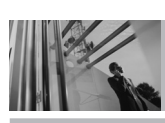

## **Índice**

#### Reintentar

Automáticamente 96 Reloj Despertador 73 Reloj Mundial 74 Remarcar llamadas 25 Rotación en 3D (accelerómetro de tres eies) 35

#### VZ Navegador 109

#### OTHER

Álbum En Línea 49 Árbol de menús en la pantalla interna 19 Árbol de menús en la pantalla táctil 23

#### S

Seguridad 90, 110 Selección de NAM 95 Selección de Sistema 94 Siglas y abreviaturas 140 Sincronizar Música 44 Sonidos de Alerta 83 Sonidos de Llamada 82

#### T

Teclas suaves sensibles al tacto 21 Temas de Pantalla 86 Terminología 139 Todas 68 Tomar Foto 48 Tonos DTMF 100

#### U

Ubicación 89

#### V

Ver Cronómetro 69 Versión SW/HW 104 Videos de V CAST 45 Vista rápida del teclado y cómo usarlo 21 Volumen de Teclado 83 Volumen Maestro 82

#### 142 Dare<sup>-</sup>